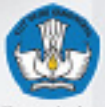

Pendidikan dan Kebudayaan

# E - LAYANAN Pendidikan dan Kebudayaan

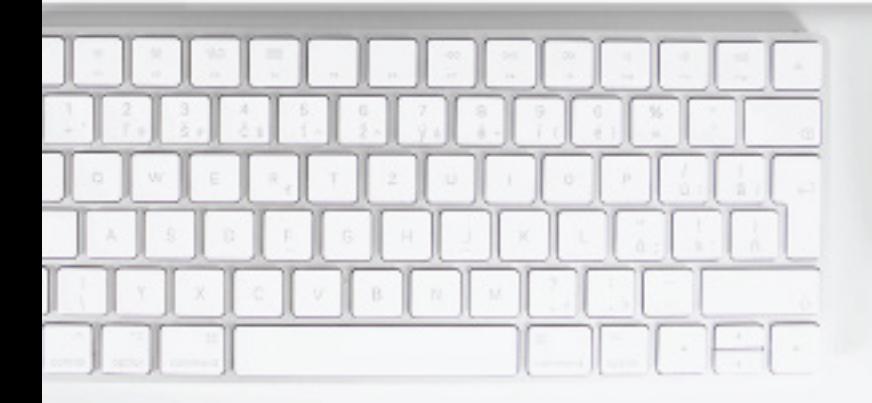

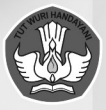

Kementerian Pendidikan dan Kebudayaan

# E - LAYANAN Pendidikan dan Kebudayaan

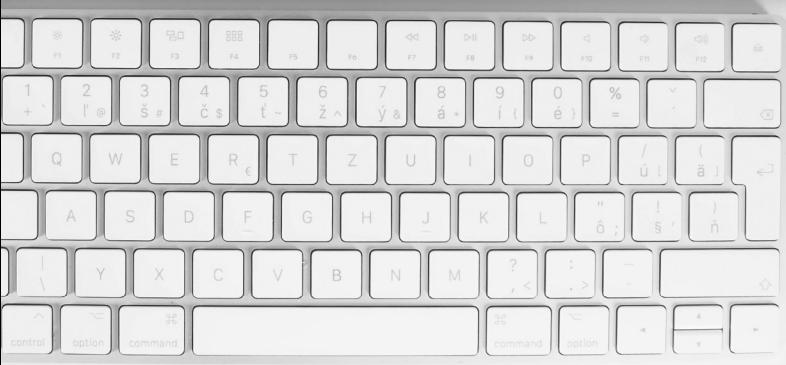

# **TIM PENYUSUN**

#### **Pengarah Didik Suhardi, Ph.D.**  *Sekretaris Jenderal*

## **Penanggungjawab**

**Gogot Suharwoto, Ph.D** *Kepala Pustekkom Kemendikbud* 

## **Penanggungjawab Materi**

**Eka Khristiyanta P M. Hasan Chabibie, M.Si Aries Setio Nugroho, S.Kom**

#### **Editor**

**Maria Triyani. P Marudin Edhy Tua Ginulywan**

**Desain dan Tata Letak M. Sulaiman P.M.M**

#### **Sumber**

**Sekretariat Jenderal**

**Sekretariat Inspektorat Jenderal**

**Direktorat Jenderal Guru Dan Tenaga Kependidikan**

**Sekretariat Direktorat Jenderal Pendidikan Anak Usia Dini Dan Pendidikan Masyarakat**

**Sekretariat Direktorat Jenderal Pendidikan Dasar Dan Menengah**

**Sekretariat Direktorat Jenderal Kebudayaan**

**Sekretariat Badan Penelitian Dan Pengembangan**

**Sekretariat Badan Pengembangan Dan Pembinaan Bahasa**

**Badan Akreditasi Nasional Sekolah/Madrasah**

**Badan Akreditasi Nasional Pendidikan Anak Usia Dini Dan Pendidikan Nonformal**

## **KATA** PENGANTAR

Dalam Reformasi Birokrasi Kementerian Pendidikan dan Kebudayaan, Strategi Peningkatan Efisiensi dan Efektifitas Birokrasi dijalankan melalui 3 (tiga) aspek. Tiga aspek tersebut adalah Integrasi Proses, Sentuhan TIK, dan Berbagi Sumber Daya. Melalui ketiga aspek tersebut diharapkan akan tercapai efisiensi dan efektifitas Birokrasi yang ditandai dengan berkurangnya input dan meningkatnya output.

Integrasi Proses dilaksanakan dengan 6 (enam) pendekatan, yaitu: layanan dirancang memudahkan penerima layanan *(public centric)*, layanan mengacu pada informasi yang dibutuhkan bukan dokumen *(information based),* setiap proses layanan dimungkinkan untuk dipantau oleh pemangku kepentingan *(tranparancy)*, layanan didukung oleh pemanfaatan TIK *(ICT Based)*, layanan merupakan rekayasa ulang proses dan bukan mengotomatisasi proses saja *(Process Re-engineering)* dan setiap layanan memiliki standar terukur *(standardized processes)*

Buku E-Layanan Pendidikan dan Kebudayaan di Lingkungan Kementerian Pendidikan dan Kebudayaan adalah salah satu langkah kecil untuk integrasi layanan yang diharapkan dapat menjelaskan dan memaparkan proses bisnis dan proses Integrasi berbagai e-layanan yang telah dikembangkan Kemendikbud. Harapan kami buku ini ini dapat memudahkan para pengguna dalam memanfaatkan E-layanan Pendidikan dan Kebudayaan.

Dalam kesempatan ini Kami mengucapkan terima kasih atas dukungan semua pihak sehingga berbagai E-layanan berhasil dikembangkan dan berhasil diintegrasikan untuk memenuhi kebutuhan pengguna. Semoga dengan e-layanan yang terintegrasi sesuai amanah Permendikbud Nomor 99 tahun 2013 tentang Tata Kelola TIK Kemdikbud, tujuan reformasi birokrasi kemdikbud dapat tercapai.

> Jakarta, September 2018 Sekretaris Jenderal,

> > Didik Suhardi, Ph.D.

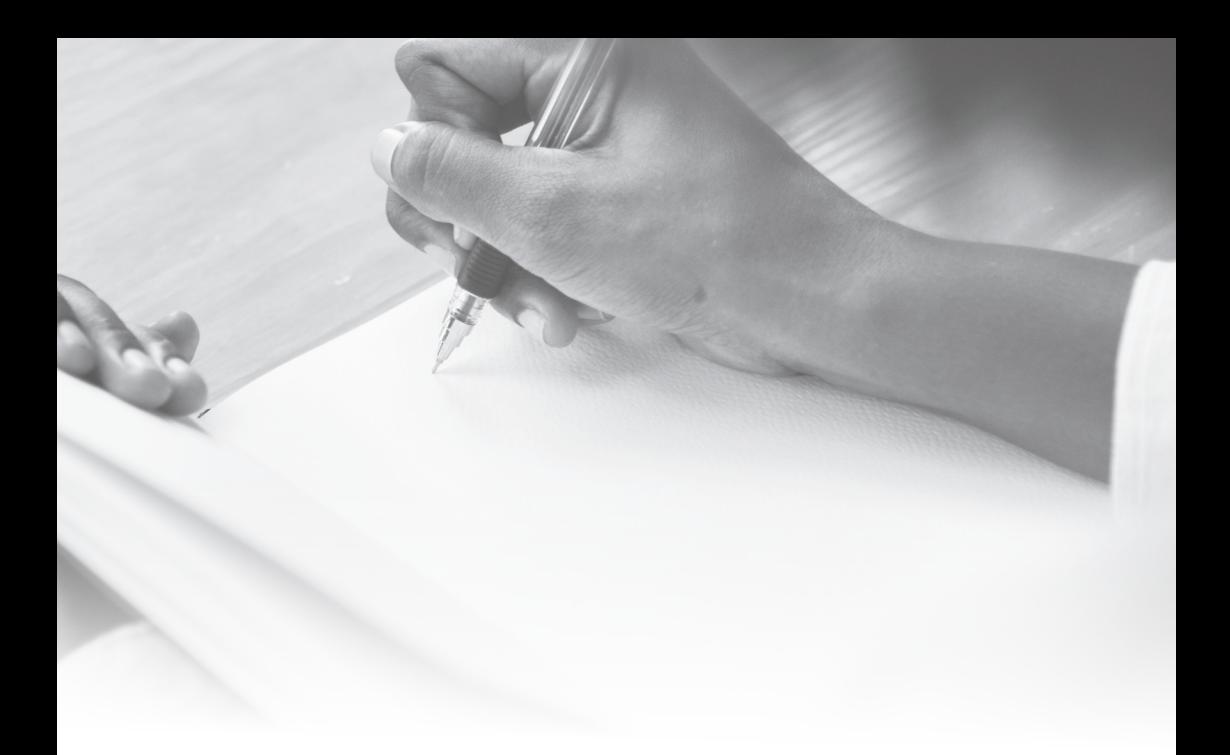

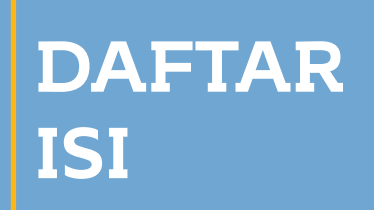

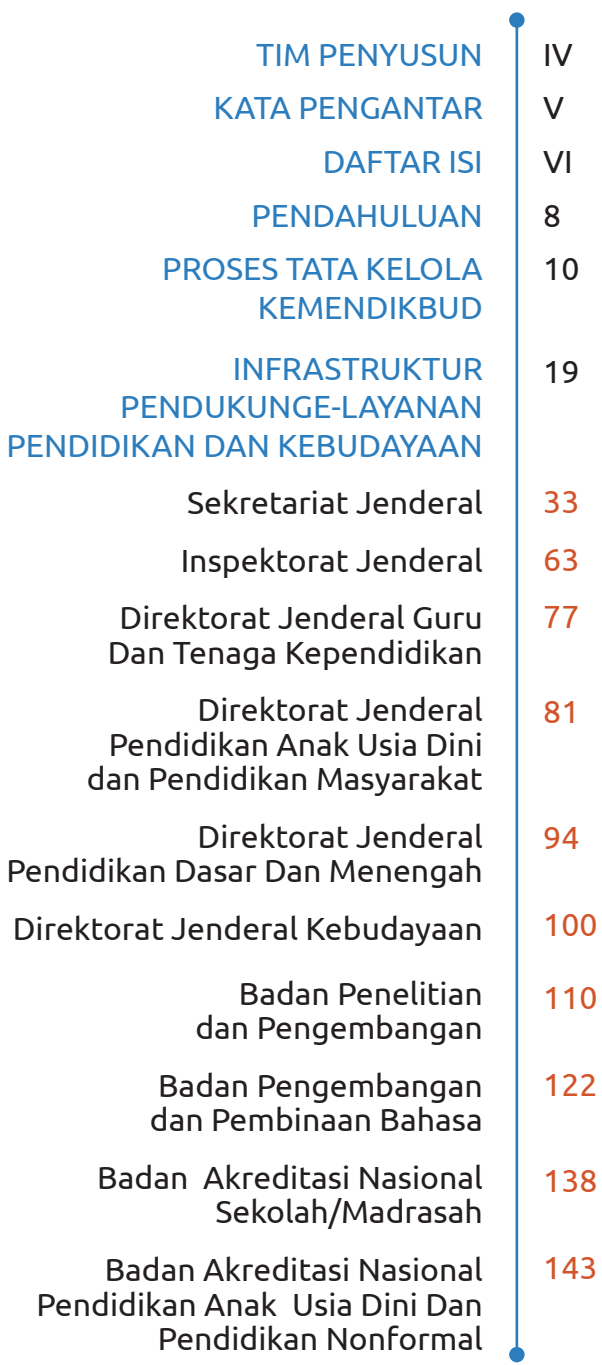

## **PENDAHULUAN**

Sesuai dengan Peraturan Menteri Pendidikan dan Kebudayaan Nomor 11 Tahun 2015 tentang Organisasi dan Tata Kerja Kementerian Pendidikan dan Kebudayaan, tugas dan fungsi Kementerian dalam menyelenggarakan urusan di bidang pendidikan dan kebudayaan memerlukan sistem pengelolaan yang menjamin transparansi, akuntabilitas, efisiensi, dan efektivitas dalam mencapai visi, misi dan tujuan Kemdikbud.

Pemanfaatan Teknologi Informasi dan Komunikasi (TIK) oleh Kemendikbud menjadi sebuah kebutuhan untuk mendukung tercapainya penyediaan informasi dan pelaporan bagi penentu kebijakan pendidikan dan pemangku kepentingan serta penyelenggaraan pembelajaran. Dalam upaya meningkatkan efisiensi dan efektivitas pemanfaatan TIK, maka perlu adanya keselarasan perencanaan, pengembangan, dan implementasi TIK, sehingga menuntut adanya pengelolaan TIK secara terpadu.

Untuk mewujudkan pengelolaan manajemen organisasi yang efektif, efisien, transparan, dan akuntabel, maka setiap satuan kerja (satker) Kemendikbud perlu berkomitmen pada tujuan tersebut. Dengan adanya pemanfaatan TIK pada setiap satker dalam menjalankan tugas dan fungsinya, harapan tersebut dapat tercapai.

Berdasarkan Lampiran Peraturan Menteri Pendidikan dan Kebudayaan No.99 Tahun 2013 tentang Tata Kelola Teknologi Informasi dan Komunikasi di Lingkungan Kementerian Pendidikan dan Kebudayaan, Komite TIK Kemendikbud diarahkan oleh Mendikbud,

dipimpin oleh Sekretaris Jenderal (Sesjen) Kemendikbud, dan diketuai oleh Kepala Pusat Teknologi Informasi dan Komunikasi (Pustekkom) Kemendikbud, selaku penanggung jawab teknis e-layanan pendidikan. Oleh karenanya, Pustekkom memiliki tugas dan tanggung jawab terhadap kesuksesan realisasi seluruh proyek TIK yang berlangsung di Kemendikbud.

Masih mengacu pada peraturan yang sama, disebutkan bahwa pengguna TIK pada e-layanan pendidikan ada 2, yaitu pengguna internal dan eksternal. Pengguna internal merupakan pengguna pada lingkup satker Kemendikbud, dan pengguna eksternal merupakan instansi di luar satker Kemendikbud dan masyarakat luas. Setiap satker mengembangkan e-layanan pendidikan untuk pengguna tersebut, sesuai dengan tugas dan fungsinya, melalui suatu kajian analisis kebutuhan dan sesuai dengan standar TIK Kemendikbud.

Sejauh ini, terdapat kurang lebih puluhan e-layanan pendidikan dan kebudayaan yang telah dikembangkan oleh seluruh satker Kemendikbud, baik itu untuk urusan administratif, perencanaan dan perorganisasian, database, informasi dan layanan publik. Dengan disusunnya buku e-Layanan Pendidikan dan Kebudayaan, pelaksanaan pemanfataan TIK di lingkungan Kemendikbud dapat tergambarkan dengan jelas. Selain itu, memudahkan pengguna internal dan eksternal dalam menemukan e-layanan pendidikan dan kebudayaan sesuai dengan kebutuhan dan kepentingannya, serta menjadi acuan dalam pengembangan layanan e-layanan pendidikan dan kebudayaan di dinas pendidikan daerah di Indonesia.

# **PROSES TATA KELOLA TIK KEMENDIKBUD**

## **Ketentuan Umum Penyelenggaraan Aktivasi TIK**

S etiap proses penyelenggaraan aktivasi TIK di setiap Satker<br>Sharus berkoordinasi dengan penanggung jawab pengelolaan<br>JTIK (CIO) Kementerian. Berikut beberapa ketentuan umum<br>yang diacu berdasarkan ISO/IEC 20000 mengenai St etiap proses penyelenggaraan aktivasi TIK di setiap Satker harus berkoordinasi dengan penanggung jawab pengelolaan TIK (CIO) Kementerian. Berikut beberapa ketentuan umum Manajemen Layanan TIK :

## **Hak dan Lisensi**

- 1. Semua lisensi TIK adalah atas nama dan kepemilikan kementerian.
- 2. Semua layanan yang dikembangkan oleh pengelola layanan TIK, Hak Atas Kekayaan Intelektual menjadi milik dan didaftarkan atas nama kementerian.

### **Manajemen Permasalahan**

- 1. Pengelola layanan TIK kementerian wajib menganalisa membuat, mendokumentasi dan menerapkan alur penanganan permasalah.
- 2. Jika layanan TIK saling terkait dengan unit utama lainnya, maka diselesaikan secara internal dengan berkoordinasi penanggung jawab pengelolaan TIK Kementerian.

## **Manajemen Insiden**

- 1. Pengelola layanan TIK Kementerian wajib menganalisa, membuat, mendokumentasikan dan menerapkan alur penanganan insiden.
- 2. Jika layanan TIK saling terkait dengan Unit utama lainnya, maka diselesaikan secara internal.

## **Manajemen Perubahan**

- 1. Perubahan manajemen layanan meliputi penambahan, modifikasi, aturan kewenangan yang terkait dengan strategi, taktikal dan operasional.
- 2. Pengelola layanan TIK Kementerian wajib membuat dan memiliki data perubahan yang terevaluasi, terawasi, terprioritas, terencana, teruji, terimplementasi, terdokumentasi dalam aturan yang telah disepakati bersama.
- 3. Aturan dalam menajemen perubahan ditentukan oleh pengelola TIK Kementerian dan Komite TIK Kementerian.

## **Manajemen Konfigurasi**

Pengelola layanan TIK kementerian mengolah, membuat, mendokumentasi data serta perubahan konfigurasi yang terkait dengan layanan

### **Manajemen Rilis**

- 1. Setiap satker melakukan kajian meliputi biaya, teknis , waktu, sasaran dan SOP dari Layanan TIK yang akan di implementasikan.
- 2. Melakukan uji test Layanan TIK.
- 3. Melakukan rilis terbaru dari hasil uji test ke produksi dan mengesahkan sehingga menjadi Layanan Kementrian.

4. Setiap satker melakukan kajian meliputi biaya, teknis , waktu, sasaran dan SOP dari produk TIK yang akan di perbaharui.

#### **Manajemen Kapasitas**

- 1. Setiap Satker Mempunyai katalog Layanan TIK.
- 2. Setiap layanan TIK mempunyai paramater penentuan standar SLA (Service Level Agreement).
- 3. Setiap satker menerapkan sistem monitoring sumber daya komputasi dan infrastruktur lainnya.
- 4. Setiap satker merumuskan perencanaan kapasitas tiap layanan TIK yang akan dikembangkan.

## **Manajemen Layanan Kontinuitas Teknologi Informasi**

- 1. Setiap satker menerapkan standart sistem keamanan infrastruktur TIK.
- 2. Setiap satker menerapkan standart sistem keamanan informasi.
- 3. Setiap satker membentuk tim penanggulangan keamanan TIK.

## **Manajemen Ketersediaan**

- 1. Tersedianya informasi sumber daya TIK Kemendikbud.
- 2. Semua pengembangan layanan

TIK Satker merujuk pada standar ketersediaan TIK Kemendikbud.

### **Servis Level Manajemen**

Setiap Layanan TIK yang sudah dikembangkan melakukan pemantauan dan pengendalian keamanan untuk meningkatkan SLA bagi penguna layanan.

## **Manajemen Keuangan untuk Layanan TIK**

- 1. Setiap layanan TIK yang dikembangkan dirancang dengan sistem penganggaran mulai dari tahap pengembangan hingga perawatan dan tertuang dalam dokumentasi pengembangan sistem.
- 2. Rencana belanja TIK setiap satker dibahas dan ditentukan dalam Komite TIK Kemendikbud.

#### **Ketentuan Pengguna**

- 1. Layanan TIK untuk melayani pengguna seluruh satker Kemendikbud baik pusat dan daerah, dinas pendidikan tingkat propinsi, kabupaten dan kota, sekolah dan masyarakat luas.
- 2. Layanan TIK terbagi menjadi beberapa aspek :
	- a) Data, Informasi dan Konten
- b) Aplikasi.
- c) Jejaring inti (core network) adalah layanan jejaring yang terletak di pusat data Kemendikbud.
- d) Jejaring distribusi (distribution network) adalah layanan jejaring yang digelar pada pengguna yang langsung terhubung dengan jejaring inti.
- e) Sumber daya komputasi (perangkat keras dan lunak) pada pusat data adalah layanan komputasi untuk memproses dan menjalankan sistem dan aplikasi yang dikembangkan.
- f) Sumber daya manusia TIK adalah layanan diperuntukkan dalam mendukung jalannya layanan TIK secara keseluruhan baik bersifat keahlian teknis dan konsultasi.
- 3. Pengguna layanan TIK terbagi menjadi beberapa bagian yang disebut:
	- a) Pengguna internal: Satker Kemendikbud.
	- b) Pengguna eksternal: instansi diluar satker Kemendikbud dan masyarakat luas.
- 4. Penggunaan seluruh layanan TIK Kemendikbud ada yang bersifat terbatas dan umum.
- 5. Layanan bersifat umum dapat diperoleh langsung tanpa melalui proses perijinan oleh pengelola layanan TIK.
- 6. Layanan bersifat terbatas dapat diperoleh melalui proses perijinan oleh pengelola layanan TIK.

#### **Bisnis Perspektif**

- 1. Strategi pengembangan layanan aplikasi TIK tiap satker berpedoman pada e-pembelajaran dan e-administrasi.
- 2. Setiap pengembangan TIK harus sejalan dengan Renstra Kemdikbud.
- 3. Setiap layanan TIK harus menerapkan standar kebijakan layanan minimal yang dituangkan dalam dokumen pengembangan.
- 4. Setiap layanan TIK harus diawali dengan rancangan pengembangan yang jelas dan dituangkan dalam dokumen pengembangan.
- 5. Setiap layanan TIK mempunyai sasaran yang jelas dan dituangkan dalam dokumen pengembangan.
- 6. Setiap satker harus melengkapi dokumen pengembangan TIK yang standart.
- 7. Setiap satker pengembang layanan TIK harus dilengkapi indikator keberhasilan layanannya.

## **Perencanaan Implementasi Pengelolaan Layanan**

- 1. Setiap satker dalam mengembangkan TIK harus melalui suatu kajian analisis kebutuhan dan dituangkan dalam dokumentasi pengembangan layanan TIK.
- 2. Setiap pengembangan layanan TIK harus memenuhi standar TIK Kementerian dan standar umum mulai dari awal desain teknis hingga pengembangannya.

#### **Bantuan Layanan**

- 1. Setiap satker yang mempunyai layanan TIK membentuk tim bantuan layanan.
- 2. Setiap satker mendokumentasikan layanan TIK.
- 3. Setiap satker membuat alur proses bantuan layanan TIK yang telah dikembangkan.
- 4. Setiap saker membentuk sistem informasi bantuan layanan TIK.

## **Perumusan Proses Tata Kelola TIK**

Pemetaan terhadap proses Tata Kelola TIK bertujuan untuk memastikan bahwa tujuan utama tata kelola dapat tercapai, terutama yang terkait dengan: pencapaian tujuan organisasi, pengelolaan sumber daya, dan manajemen risiko.

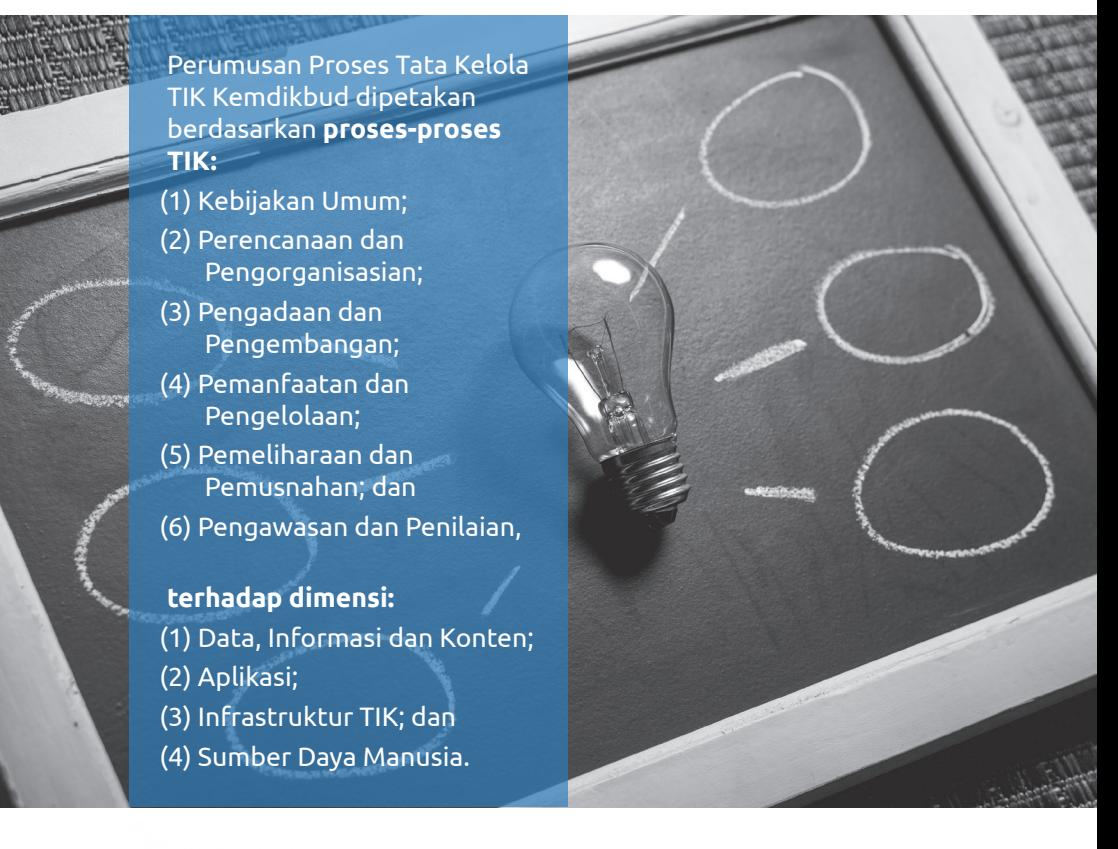

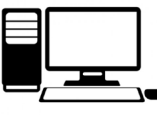

Namun sebelum proses-proses tersebut dijabarkan secara lebih rinci, berikut diuraikan beberapa ketentuan umum penyelenggaraan aktivasi TIK.

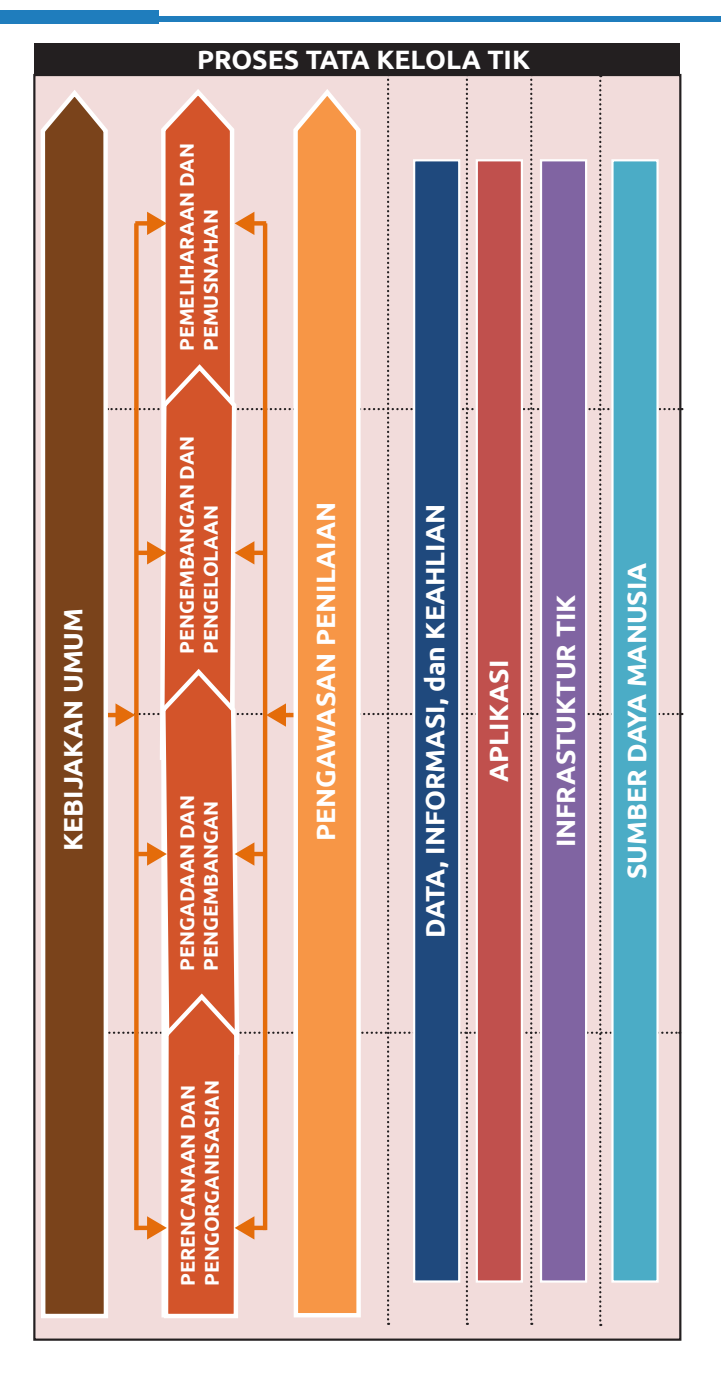

## **Berikut alur penjabaran perumusan proses Tata Kelola TIK :**

- 1. Proses Tata Kelola TIK dibagi berdasarkan empat dimensi yang berbeda:
	- (1) Data, Informasi dan Konten;
	- (2) Aplikasi;
	- (3) Infrastruktur TIK; dan
	- (4) Sumber Daya Manusia.
- 2. Pada setiap dimensi akan dijabarkan mengenai Ketentuan Umum dalam melakukan proses-proses:
	- 1. Perencanaan dan Pengorganisasian
	- 2. Pengadaan dan Pengembangan
	- 3. Pemanfaatan dan Pengelolaan
	- 4. Pemeliharaan dan Pemusnahan.
- 3. Selanjutnya dilakukan pemetaan berbagai aktivitas yang ada pada keempat proses tersebut terhadap Struktur Tata Kelola TIK dengan menggunakan matriks RACI beserta penjelasan dari setiap aktivitas yang ada (deskripsi, proses, input, output, dan ukuran kinerja).
- 4. Rumusan Proses Tata Kelola TIK diakhiri dengan penjabaran mekanisme Pengawasan dan Penilaian dari keempat proses yang ada.

## **INFRASTRUKTUR PENDUKUNG E-LAYANAN PENDIDIKAN DAN KEBUDAYAAN**

## **DATA CENTER KEMENDIKBUD**

Topologi Jaringan Data Center Kemendikbud terlihat pada gambar di bawah ini:

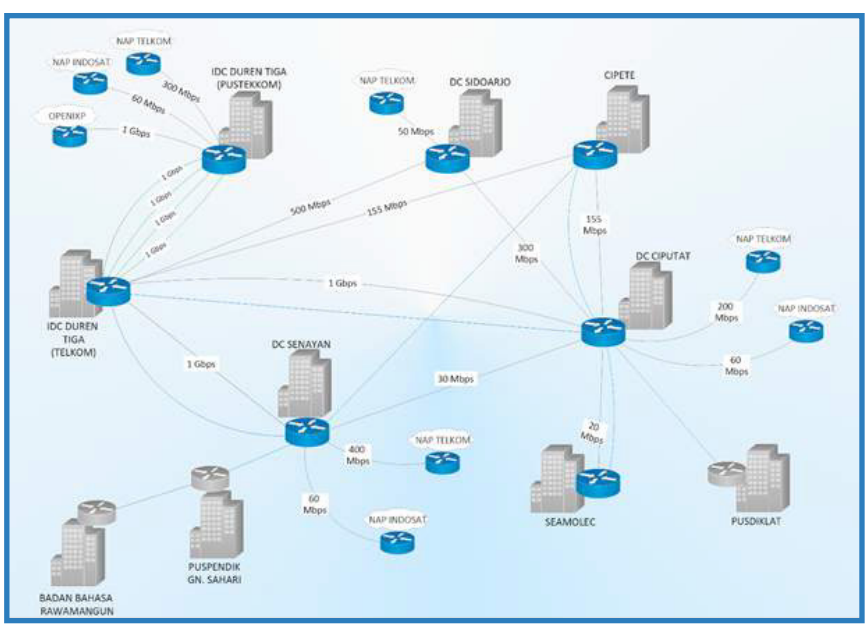

## TOPOLOGI LAN KEMENDIKBUD 2018

## **Data Center Kemendikbud saat ini ada di 4 lokasi :**

- 1. Data Center Ciputat lokasi di Pustekkom
- 2. Data Center Senayan lokasi di Gedung C lantai 2 Kemendikbud
- 3. Data Center Sidoarjo sebagai Disaster Recovery Center (DRC) lokasi di BPMTPK
- 4. Data Center IDC Duren 3 Jakarta sebagai interkoneksi internet domestic

ata Center Ciputat, Senayan dan IDC sifatnya aktif untuk layanan e-administrasi dan e-pendidikan sedangkan untuk Data Center Sidoarjo difungsikan DRC untuk Data Center Ciputat dengan menyediakan IP Kementerian sejumlah 32.000.000 IPv4.

Besaran total bandwitdh Internasional 950 Mbps dengan backup 180 Mbps. Bandwidth internasional ini terdistribusi di 4 Data Center yang tersaling teroneksi dengan konsep DC Aktif (DC Ciputat, DC Senayan, IDC) dan DC DRC (DC Sidoarjo) dengan rincian sebagai berikut:

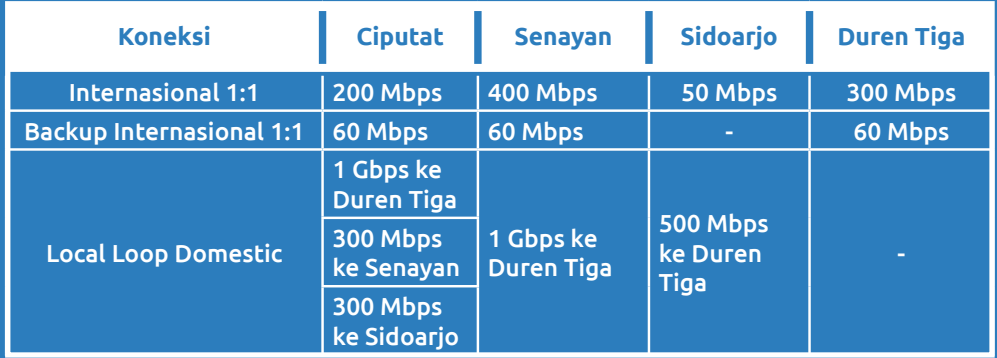

## **Rencana Pengembangan Data Center tahun 2018 :**

- 1. Ada peningkatan bandwith Internasional di DC Senayan dan DC Duren Tiga, peningkatan backup bandwith internasional, dan peningkatan di Local Loop DomesticData Center Ciputat akan menerapkan layanan mirroring layanan email kementerian yang saat ini servernya di Data Center Ciputat akan di mirroring ke DRC Sidoarjo
- 2. Data Center IDC Duren 3 akan meningkatkan perangkat Firewall yang saat ini perangkat tersebut mengalami kerusakan
- 3. DRC Sidoarjo akan melakukan peningkatan infrastruktur server dan kelengkapannya untuk menunjang mirroring layanan email kementerian
- 4. Data Center Senayan akan melakukan perluasan untuk menambah kapasitas, kehandalan, dan perangkat-perangkat pendukungnya sesuai standard Data Center. Pengembangan ini bertujuan untuk memenuhi kebutuhan dari satker-satker di Senayan.

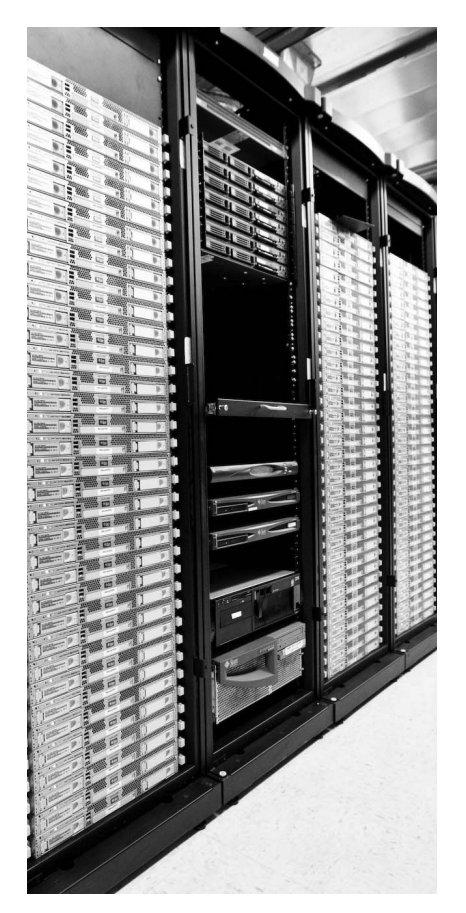

## **Layanan Data Center Kemendikbud meliputi**

1. Layanan Hosting

**:**

- 2. Layanan Cloud/Awan
- 3. Layanan Domain dan IP Address
- 4. Layanan Colocation
- 5. Layanan Video Conference

## **Layanan Jardiknas Zona LAN Satker**

ardiknas Zona LAN Satker adalah layanan koneksi Virtual<br>Private Network (VPN) dari Kemendikbud melalui Pustekkom<br>Jang bertujuan mendukung penerapan e-Layanan Pendidikan<br>dan Kebudayaan. VPN adalah jaringan pribadi/khusus (b ardiknas Zona LAN Satker adalah layanan koneksi Virtual Private Network (VPN) dari Kemendikbud melalui Pustekkom yang bertujuan mendukung penerapan e-Layanan Pendidikan untuk akses umum). Jaringan koneksi ini menghubungkan semua setker Kemendikbud baik di pusat maupun di daerah. Dengan adanya jaringan ini maka akses dari satker Kemendikbud ke aplikasi maupun portal yang ada di lingkungan Kemendikbud akan lebih lancar dan cepat serta aman.

Koneksi Jardiknas Zona LAN Satker pada tahun 2017 akan melayani 163 titik di seluruh Indonesia. Besarnya bandwidth untuk setiap titik bervariasi mulai dari 2, 4, 6 atau 10 Mbps, dengan media serat optik atau jika lokasi tidak terjangkau menggunakan VSAT.

Satker akan mendapatkan koneksi yang dilayani dengan jasa dan perangkat pendukung seperti pada tabel berikut:

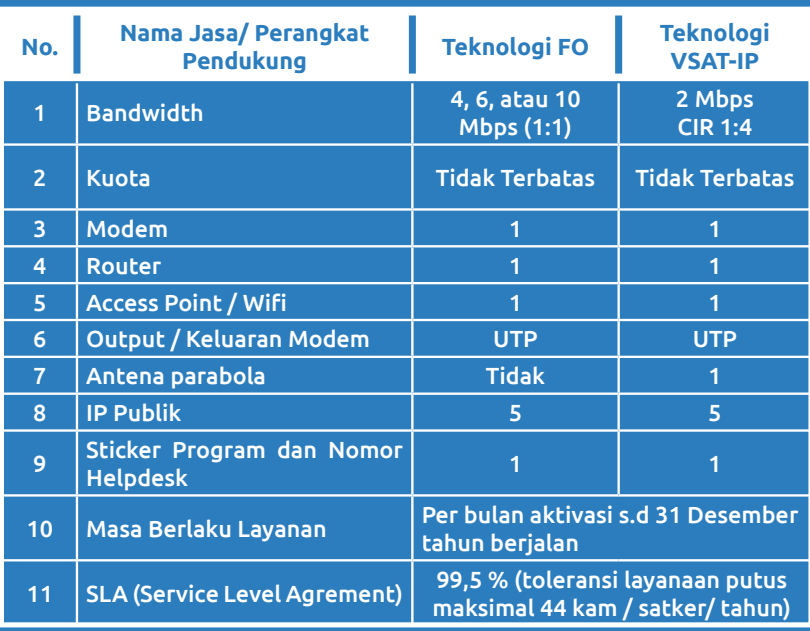

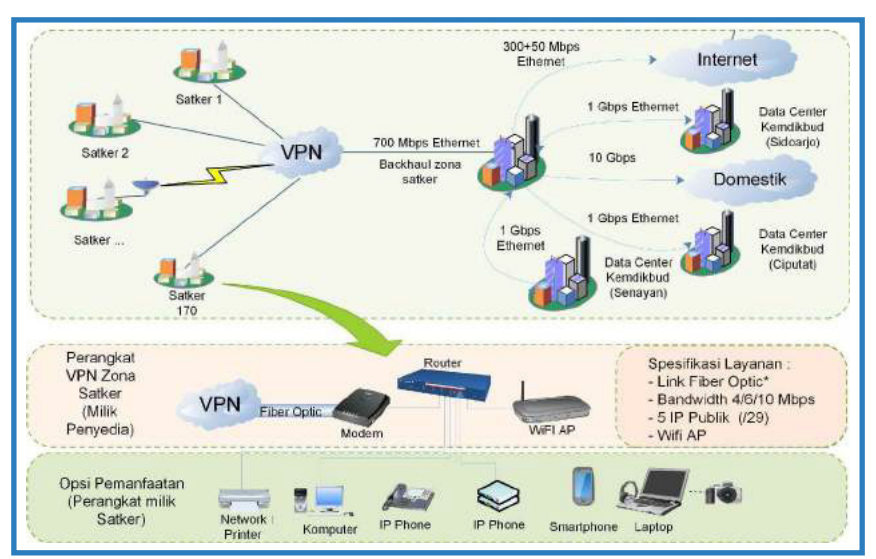

Topologi Jaringan dan perangkat terlihat pada gambar di bawah ini:

## **SELI**

**(Sistem Elektronik Layanan Infrastruktur)**

SELI (Sistem Elektronik Layanan Infrastruktur) adalah aplikasi daring untuk pemrosesan permintaan layanan infrastruktur TIK Kemendikbud. Setiap satuan kerja di lingkungan Kementerian Pendidikan dan Kebudayaan yang membutuhkan layanan infrastruktur TIK dapat membuka aplikasi SELI untuk mengajukan permintaan layanan. Untuk mengakses SELI, user dapat membuka laman

**http://seli.kemdikbud.go.id** 

Permohonan layanan diajukan oleh pegawai yang telah ditunjuk sebagai perwakilan dari satuan kerjanya. Pemohon menyertakan surat lampiran dari pejabat minimal eselon 4 dari satuan kerjanya. Perkembangan dari pemrosesan permintaan layanan dapat dipantau oleh pemohon dari aplikasi seli itu sendiri. Aplikasi Seli memungkinkan kecepatan dan kepastian dalam pemrosesan permintaan layanan infrastruktur.

Persyaratan menjadi user (admin satker) di SELI, antara lain:

- 1. Memiliki Email Kemendikbud;
- 2. Mewakili satker untuk permintaan layanan infrastruktur;
- 3. Pengelola TIK di satuan kerja.

## **SELI atau Sistem Elektronik layanan Infrastruktur merupakan layanan yang diperuntukkan untuk memenuhi kebutuhan infrastruktur TIK di lingkungan unit kerja Kemdikbud.**

SELI sebagai pintu utama seluruh proses permintaan dan pemberian layanan kebutuhan TIK memudahkan seluruh unit kerja memantau seluruh proses permintaan kebutuhan layanan TIK.

## **Berikut ini beberapa hal terkait prosedur layanan dalam SELI :**

- **1.** SELI diperuntukkan tidak untuk personal melainkan orang yang ditunjuk dari satkernya untuk mewakili kebutuhan TIK dari satkernya
- **2.** SELI berlaku untuk semua perwakilan eselon 1 dan 2 di seluruh unit kerja Kemdikbud
- **3.** Seluruh kebutuhan infrastruktur TIK hanya akan dilayani melalui SELI
- **4.** SELI memberikan kepastian layanan hingga satker dapat menggunakan maksimum dalam waktu

1 x 24 jam dengan mempertimbangkan kondisi yang ada

- **5.** Permohonan layanan SELI akan ditolak untuk dikoreksi sesuai dengan catatan yang diberikan dari sistem
- **6.** Seluruh kebijakan layanan SELI mengacu pada peraturan resmi yang berlaku di Kemdikbud dan UU di Indonesia
- **7.** Segala hal yang diatur dalam layanan SELI dapat berubah sewaktu-waktu tanpa pemberitahuan lebih dahulu

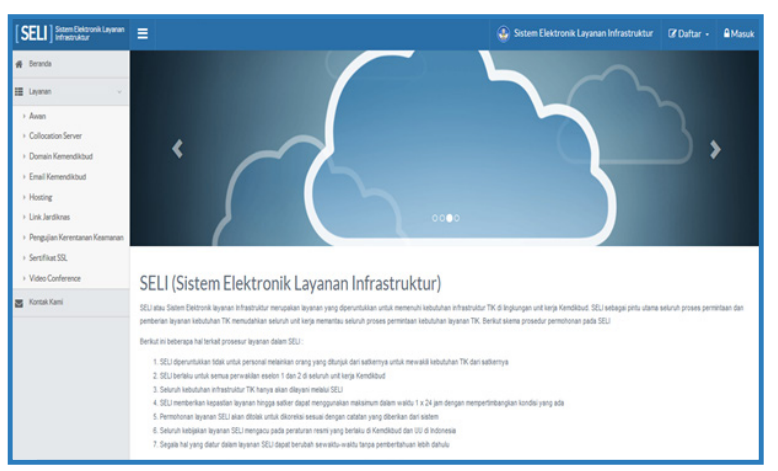

Gambar Tampilan Laman SELI

## **Adapun layanan infrastruktur yang difasilitasi lewat SELI terdiri dari :**

**1. Email (@kemdikbud.go.id)** Layanan email adalah layanan yang digunakan untuk keperluan surat menyurat secara resmi baik dengan pihak internal Kementerian maupun dengan pihak eksternal Kementerian.

#### **Pengajuan Layanan EMAIL:**

- a. Untuk mengajukan akun email, pengelola TIK unit/ satker mengajukan surat permohonan akun email yang ditandatangani oleh pimpinan minimal eselon 4 dilengkapi kepada Kapustekkom dengan lampiran daftar nama staff, NIP, unit kerja, alamat kantor dikirim melalui fax no 021-7401727 dan diinput melalui SELI
- b. Pada setiap pengajuan akun email personal atau institusi (missal layanan satker), wajib dicantumkan alamat alternate email untuk setiap persona/insitusi seperti yahoo.com, gmail.com atau email lain. Alternate email ini akan digunakan sebagai media untuk memberikan informasi pengaktifan akun email kemdikbud.go.id beserta passwordnya.

c. System mail kemdikbud memiliki dua url sebagai berikut :

## **http://mail.kemdikbud.go.id**

**http://webmail.kemdikbud.go.id**

d. Setiap akun akan memilki akses url yang berbeda sesuai dengan pengaturan

pengelola mail Kemdikbud yang akan diinfokan pada saat pengaktifan akun mail.

- e. Untuk permintaan reset password, password baru akan dikirimkan ke alternate email yang dicantumkan pada saat pengajuan akun email Kemdikbud.
- **2. Hosting** adalah layanan berbasis internet sebagai tempat penyimpanan data Kemendikbud atau tempat menjalankan aplikasi Kemendikbud di tempat terpusat (data center Kemendikbud) dan dapat diakses melalui jaringan internet.

### Kebijakan Layanan Hosting :

- a. Mengajukan permohonan layanan komputasi awan dan hosting melalui pimpinan unit kerja masing-masing minimal eselon 4 kepada Kapustekkom
- b. Surat permohonan di fax ke nomor 021-7401727 dan diajukan melalui proses sistem SELI diwakili oleh administrator satker yang terdaftar di SELI
- c. Melampirkan kebutuhan paket yang dipilih dan disetujui sebagai dasar permohonan dan sebagai lampiran surat resmi dari pimpinan
- d. Menggunakan server Awan Kemdikbud atau hosting untuk kegiatan atau tindakan yang TIDAK melanggar hukum yang berlaku di Indonesia atau hukum yang berlaku Internasional.
- e. Pengguna atau pelanggan TIDAK boleh mengunggah content web yang berisi hal-hal pornografi, hacking, cracking, SARA, dan pelanggaran hak cipta.
- f. TIDAK menggunakan server Awan Kemdikbud atau hosting untuk menjalankan proses atau skrip program yang bekerja secara terus menerus secara simultan di server seperti Chat Server atau segala bentuk program yang dapat membebani kinerja server.
- g. TIDAK diperbolehkan adanya content merusak, memasuki, menggandakan file, mencoba mengganti data dan sistem yang berada di server Awan Kemdikbud atau hosting yang bukan merupakan hak dari pelanggan yang bersangkutan.

Pengguna layanan Awan Kemdikbud atau hosting bertanggung jawab penuh untuk melakukan backup atas file yang Anda simpan. Layanan Awan Kemdikbud tidak bertanggung jawab atas kehilangan atau kerugian yang timbul.

**3. Co-location** adalah layanan penitipan server fisik di data center Kemendikbud.

### Pengajuan Layanan Colocation:

- 1. Mengajukan permohonan layanan colocation melalui pimpinan unit kerja masing-masing minimal eselon 4 kepada Kapustekkom.
- 2. Surat permohonan di fax ke nomor 021-7401727 dan diajukan melalui proses sistem SELI diwakili oleh administrator satker yang terdaftar di SELI.
- 3. Perangkat colocation yang merupakan milik sendiri atau meminjam dari satker lain.
- 4. Pustekkom akan melayani dari penyediaan rak, ip address, akses dan standart kelengkapan data center lainnya diluar sistem operasi yang berlisensi.
- 5. Konfigurasi perangkat yang akan di-colocation menjadi tanggung jawab unit kerja masing-masing.
- **4. Domain (.kemdikbud.go.id)** Layanan domain adalah pemberian nama unik yang diberikan untuk mengidentifikasi alamat sebuah website Kemendikbud di internet.

Kebutuhan akses untuk mendapatkan sumber belajar dan informasi melalui internet sangatlah tinggi. Untuk memudahkan hal tersebut diperlukan penamaan untuk portal/web yang memudahkan pengguna untuk mengingatnya. Agar memudahkan pengelolaan nama portal/ web atau domain di lingkungan Kementerian Pendidikan Nasional, Kementerian memfasilitasi dengan memiliki domain kemdikbud. go.id. Kementerian Pendidikan Nasional saat ini menggunakan bind sebagai dns Server karena kelengkapan fiture yang ada didalamnya. Domain 'kemdikbud.go.id' ini dikelola dan disediakan oleh Pustekkom Kemdikbud untuk pengalamatan laman-laman informasi maupun aplikasi layanan unit-unit utama maupun satuan-satuan kerja Kemdikbud pusat dan daerah.

**Syarat** memiliki domain kemdikbud.go.id Untuk memiliki domain di bawah (baca: subdomain) kemdikbud.go.id harus memenuhi syarat sebagai berikut :

Mewakili layanan yang ada dalam unit utama atau satuan kerja Kementerian Pendidikan Nasional Mengajukan permohonan kepada Pustekkom selaku pengelola domain saat ini. Server yang akan di pointing ke DNS kemdiknas. go.id terletak di dalam lingkungan kementerian.

IP yang digunakan Server / IP yang di pointing merupakan IP Jardiknas.

## **Struktur nama domain atau sub-domain 'kemdikbud.go.id'**

ditata dengan contoh sebagai berikut:

Unit utama : setjen.kemdikbud.go.id, dikti.kemdikbud.go.id

Satuan kerja : setjen.kemdikbud.go.id/ pustekkom

Aplikasi : belajar.kemdikbud.go.id SOP Permintaan Subdomain "kemdikbud.go.id"

## **Berikut alur permintaan domain kemdikbud.go.id :**

Pemohon mengirimkan surat perihal permintaan domain yang di tujukan kepada Kapustekkom, serta mengirimkan e-mail terkait permohonan tersebut terlampir surat tersebut ke alamat idc@kemdikbud.go.id Pustekkom akan melakukan verifikasi permintaan subdomain sesuai dengan ketentuan yang ditetapkan, bila tidak sesuai maka permintaan tidak akan diproses dan pemohon akan mendapatkan surat balasan dari Pustekkom.

Pustekkom akan memastikan permintaan subdomain disertai dengan informasi nama subdomain, beserta ip address yang digunakan. Bila tidak terlampir maka Pustekkom akan langsung melakukan konfirmasi kepada pemohon. Bila informasi permintaan subdomain telah lengkap, maka Pustekkom akan melakukan input subdomain. Pengelola DNS melakukan test terhadap subdomain yang telah di input. Bila telah ter-record maka Pustekkom akan melakukan konfirmasi ke pada pemohon dan status aktif akan dikonfirmasikan via telepon dan e-mail ke pemohon.

## **Syarat Pengajuan Domain :**

- 1. Mengajukan permohonan layanan domain melalui pimpinan unit kerja masing-masing minimal eselon 4 kepada Kapustekkom.
- 2. Surat permohonan di fax ke nomor 021-7401727 dan diajukan melalui proses sistem SELI diwakili oleh administrator satker yang terdaftar di SELI.
- 3. Informasi sub domain yang diinginkan merupakan sub domain yang diatur dibawah domain resmi kemdikbud.go.id.
- 4. Pengajuan sub domain resmi harus LEBIH DAHULU mempunyai ip address (pengajuan melalui permohonan koneksi via SELI) sebagai arah pengalamatan DNS yang akan dilakukan dari SELI.
- 5. Sub domain resmi akan diberikan jika arah ip address dan perangkat terletak pada wilayah jaringan infrastruktur TIK Kemdikbud.
- **5. Awan (Cloud Computing)** adalah kumpulan dari beberapa sumber daya komputasi yang terintegrasi menjadi satu dan dapat diakses melalui web atau internet.

### Kebijakan Layanan Awan :

- 1. Mengajukan permohonan layanan komputasi awan dan hosting melalui pimpinan unit kerja masing-masing minimal eselon 4 kepada Kapustekkom.
- 2. Surat permohonan di fax ke nomor 021-7401727 dan diajukan melalui proses sistem SELI diwakili oleh administrator satker yang terdaftar di SELI.
- 3. Melampirkan kebutuhan paket yang dipilih dan disetujui sebagai dasar permohonan dan sebagai

lampiran surat resmi dari pimpinan.

- 4. Menggunakan server Awan Kemdikbud atau hosting untuk kegiatan atau tindakan yang TIDAK melanggar hukum yang berlaku di Indonesia atau hukum yang berlaku Internasional.
- 5. Pengguna atau pelanggan TIDAK boleh mengunggah content web yang berisi hal-hal pornografi, hacking, cracking, SARA, dan pelanggaran hak cipta.
- 6. TIDAK menggunakan server Awan Kemdikbud atau hosting untuk menjalankan proses atau skrip program yang bekerja secara terus menerus secara simultan di server seperti Chat Server atau segala bentuk program yang dapat membebani kinerja server.
- 7. TIDAK diperbolehkan adanya content merusak, memasuki, menggandakan file, mencoba mengganti data dan sistem yang berada di server Awan Kemdikbud atau hosting yang bukan merupakan hak dari pelanggan yang bersangkutan.

Pengguna layanan Awan Kemdikbud atau hosting bertanggung jawab penuh untuk melakukan backup atas file yang Anda simpan. Layanan Awan Kemdikbud tidak bertanggung jawab atas kehilangan atau kerugian yang timbul.

**6. Link jardiknas** adalah layanan koneksi berbasis vpn ke setiap unit satuan kerja di Kemendikbud.

### **Pengajuan Layanan Link Jardiknas:**

- 1. Mengajukan permohonan layanan koneksi melalui pimpinan unit kerja masing-masing minimal eselon 4 kepada Kapustekkom.
- 2. Surat permohonan di fax ke nomor 021-7401727 dan diajukan melalui proses sistem SELI diwakili oleh administrator satker yang terdaftar di SELI.
- 3. Layanan koneksi di seluruh unit pusat dan daerah Kemdikbud meliputi switch dan atau router.
- 4. Distribusi koneksi dari pengelola TIK Kemdikbud pada jaringan kabel LAN Kemdikbud berakhir pada perangkat distribusi switch ditiap gedung.
- 5. Distribusi koneksi dari pengelola TIK Kemdikbud pada jaringan nirkabel LAN Kemdikbud berakhir pada perangkat distribusi akses point ditiap gedung.
- 6. Pengguna koneksi tidak dapat mengalihkan penggunaan kepada pihak lain tanpa persetujuan pengelola TIK Kementerian.
- 7. Perangkat jaringan dibawah switch dan router utama Jardiknas menjadi tanggung jawab tiap satker.

Lokasi penempatan dan pengamanan perangkat akses ditiap satker menjadi tanggung jawab satker masing-masing sesuai dengan standart yang ditentukan.

**7. Video Conference (Vicon) Kemendikbud** merupakan layanan infrastruktur TIK untuk memenuhi kebutuhan komunikasi visual (audio video) secara realtime berbasis jaringan komputer yang dapat menghubungkan antar titik (point to point), maupun beberapa titik (multipoint) secara bersamaan sebuah ruang virtual dalam waktu yang bersamaan.

ayanan Video Conference (Vicon) Kemdikbud merupakan layanan infrastruktur TIK untuk memenuhi kebutuhan komunikasi visual (audio video) secara realtime berbasis jaringan komputer yang dapat menghubungkan antar titik (point to point), maupun beberapa titik (multipoint) secara bersamaan sebuah ruang virtual dalam waktu yang bersamaan. Infrastuktur Video Conference disediakan

bagi seluruh unit pusat di lingkungan Kemdikbud. Layanan ini mengacu pada kesesuaian kebutuhan layanan yang akan dijalankan satker dengan dukungan perangkat, sistem, infrastruktur, dan sumber daya manusia (SDM) yang tersedia. Permintaan layanan dapat dilakukan 24 jam melalui Sistem Elektronik Layanan Infrastruktur (SELI) dan diproses sesuai dengan SOP yang ada.

## **Syarat Pengajuan:**

- 1. Mengajukan permohonan layanan Video Conference melalui pimpinan unit kerja masing-masing minimal eselon 4 kepada Kapustekkom (khusus untuk keperluan acara yang melibatkan lebih dari 4 peserta).
- 2. Surat permohonan di fax ke nomor 021-7401727 dan diajukan melalui proses sistem SELI diwakili oleh administrator satker yang terdaftar di SELI.
- 3. Melampirkan daftar rencana acara yang meliputi waktu, tempat, jumlah peserta (dilengkapi dengan ketersediaan jaringan, perangkat, SDM, dan nomor kontak yang mudah dihubungi) yang telah disetujui sebagai dasar permohonan dan sebagai lampiran surat resmi dari pimpinan.

## **8. Lab Security**

ab security dikembangkan sebagai sarana pengujian kerentanan aplikasi yang berjalan di lingkungan Kemendikbud, layanan pengujian kerentanan infrastruktur jaringan di lingkungan Kemendikbud, wahana media komunikasi, koordinasi dan kolaborasi pengelolaan keamanan layanan TIK di lingkungan Kemendikbud, tersedianya sumber belajar tentang penatalaksanaan keamanan jaringan.

Jenis pengujian pada laboratorium ini menggunakan 3 pendekatan yaitu uji kerentanan, uji penetrasi dan uji beban, adapun metode pengujiannya meliputi 3 model yaitu Black Box (informasi target uji tidak diberikan), White Box (informasi target uji diberikan) dan Gray Box (informasi target uji sedikit diberikan).

Pengujian yang dilakukan di Lab Security dilakukan dengan 2 cara:

- 1. Asessment TIK yang dilakukan Pustekkom setiap setahun sekali;
- 2. Permintaan pengujian dari satuan kerja melalui surat ke Kapustekkom.

# **SEKRETARIAT JENDERAL**

## **SEKRETARIAT JENDERAL**

## **Tugas**

Menyelenggarakan koordinasi pelaksanaan tugas, pembinaan, dan pemberian dukungan administrasi kepada seluruh unit organisasi di Kementerian Pendidikan dan Kebudayaan.

### **Fungsi :**

- a. Koordinasi kegiatan Kementerian Pendidikan dan Kebudayaan;
- b. Koordinasi dan penyusunan rencana, program, dan anggaran Kementerian Pendidikan dan Kebudayaan;
- c. Pembinaan dan pemberian dukungan administrasi yang meliputi ketatausahaan, kepegawaian, keuangan, kerumahtanggaan, kerja sama, hubungan masyarakat, arsip, dan dokumentasi Kementerian Pendidikan dan Kebudayaan;
- d. Pembinaan dan penataan organisasi dan tata laksana;
- e. Koordinasi dan penyusunan peraturan perundangundangan serta pelaksanaan advokasi hukum;
- f. Penyelenggaraan pengelolaan barang milik/kekayaan negara dan layanan pengadaan barang/jasa; dan
- g. Pelaksanaan fungsi lain yang diberikan oleh Menteri.

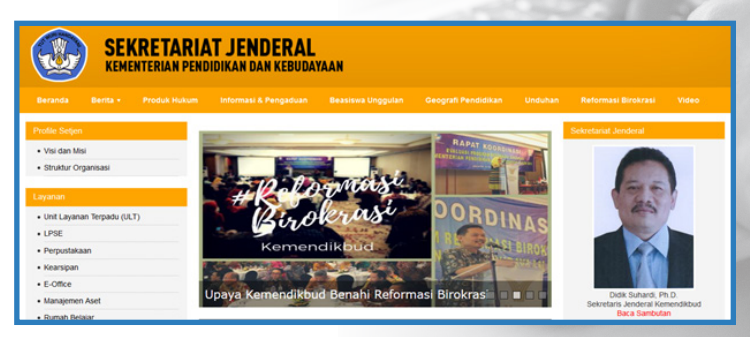

https://setjen.kemdikbud.go.id/setjen/

## **Sistem Informasi Persuratan (E-Office)**

E-Office adalah aplikasi persuratan elektronik di lingkungan Kemendikbud berbasis web, yang merupakan hasil dari rekayasa proses, simplifikasi, integrasi prosedur, dan pemanfaatan TIK di bidang layanan persuratan. Aplikasi ini diharapkan dapat memangkas waktu pemrosesan sebuah surat dengan mengurangi alur kerja pemrosesan dan memungkinkan pekerjaan pemrosesan sebuah surat, seperti pengiriman surat, memberi disposisi, melacak alur disposisi, memberikan laporan disposisi dan lain-lain, dilakukan di mana saja dan kapan saja selama terdapat koneksi internet.

Aplikasi ini diakses melalui alamat : **http://persuratan.kemdikbud.go.id** 

## **Tujuan :**

- 1. Meminimalisir terjadinya kehilangan dokumen
- 2. Memudahkan pencarian dan pelacakan dokumen
- 3. Meningkatkan fungsi monitoring pimpinan unit kerja terhadap kinerja bawahannya
- 4. Mempercepat respon terhadap permintaan suatu layanan
- 5. Kerahasiaan informasi lebih teriaga
- 6. Mengurangi penggunaan kertas

### **Target:**

Sistem e-Office digunakan seluruh satuan kerja di lingkungan Kemendikbud.

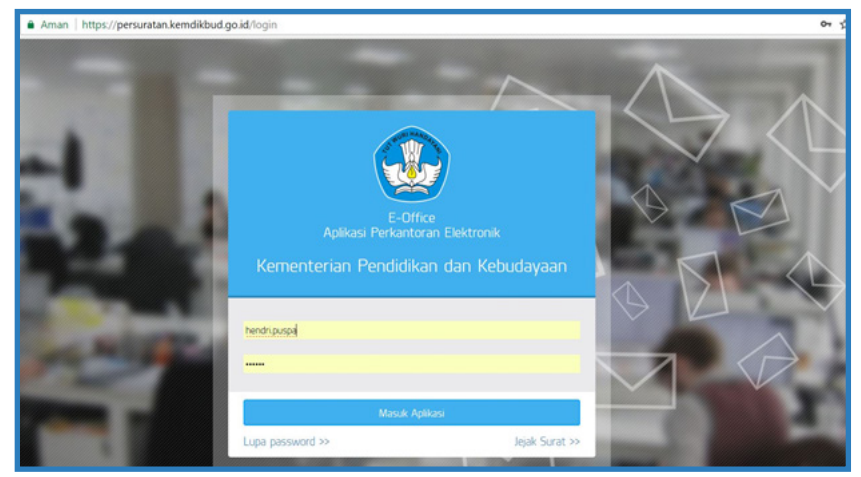

Tampilan halaman utama e-Office

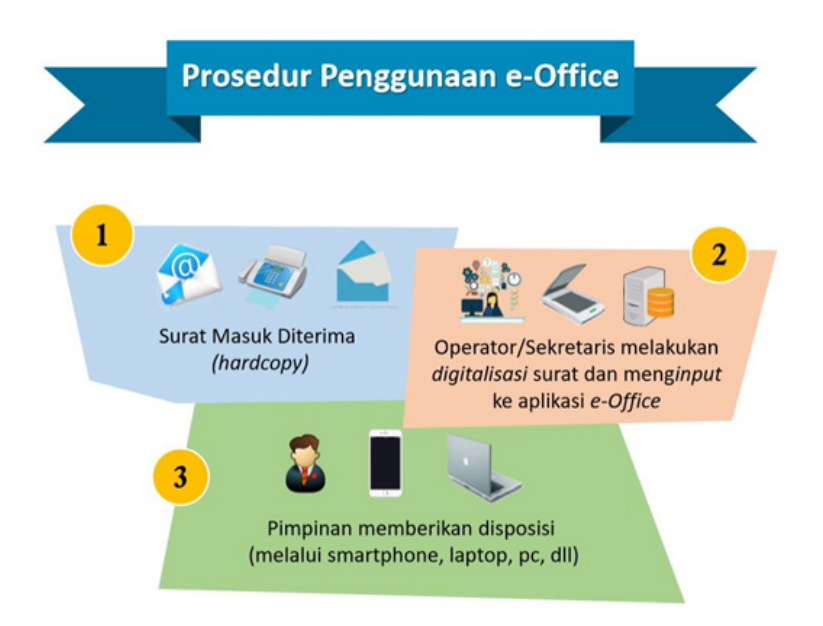

Fitur persuratan yang terdapat pada layanan aplikasi biro umum mencakup:

- a. Surat Masuk Fitur ini menyediakan layanan untuk melihat surat masuk
- b. Surat Keluar Fitur ini menyediakan layanan untuk melihat surat keluar
- c. Disposisi Masuk

Fitur ini menyediakan layanan untuk melihat disposisi surat yang masuk dari pimpinan

- d. Disposisi Keluar Fitur ini menyediakan layanan untuk melihat disposisi surat yang keluar
- e. Informasi Masuk Berisi tentang informasi surat yang masuk
- f. Informasi Keluar

Berisi tentang sarana dan prasarana di setiap rombongan belajar seperti jumlah kursi, meja, listrik, koneksi internet dan sebagainya.
# **Jaringan Dokumentasi dan Informasi Hukum (JDIH)**

Aplikasi JDIH merupakan wadah pendayagunaan bersama atas dokumen hukum secara tertib, terpadu, dan berkesinambungan, serta merupakan sarana pemberian pelayanan produk hukum secara lengkap, akurat, mudah, dan cepat.

Aplikasi ini diakses melalui : **http://jdih.kemdikbud.go.id** 

## **TUJUAN**

- 1. Menjamin terciptanya pengelolaan dokumentasi dan informasi hukum yang terpadu dan terintegrasi di lingkungan Kemendikbud;
- 2. Menjamin ketersediaan dokumentasi dan informasi hukum yang lengkap dan akurat, serta dapat diakses secara cepat dan mudah;
- 3. Mengembangkan kerjasama yang efektif antar Unit di lingkungan Kementerian Pendidikan dan Kebudayaan dalam rangka penyediaan dokumentasi dan informasi hukum; dan
- 4. Memudahkan pencarian dan penelusuran peraturan perundang-undangan bidang pendidikan dan kebudayaan.

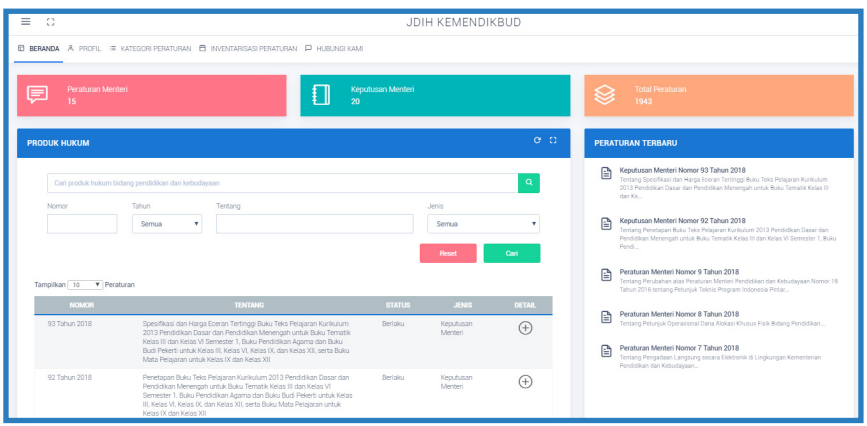

Tampilan halaman utama JDIH

# **Monitoring Laporan Keuangan Sistem Informasi Manajemen Keuangan (MoLK SIMKEU)**

Monitoring Laporan Keuangan Sistem Informasi Manajemen Keuangan, terdiri dari serangkaian manual maupun aplikasinya yang mampu mengintegrasikan/menghubungkan Satker di lingkungan Kemendikbud yang dapat menghasilkan data, informasi pelaksanaan anggaran, dan laporan keuangan di lingkungan Kemendikbud.

Aplikasi ini diakses melalui : **http://MoLK.Kemdikbud.go.id**

#### **Tujuan :**

- 1. Untuk memonitoring realisasi anggaran dan fisik berdasarkan SPM/SP2D secara daring dan realtime;
- 2. Sebagai alat kontrol pimpinan dalam mempercepat dan mengendalikan pelaksanaan anggaran;
- 3. Meningkatkan kualitas laporan keuangan Kemendikbud; dan
- 4. Memberikan informasi mengenai kinerja pelaksanaan anggaran, kegiatan, dan pencapaian keluaran.

#### **Dasar Pengembangan :**

- 1. Realisasi didasarkan pada data SPM/SP2D/SPAN;
- 2. Realtime dan daring;
- 3. Komputer SPM/SAS pada satker terkoneksi dengan Server Pusat melalui internet;
- 4. Pada saat operator SPM/SAS selesai menginput data SPM, Aplikasi MoLK Simkeu secara otomatis mengirim data Realisasi SPM/SP2D ke server pusat di Biro Keuangan Setjen, dan dapat diakses setiap saat bagi yang memiliki hak akses (user name & password).

#### **Persyaratan Aplikasi MoLK SIMKeu**

- 1. Seluruh satker di lingkungan Kemendikbud diwajibkan untuk:
	- a. Menginstal aplikasi Injektor SAS pada komputer yang digunakan menerbitkan SPM/ SAS di setiap satker. Aplikasi tersebut dapat diunduh pada laman http://MoLK.Kemdikbud.go.id
	- b. Memastikan persyaratan sistem aplikasi terpenuhi, antara lain:
		- 1) Komputer client (Komputer SAS/SPM): a) Tersedia aplikasi SAS/SPM;
- b) Menggunakan sistem operasi windows (disarankan minimal windows-7
- c) Terinstall .Net Framework pada komputer client
- 2) Terdapat akses internet yang stabil dan terkoneksi dengan komputer SAS/SPM (Komputer client) pada satker terkait
- 3) Setiap satker (DIPA) hanya diperbolehkan menginstall pada 1 (satu) komputer SAS/SPM (Komputer client), apabila terlanjur di-install pada 2 (dua) komputer client yang berisi data SPM yang 1 harus di-uninstall sehingga pengiriman datanya tidak dobel;
- 4) Untuk satker Dinas Pendidikan yang penerbitan SPM-nya:
	- a) Disatukan pada 1 (satu) komputer, install aplikasinya hanya pada komputer SPM/SAS;
	- b) Terpisah masing-masing DIPA, install aplikasinya dilakukan pada setiap komputer SPM/SAS
- 5) Aplikasi harus diinstall langsung pada komputer yang didalamnya terdapat database SPM/SAS dari satker terkait.
- 2. Setiap satker diberikan hak akses (username & password) untuk dapat memonitor perkembangan realisasi SPM/SP2D dan penyusunan laporan keuangan secara daring dan realtime.

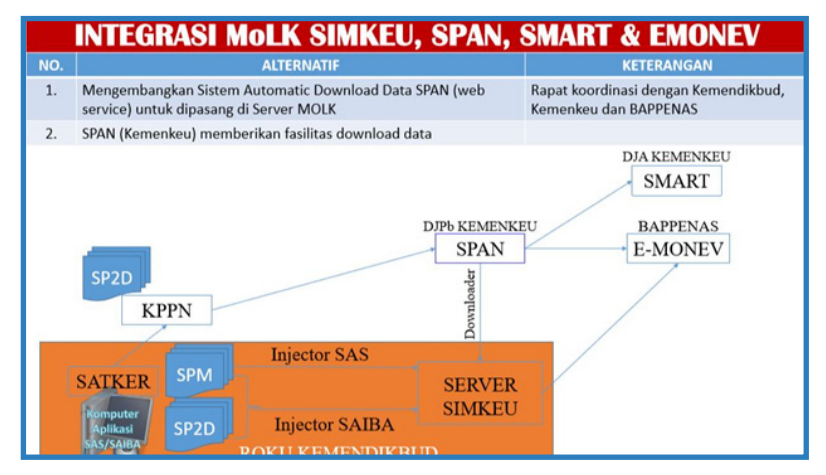

Gambar Intergrasi MoLK Simkeu, SPAN, SMART, dan E-Monev

## **E-SKP**

Aplikasi elektronik Sasaran Kerja Pegawai (e-SKP) merupakan pengembangan dari aplikasi e-SKP yang sudah dibuat oleh Biro Kepegawaian pada tahun 2015. Pada tahun 2016 aplikasi tersebut dikembangkan seiring dengan diberlakukannya Peraturan Menteri Pendidikan dan Kebudayaan Nomor 14 Tahun 2016 tentang Ketentuan Teknis Pelaksanaan Pemberian Tunjangan Kinerja Pegawai

di Lingkungan Kementerian Pendidikan dan Kebudayaan yang mengharuskan adanya capaian kerja bulanan sebagai salah satu dasar dalam pembayaran tunjangan kinerja. Pegawai yang dapat menggunakan aplikasi e-SKP adalah Pegawai Negeri SIPil (PNS) yang tercatat dalam database kepegawaian Kementerian Pendidikan dan Kebudayaan.

Aplikasi e-SKP meliputi proses penyusunan SKP Tahunan, capaian kinerja pegawai bulanan, pembuatan log harian, dan penilaian perilaku kerja dari masing-masing pegawai.

Aplikasi ini dapat diakses melalui : **http://skp.sdm.kemdikbud.go.id** 

#### **TUJUAN**

- 1. Mencatat data kinerja pegawai
- 2. Bahan pengambilan keputusan pimpinan dalam rangka pengembangan kompetensi dan karir pegawai

Fitur saat ini berdasarkan hak akses:

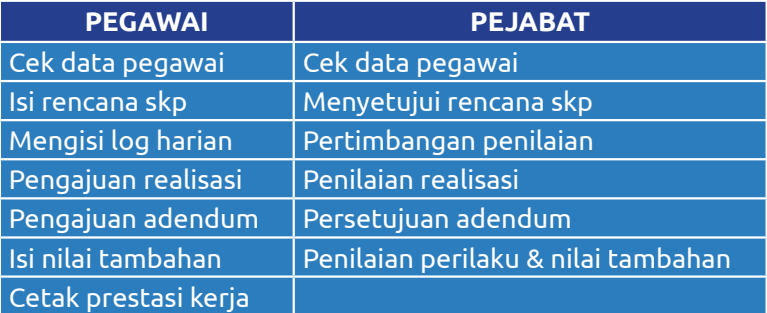

## Aplikasi e-SKP

|                                                                                                    | Sistem Informasi Kinerja Pegawai<br>Komenterian Pendidikan dan Kobudayaan Rt                                                                                                    | <b>Beranda</b>                                                                                                    |  |  |  |
|----------------------------------------------------------------------------------------------------|----------------------------------------------------------------------------------------------------|----------------------------------------------------------------------------------------------------|--|--|--|
| <b>Erlakan Wassak untuk Melangutkan</b><br>$\sim$<br>a.<br>٠<br><b>Processing</b><br>C hang-licer Password<br><b>Branch</b><br>Aplikaci E SAP ini mengukan spikaci E SAP tara<br>yang mengikuti penghitungan Permenalikhud No<br>14 Tahun 2016, Unitak mangakan apikaci E-587<br>versi sebelumnya, shakan kilk tautan ini. | SAP & Porkaky Kerja +<br>Pentalan Staf . Bariban . Pengaharan Logout<br>Log Harlan<br><b>Europeda</b><br>Cela Pegavai<br>Persenauan Rencana<br>3017<br><b>Anda</b> mar<br>œ<br><b>Pentaian Realsare</b><br>Rencana SKP<br>Penissan Perkeku & Nilai Tambahan<br><b>Pengaluan Realisasi</b><br><b>Line</b><br>Persenguan Adendum<br>Adendure<br>belum benar atau knepkap, silahkan hubungi pengelola kepegawaian anda untuk update di aplikasi peremajaan data di sinit<br><b>Cilica</b> da<br>Nika Prestau Kera<br><b>CONTRACTOR</b> | Subbagun Sichen Informac                                                                                                    |  |  |  |
| Login                                                                                                    | have furnish Water our Tengan Lette Assumer<br><b>Brad Grand</b><br><b>Brigadore</b><br><b>Rights 11</b><br><b>Branch</b><br>Margin Alex<br>Separated Contractors in announced<br>Werger Boston 1 45<br>Foruman Rockup<br>Cetak<br>Cytok Nital Capaign Kerlay<br>$\equiv$<br><b>Ford Bullet</b><br>Keise Johnton<br><b>Catal Restore</b><br>Cataly Farahoes Lengkap<br>dentisk make full was been for<br>structure compared of standard loads with                                                                                  | Storan Terminan Margin Halaman<br>$\sim$<br>Warger Kansas<br>r.<br>Wangar Kor<br>$x^* = 1$ and<br><b>Service</b><br>٠<br><b>College Adventure</b><br><b>BONKAY</b> |  |  |  |

Gambar Alur Penggunaan E-SKP

# **Aplikasi Kehadiran**

Aplikasi Sistem Informasi Kehadiran meliputi proses pencatatan data kehadiran, penghitungan unsur pengurang tunjangan kinerja, dan penghitungan nilai tunjangan kinerja berdasarkan data kehadiran dan nilai SKP. Sistem kehadiran dapat diakses oleh setiap Pegawai Negeri Sipil yang terdaftar dalam database kepegawaian Kementerian Pendidikan dan Kebudayaan.

Aplikasi kehadiran dapat diakses oleh pegawai untuk melihat data kehadirannya melalui :

**http://kehadiran.sdm.kemdikbud.go.id/kehadiran/**

Sedangkan untuk admin unit kerja dapat diakses dengan laman

**http://kehadiran.sdm.kemdikbud.go.id.** 

Data kehadiran pegawai dapat dilihat jika alat atau sistemnya kehadiran yang ada di unit kerja telah terintegrasi ke sistem kehadiran di Biro Kepegawaian.

#### **TUJUAN**

- 1. Merekam data kehadiran pegawai
- 2. Monitoring kehadiran pegawai oleh pimpinan

## **Fitur berdasarkan Hak Akses**

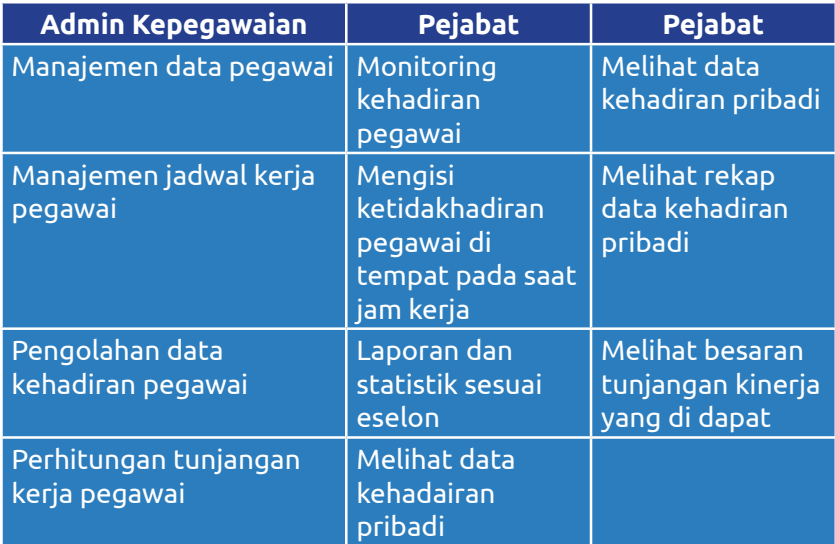

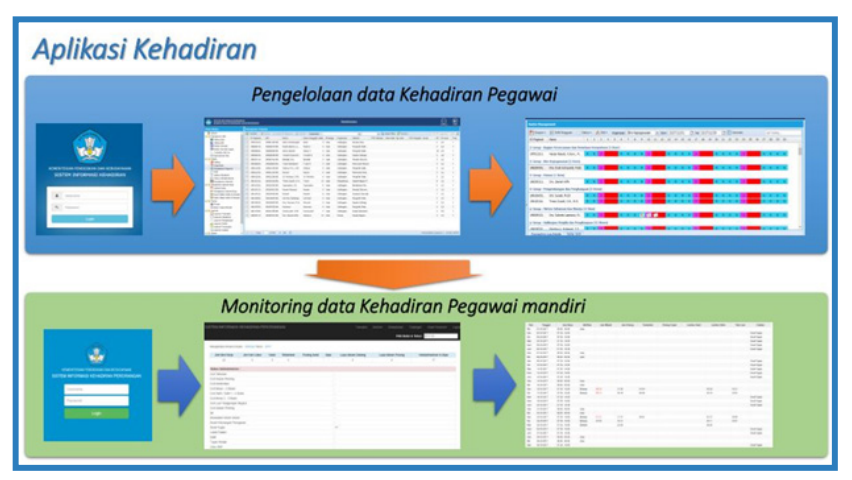

Tampilan Gambar Aplikasi Kehadiran 1

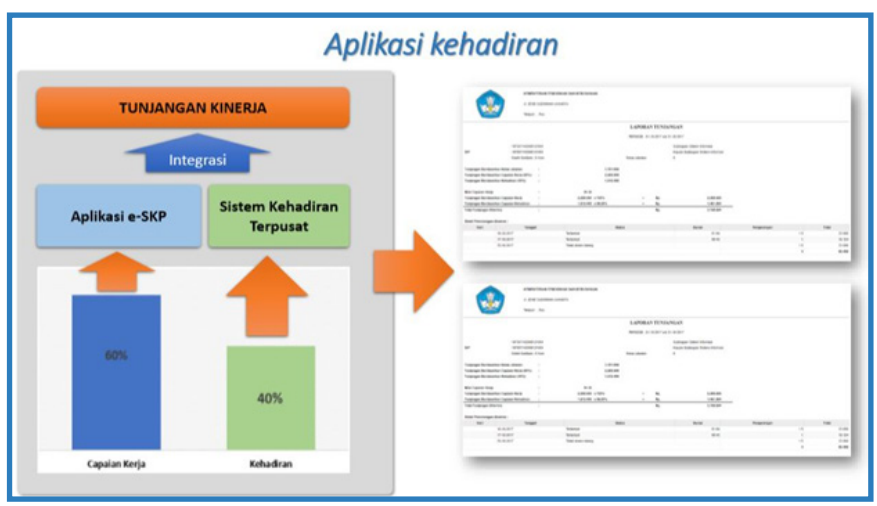

Tampilan Gambar Aplikasi Kehadiran 2

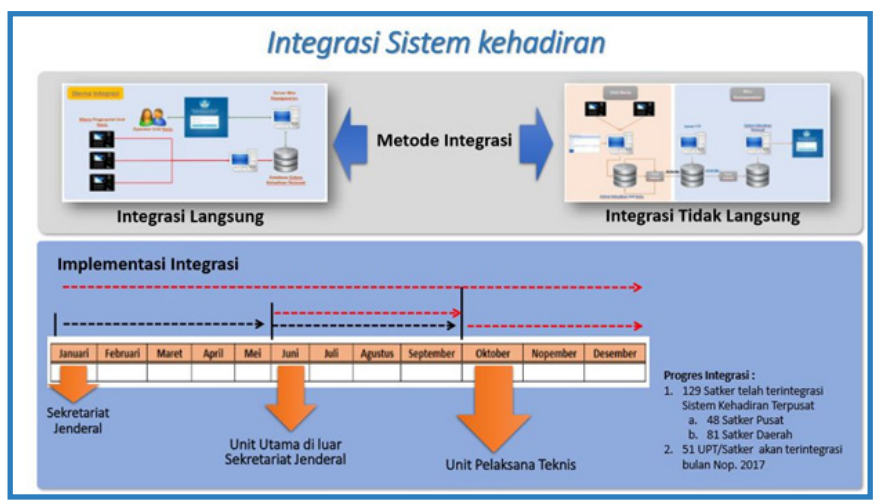

Tampilan Gambar Aplikasi Kehadiran 3

#### Latar Belakang Sistem Pendataan Kemendikbud

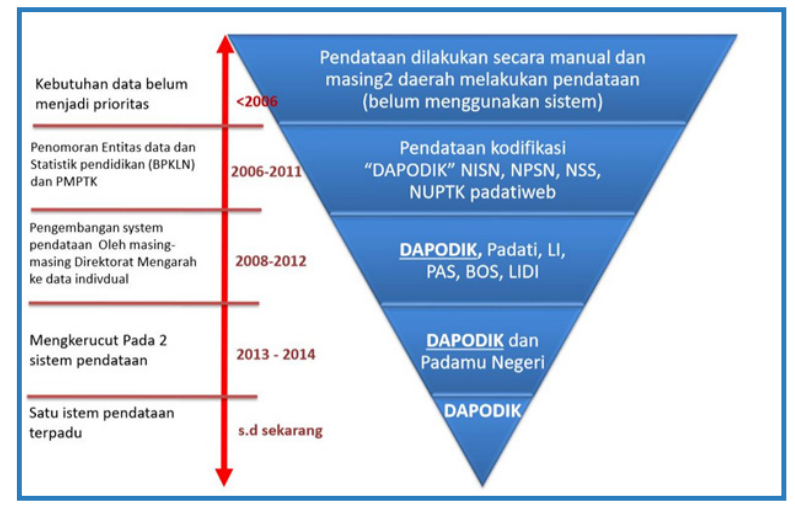

## **DAPODIK (Data Pokok Pendidikan dan Kebudayaan)**

Merupakan Sistem Pengelolaan Data Pendidikan dan Kebudayaan yang terintegrasi, untuk menunjang Tata Kelola Data dan Informasi yang terpadu. Sehingga, dengan begitu acuan data pendidikan dan kebudayaan yang digunakan dalam perumusan segala kebijakan menjadi seragam atau dengan kata lain **SATU DATA**

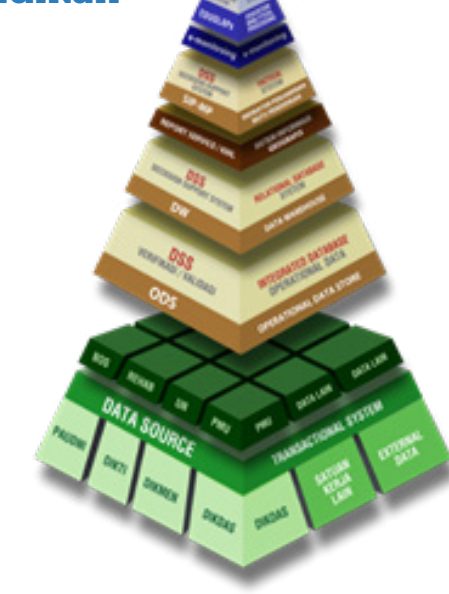

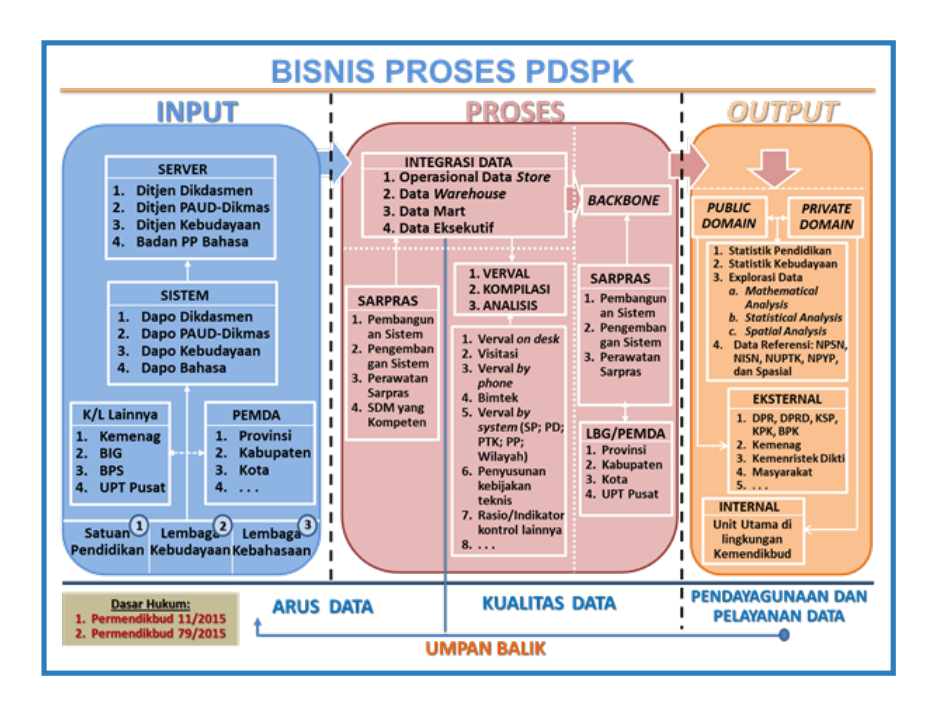

# **Portal Kemdikbud (kemdikbud.go.id)**

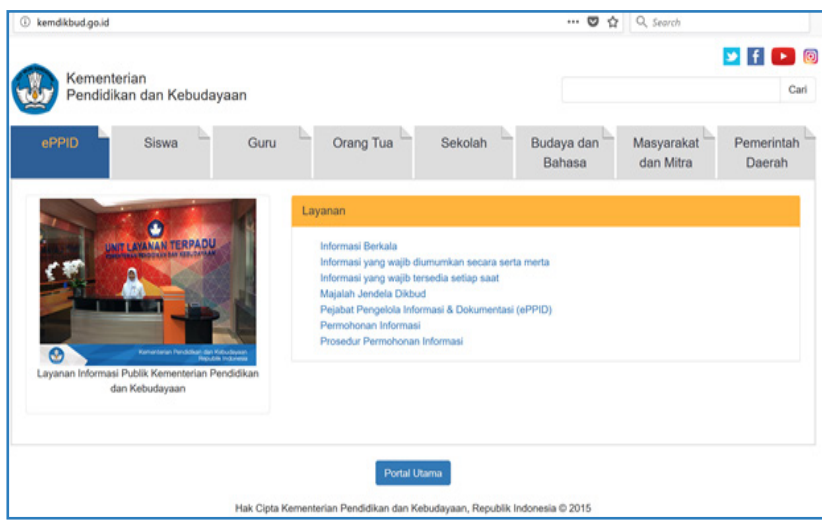

Tampilan Halaman Utama Portal Kemdikbud

Portal kemdikbud.go.id merupakan portal resmi Kementerian Pendidikan dan Kebudayaan yang dikelola oleh Biro Komunikasi Layanan dan Masyarakat (BKLM) dan bekerja sama dengan Pusat Teknologi Informasi dan Komunikasi Pendidikan dan Kebudayaan (Pustekkom) dalam hal jaringan dan infrastruktur.

Portal kemdikbud.go.id terbuka untuk umum dan berisi nformasi-informasi yang dibedakan sesuai dengan isi berita, seperti Guru, Siswa, Sekolah, Pemerintah Daerah, dll. Portal ini juga terintegrasi dengan website resmi masing-masing Unit Eselon I dan layanan-layanan yang dikembangkan oleh Kemendikbud.

# **Unit Layanan Terpadu Kemdikbud (ult.kemdikbud.go.id)**

ibangun pada tahun 2005. Unit Layanan Terpadu hadir sebagai media layanan informasi dan pengaduan terpadu untuk masyarakat yang ingin mendapatkan informasi, menyampaikan pengaduan, bertanya, berdialog, ataupun memberikan saran dan masukan dengan nyaman dan memperoleh kepastian tanggapan yang baik dan profesional.

Selain dibangun secara fisik yang berlokasi di Gedung C Lantai Dasar, unit layanan terpadu juga dapat diakses melalui web ult.kemdikbud.go.id. Aplikasi web tersebut terintegrasi dengan telepon, sms, dan email. Pengaduan juga dapat dilakukan secara langsung melalui web dengan mengisi formulir pengaduan.

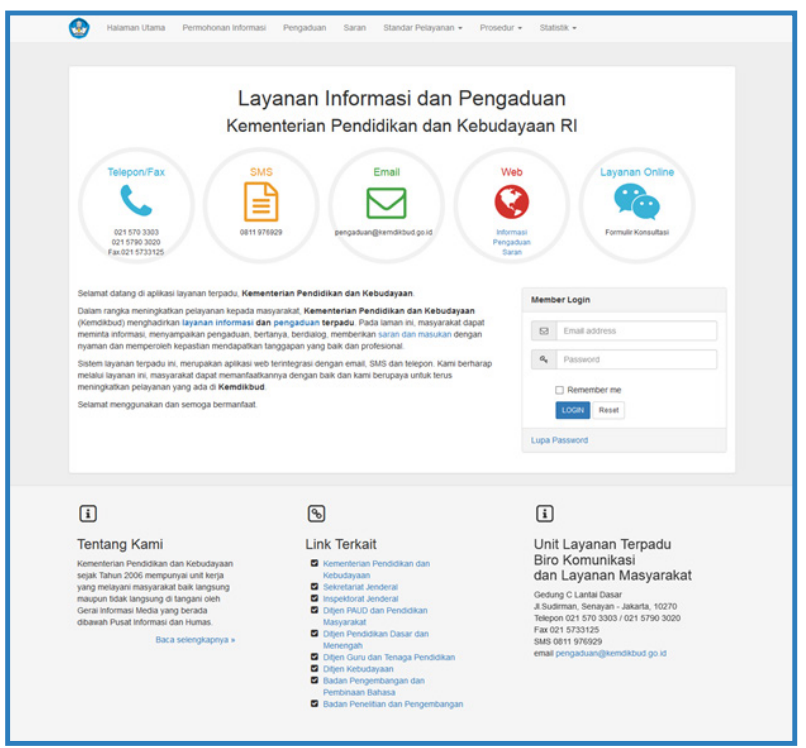

Tampilan Halaman Utama Laman ULT Kemdikbud

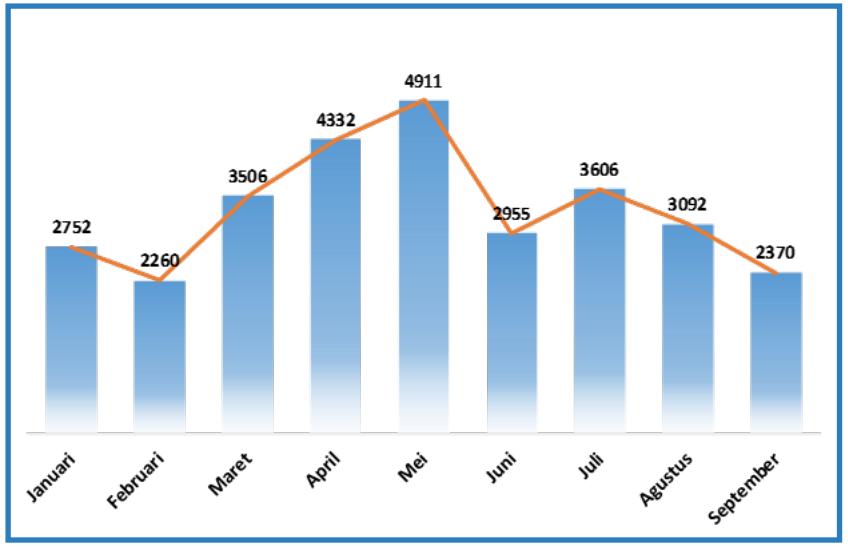

Perkembangan jumlah tamu yang datang ke Unit Layanan Terpadu sepanjang bulan Januari sampai **September 2017** sebanyak **29.784.**

Permasalahan yang paling banyak dikeluhkan adalah terkait tunjangan, baik unsur pendukung dalam mendapat tunjangan seperti sertifikasi, dapodik, dan pendataan lain, serta tunjangan itu sendiri (Profesi, Fungsional, dan Khusus) yang tersendat pencairannya.

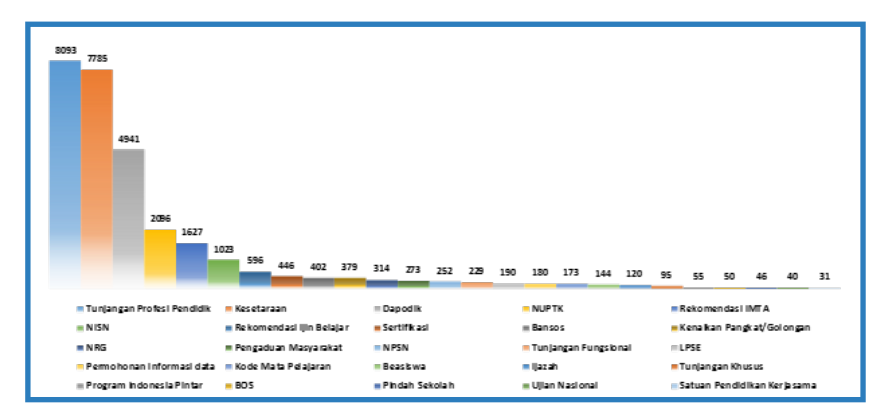

Jika dilihat berdasarkan provinsi, maka pengunjung yang paling banyak datang ke Unit Layanan Terpadu berasal dari DKI Jakarta.

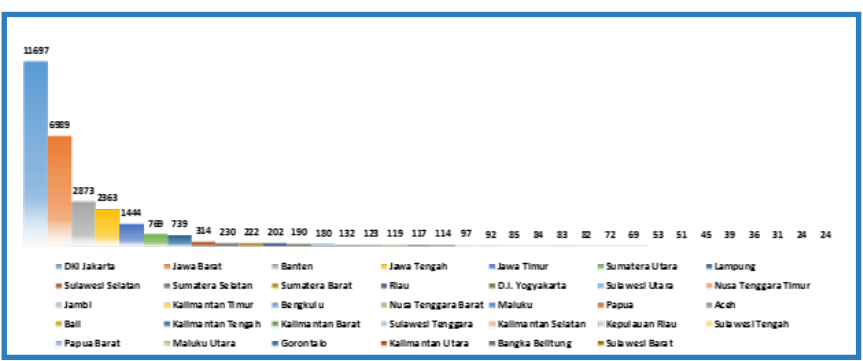

Pengunjung yang mengurus permasalahan di Unit Layanan Terpadu di dominasi Provinsi-Provisi yang berada di Pulau Jawa karena kemudahan akses. Untuk meningkatkan layanan pengaduan ke seluruh Provinsi, maka sejak tahun 2015 dikembangkan layanan konsultasi online yang mudah diakses di mana saja.

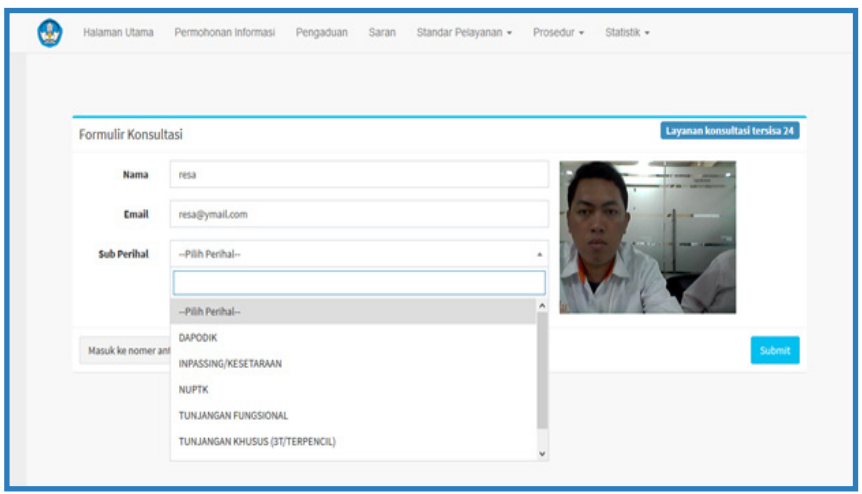

Sebelum melakukan konsultasi secara online, pengunjung terlebih dahulu mengisi formulir konsultasi yang terdiri dari Nama, Email, dan Sub Perihal permasalahan.

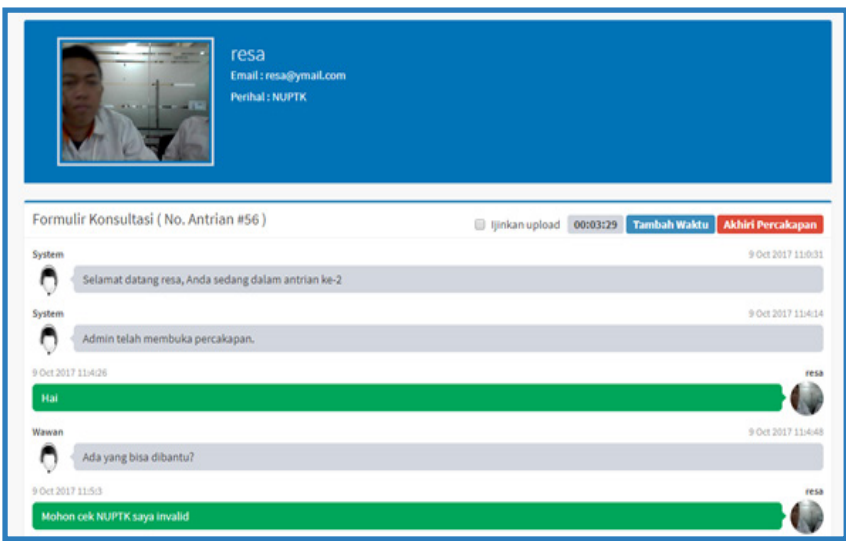

Setelah mengisi formulir konsultasi, maka akan ditampilkan chat/ percakapan dengan admin. Konsultasi online ini membutuhkan waktu lebih lama dibandingkan dengan tatap muka, karena pengunjung dan petugas harus mengetikkan jawabannya. Hasil chat ini pun nantinya akan disimpan dan tidak dapat dihapus.

# **Rumah Belajar**

Portal Rumah Belajar yang memberikan layanan pembelajaran baik bagi siswa, pendidik, maupun masyarakat umum. Portal Rumah Belajar ini menyediakan berbagai fasilitas antara lain Sumber Belajar digital yang menyediakan berbagai konten bahan belajar untuk semua jenis dan jenjang pendidikan, Buku Sekolah Elektronik (BSE),

Bank Soal, Laboratorium Maya, Peta Budaya Indonesia, Jelajah Wahana Angkasa, Pengembangan Keprofesian Berkelanjutan (PKB), dan layanan fasilitas pembelajaran untuk persekolahan (kelas maya) yang memungkinkan pembelajaran di sekolah dapat terjadi secara sinkronous maupun asinkronous.

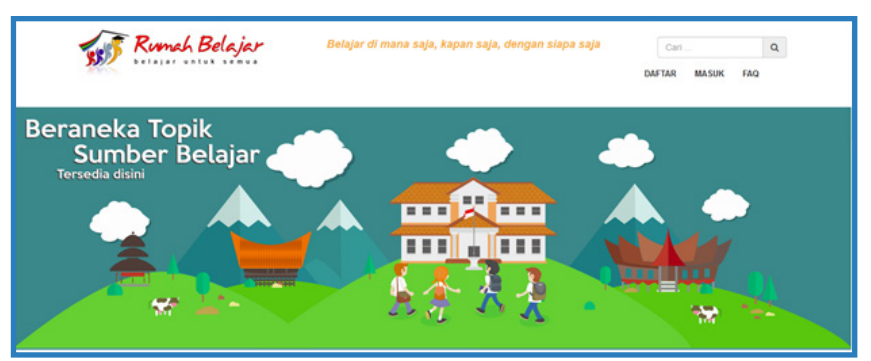

Gambar Tampilan Portal Rumah Belajar

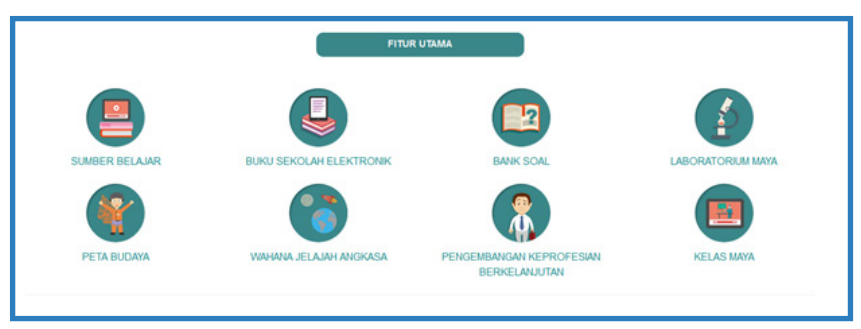

Gambar Tampilan Fitur Utama Portal Rumah Belajar

Berikut adalah beberapa keterangan dari masing-masing fitur:

## 1. Sumber Belajar

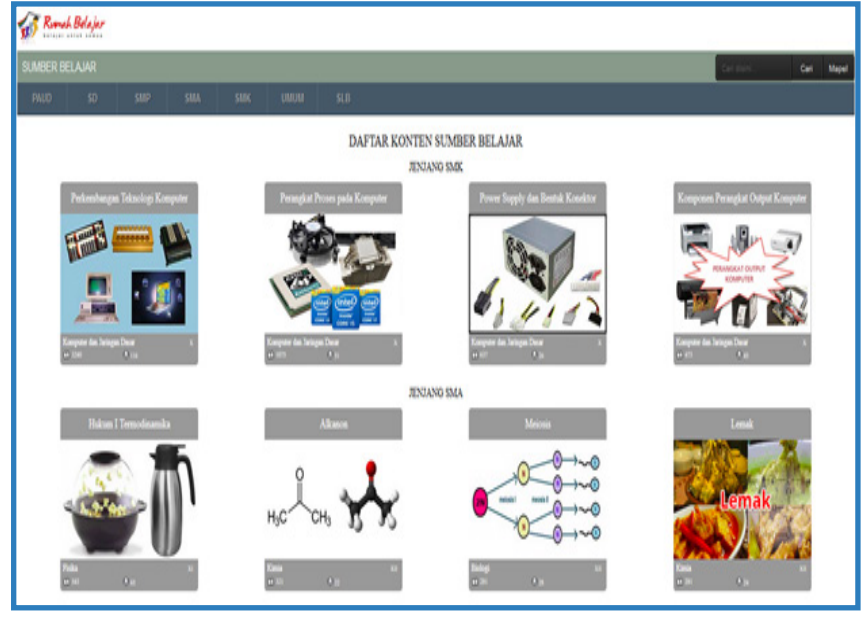

Gambar Tampilan Fitur Sumber Belajar

## 2. Buku Sekolah Elektronik

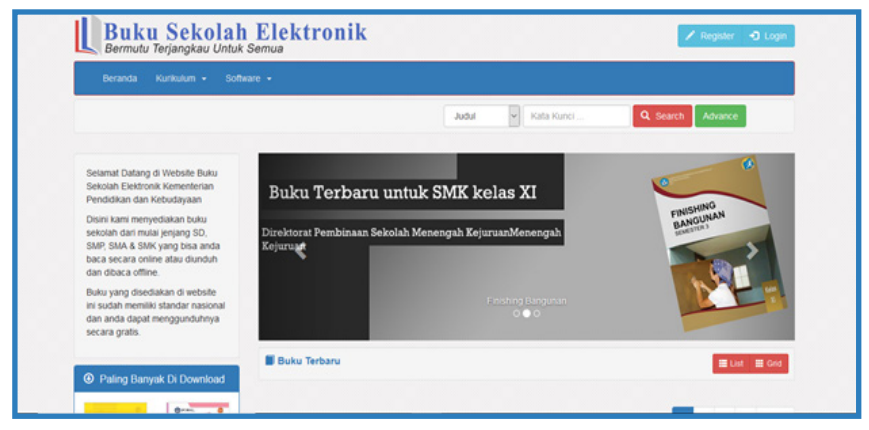

Gambar Tampilan Fitur Buku Sekolah Elektronik 1

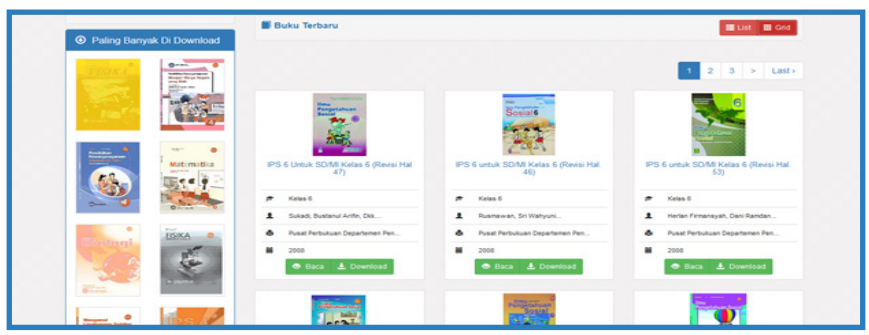

Gambar Tampilan Fitur Buku Sekolah Elektronik 2

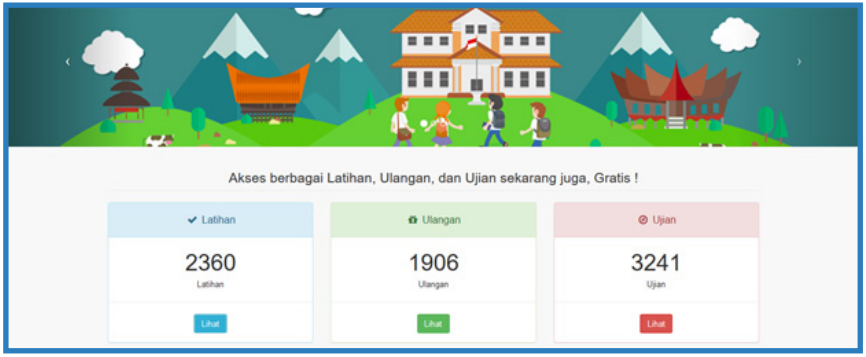

Gambar Tampilan Fitur Bank Soal 1

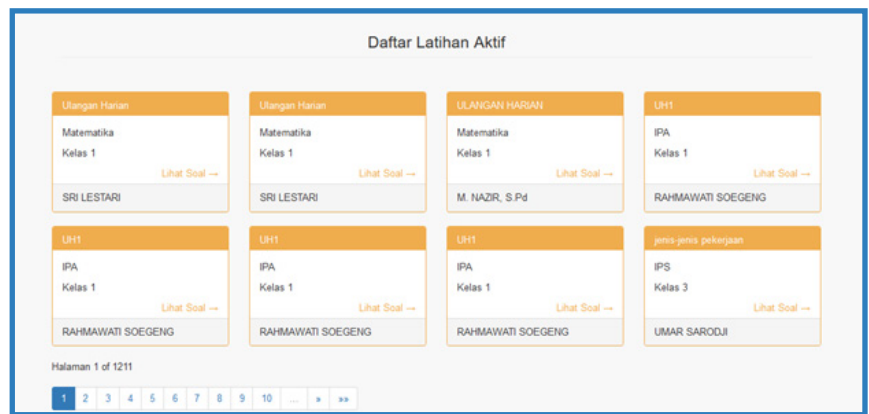

Gambar Tampilan Fitur Bank Soal 2

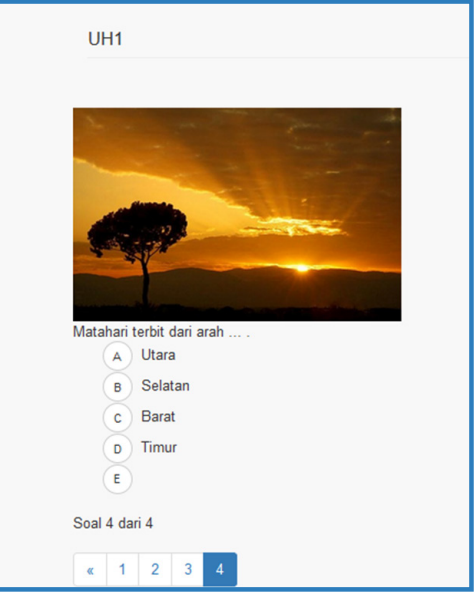

Gambar Tampilan Fitur Bank Soal 3

## 4. Laboratorium Maya

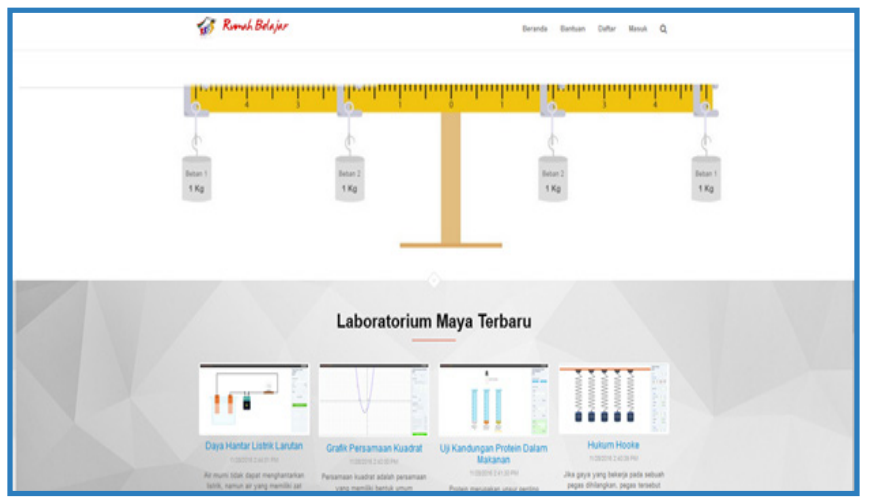

Gambar Tampilan Fitur Laboratorium Maya

#### 5. Peta Budaya

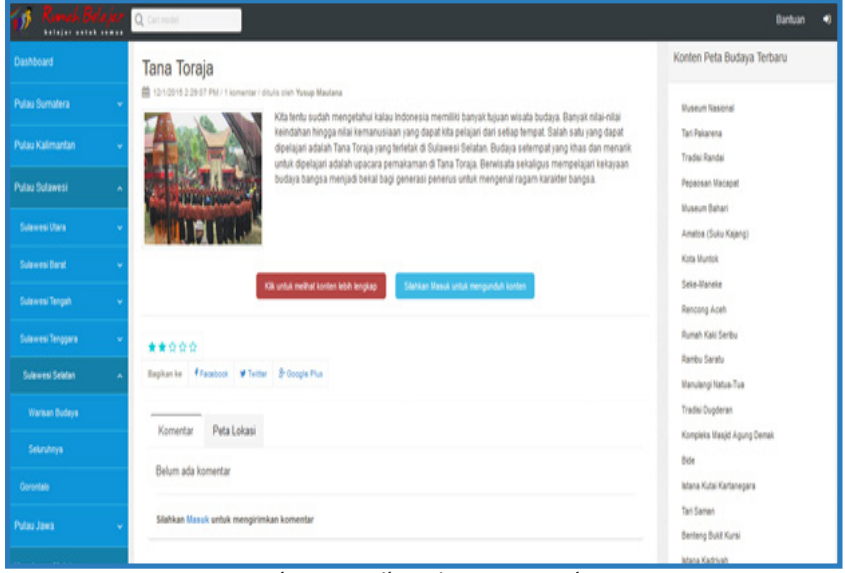

Gambar Tampilan Fitur Peta Budaya

## 6. Wahana Jelajah Angkasa

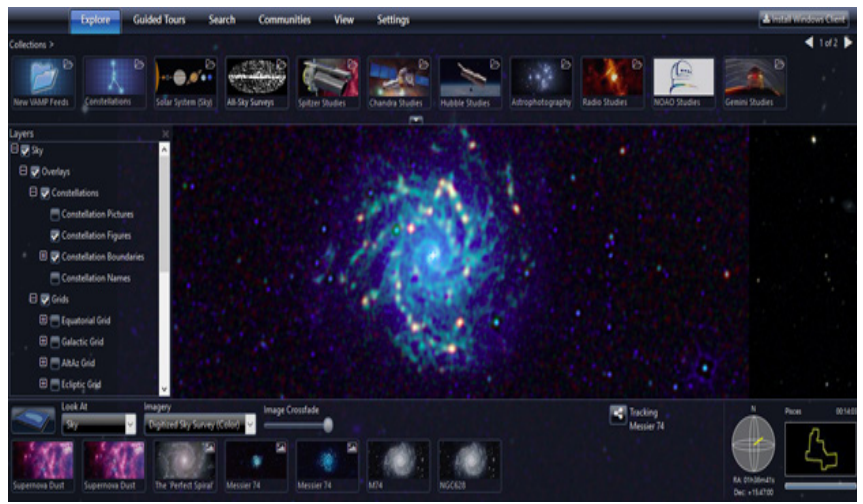

Gambar Tampilan Fitur Wahana Jelajah Angkasa

#### 7. Pengembangan Keprofesian Berkelanjutan

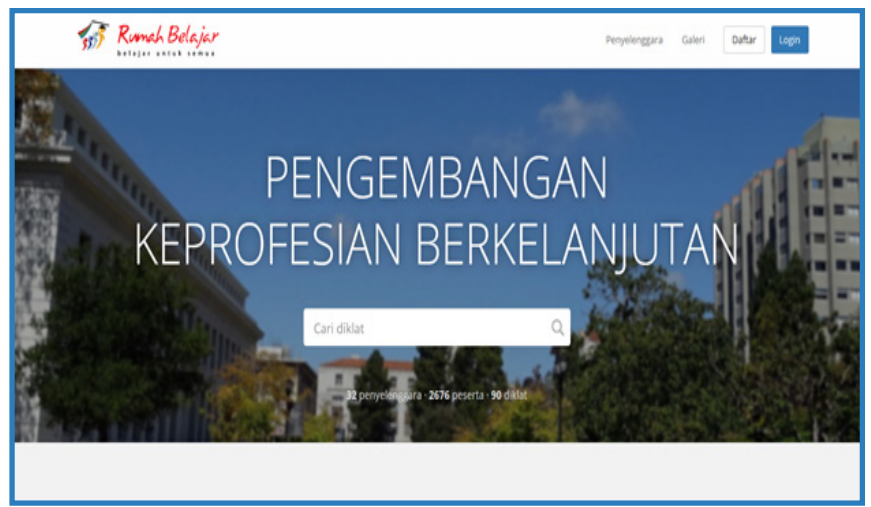

Gambar Tampilan Fitur Pengembangan Keprofesian Berkelanjutan 1

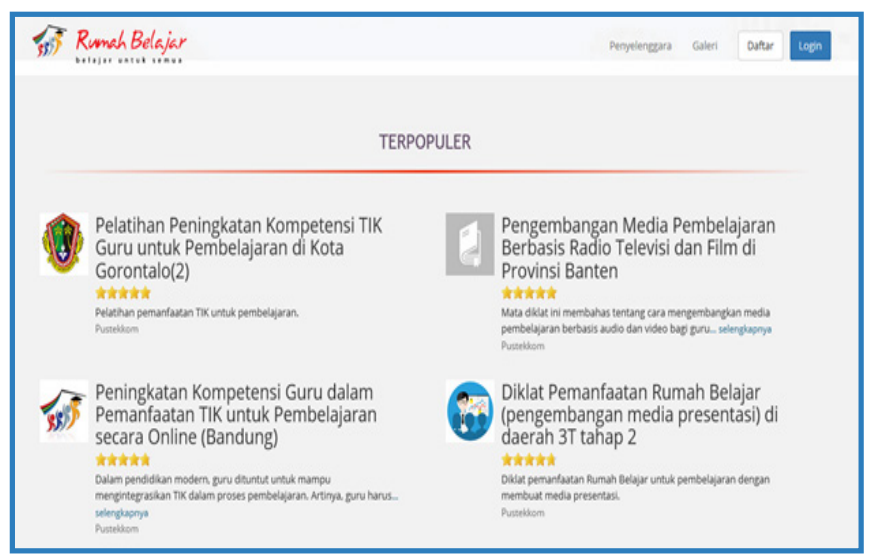

Gambar Tampilan Fitur Pengembangan Keprofesian Berkelanjutan 2

#### 8. Kelas Maya

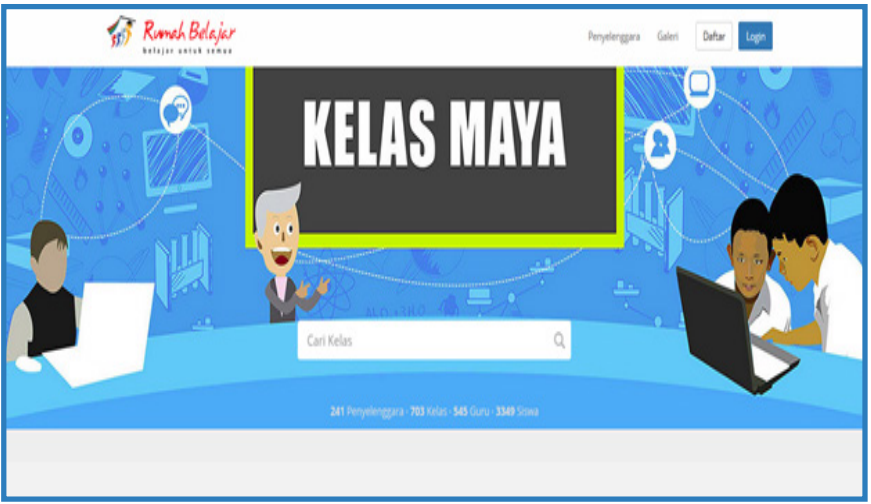

Gambar Tampilan FiturKelas Maya 1

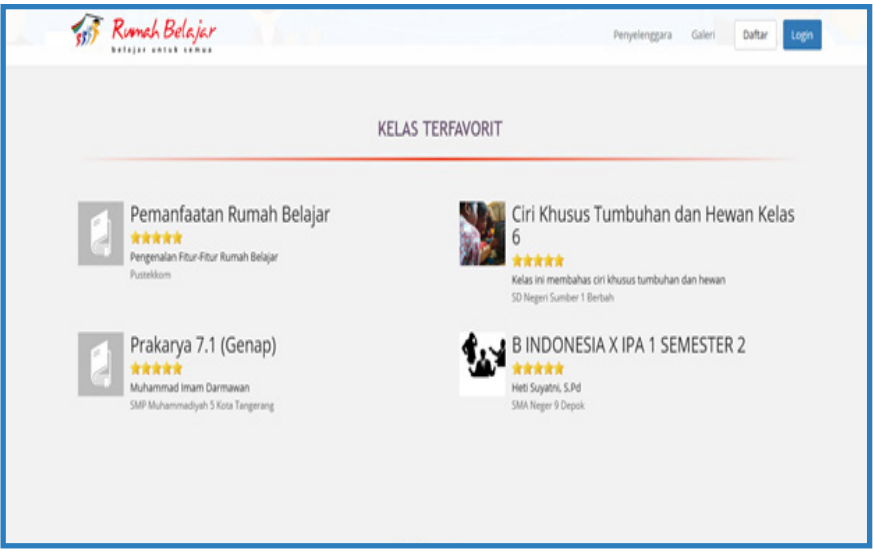

Gambar Tampilan FiturKelas Maya 2

## 9. Konten Terbaru dan Fitur Pendukung

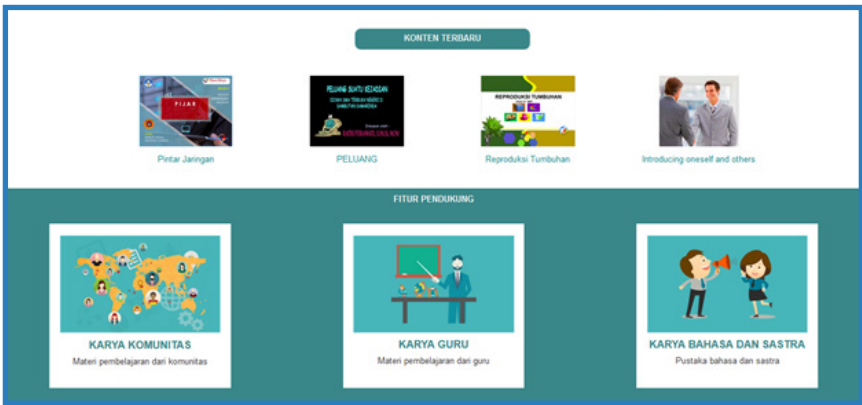

Gambar Tampilan Fitur Konten Terbaru dan Fitur Pendukung

# **Televisi Edukasi**

Pendirian TV Edukasi sebagai televisi Kementerian Pendidikan dan Kebudayaan sejak tahun 2004 menjadi peluang sekaligus tantangan, khususnya terkait pengembangan program yang sejatinya menjadi sarana edukasi yang menghibur, dengan pakem tegas pada kesantunan dan konten yang mencerdaskan.

Pengembangan program Televisi Edukasi diarahkan untuk mendukung tujuan pendidikan nasional, termasuk berkontribusi pada perwujudan Nawa Cita, khususnya terkait dengan:

- Membangun Indonesia dari pinggiran dengan memperkuat daerah-daerah dan desa dalam kerangka negara kesatuan
- Meningkatkan kualitas hidup manusia Indonesia melalui peningkatan kualitas pendidikan dan pelatihan
- Melakukan revolusi karakter bangsa melalui kebijakan penataan kembali kurikulum

pendidikan nasional dengan mengedepankan aspek pendidikan kewarganegaraan, nilai-nilai patriotisme dan cinta Tanah Air, semangat bela negara dan budi pekerti.

• Memperteguh kebhinnekaan dan memperkuat restorasi sosial Indonesia melalui kebijakan memperkuat pendidikan kebhinnekaan.

Dasar tersebutlah yang selanjutnya menjadi rujukan dalam pengembangan program TV Edukasi dalam berbagai varian, diantaranya:

**INSTRUKSIONAL,** Program berbasis kurikulum ini dikembangkan untuk mendukung proses pembelajaran sebagai alternatif sumber belajar berbasis video. Pustekkom menjadi salah satu instansi yang berperan dalam produksi video model pembelajaran berbasis kurikulum 2013, mendampingi BPSDM. Video yang dihasilkan digunakan secara luas dalam pelatihan guru-guru dan sosialisasi kurikulum 2013 di seluruh Indonesia. Selain itu, dalam rangka mendukung kebijakan pemerintah dalam fokus ke dalam pendidikan vokasi maka dibuat program berbasis vokasi, di antaranya adalah otomotif, kesenian, keterampilan, pariwisata, maritim, dll.

#### **BINCANG EDUKASI,**

pembahasan berbagai topik seputar dunia penidikan, khususnya pembelajaran dari berbagai sudut pandang dengan konsep talkshow, menghadirkan narasumber dan audiens yang relevan dengan topik setiap seri

#### **PROGRAM KERJA SAMA,**

Kolaborasi dengan institusi terkait dalam pengembangan program seperti: LIPI, Universitas Terbuka, Kemenag, dll.

**BUDAYA,** mengangkat tema tradisi, kesenian, masakan hingga kearifan local. Salah satu program budaya yang diproduksi telah

diikutkan ke festival JAPAN PRIZE di Jepang, berjudul Serentaun.

#### **PENDIDIKAN KARAKTER,**

dalam rangka mendukung kebijakan Kemendikbud terkait Penguatan Pendidikan Karakter, TV Edukasi mengakomodirnya melalui produksi Sinetron yang temanya merujuk pada 18 nilai karakter. Selain format sinetron, program pendidikan karakter juga diarahkan pada format sketsa/ fragmen yang mengupas nila-nilai luhur bangsa sebagai wadah inspirasi bagi para pemirsa.

**PEMBERITAAN,** meliputi dokumentasi kegiatan Kementerian dan lintas kementerian, termasuk pelibatan kontributor daerah melalui aplikasi Sister Jarita. Program TV Edukasi diarahkan untuk dapat disebarluaskan melalui berbagai platform (multiplatform) sebagai upaya memperluas akses bagi para pemirsa untuk dapat memanfaatkan konten-konten yang ada. Tahun 2018 sendiri diseminasi konten TV Edukasi diarahkan pada aplikasi berbasis gawai, dimana TV Edukasi akan dapat diunduh di playstore, sehingga pemanfaatannya dapat dilakukan berbasis android, selain moda yang sudah ada sebelumnya, baik melalui satelit, maupun streaming.

#### **AKSES**

TVE Live Streaming **http://tve.kemdikbud.go.id**

Video on Demand (VoD) **http://video.kemdikbud.go.id**

Ensiklomedia **http://ensiklomedia.kemdikbud.go.id**

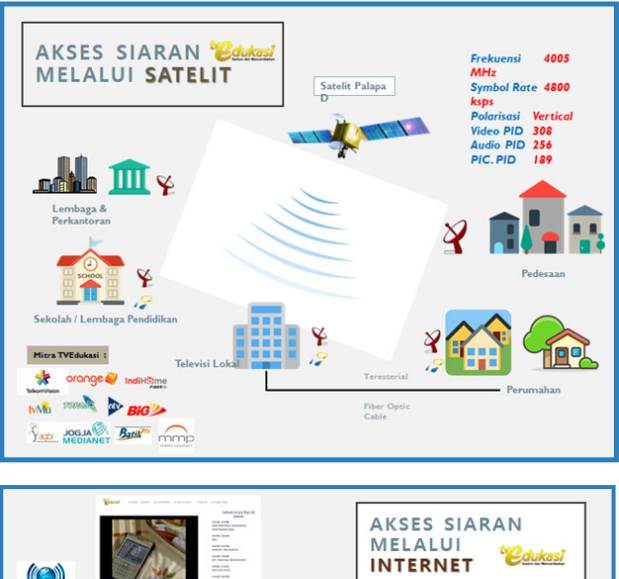

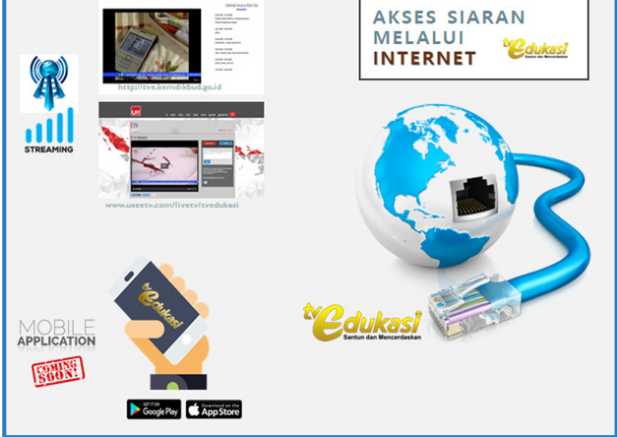

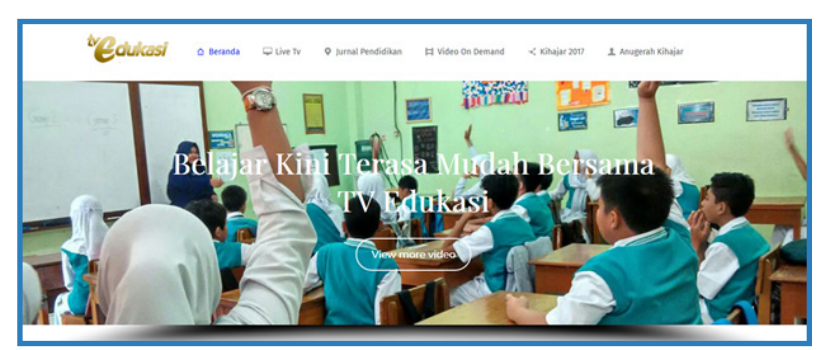

Gambar Tampilan Beranda pada Laman tve.kemdikbud.go.id

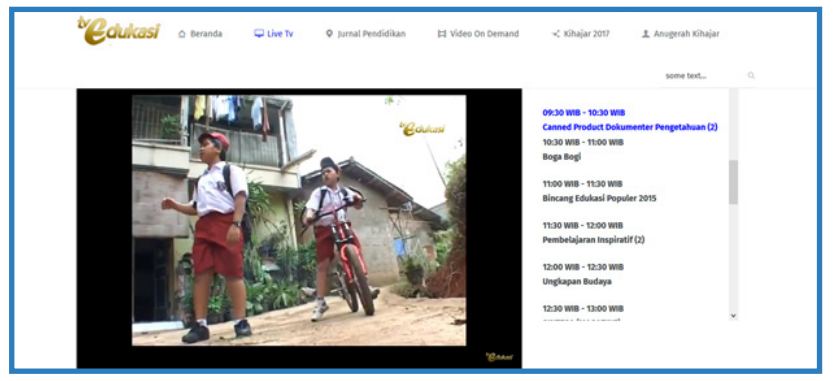

Gambar Tampilan Live TV pada Laman tve.kemdikbud.go.id

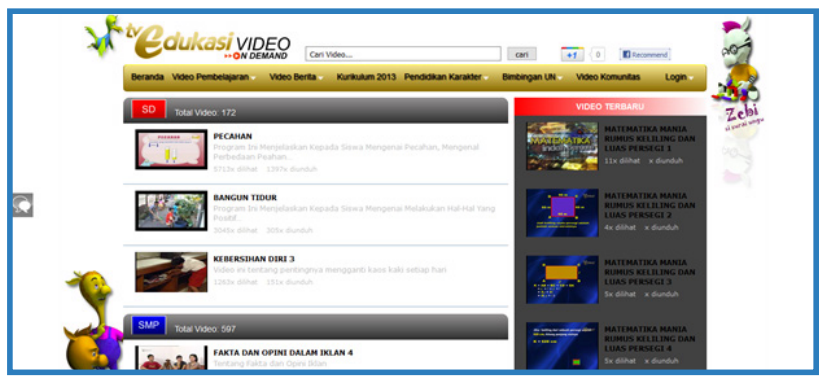

Gambar Tampilan Video On Demand pada Laman tve.kemdikbud.go.id

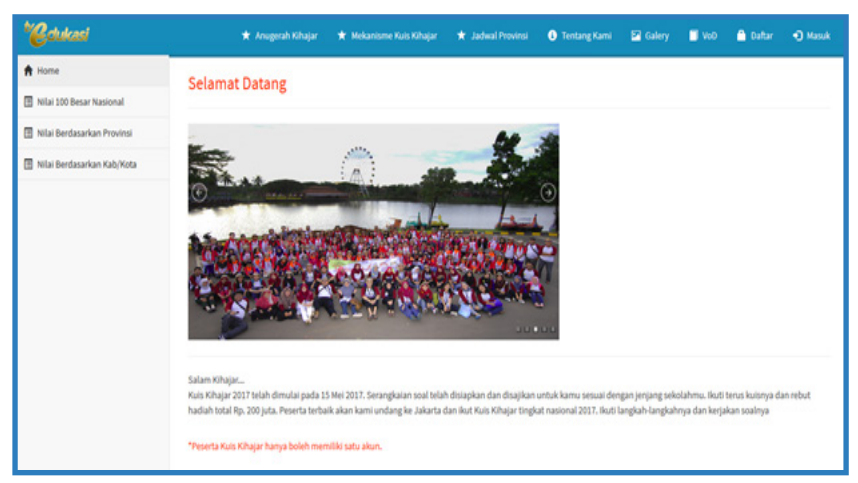

Gambar Tampilan Kihajar 2017 pada Laman tve.kemdikbud.go.id

# **INSPEKTORAT JENDERAL**

# **INSPEKTORAT JENDERAL**

#### **TUGAS**

Menyelenggarakan pengawasan internal di lingkungan Kementerian Pendidikan dan Kebudayaan

#### **FUNGSI**

- a. Penyusunan kebijakan teknis pengawasan intern di lingkungan kementerian pendidikan dan kebudayaan;
- b. Pelaksanaan pengawasan intern di lingkungan kementerian pendidikan dan kebudayaan terhadap kinerja dan keuangan melalui audit, reviu, evaluasi, pemantauan, dan kegiatan pengawasan lainnya;
- c. Pelaksanaan pengawasan untuk tujuan tertentu atas penugasan menteri;
- d. Penyusunan laporan hasil pengawasan di lingkungan kementerian pendidikan dan kebudayaan;
- e. Pelaksanaan administrasi inspektorat jenderal;
- f. Pelaksanaan Fungsi Lain Yang Diberikan Oleh Menteri.

## **LAMAN INSPEKTORAT JENDERAL**

Sebagai bentuk diseminasi informasi selama 24 jam setiap hari kepada masyarakat, Itjen Kemendikbud membuat laman resmi yang berisi informasi mengenai Itjen, Profil Itjen, Profil Pimpinan, Berita Pengawasan,

Berita Kegiatan Itjen, Media Massa, dan Serba-Serbi. Selain itu, juga ditampilkan mengenai survey kepuasan masyarakat.

Laman Inspektorat Jenderal dapat diakses melalui :

## **https://itjen.kemdikbud.go.id**

#### **TUJUAN**

- 1. Memperluas akses informasi dan publikasi yang terkait kegiatan pemeriksaan dan pengawasan serta pengumuman penting lainnya
- 2. Media mendekatkan diri dengan masyarakat dalam hal informasi dan transparansi serta sosialisasi layanan masyarakat

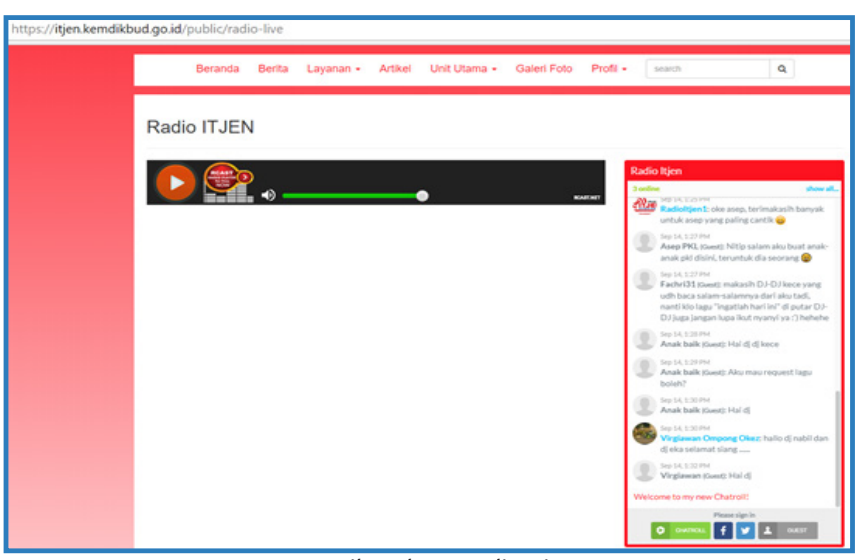

Tampilan akses Radio Itjen

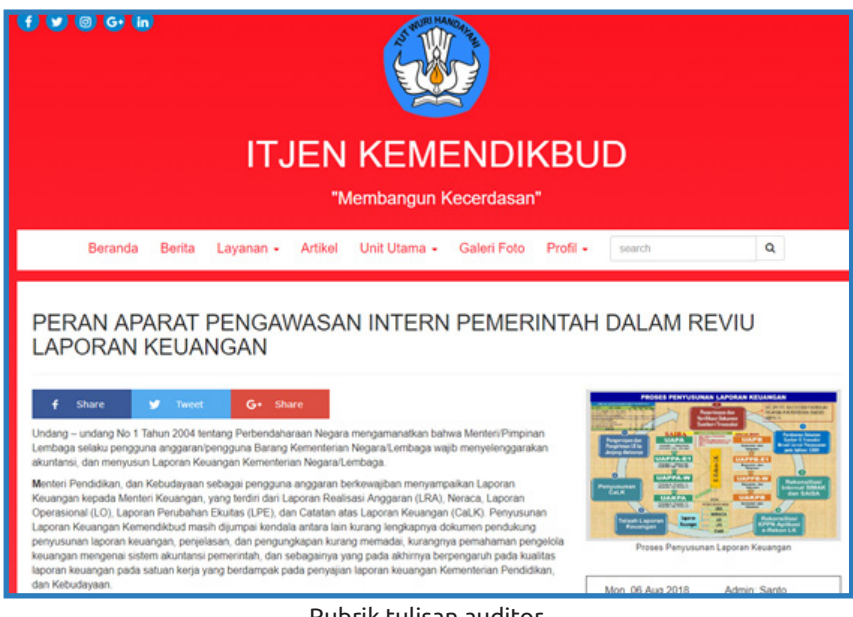

Rubrik tulisan auditor

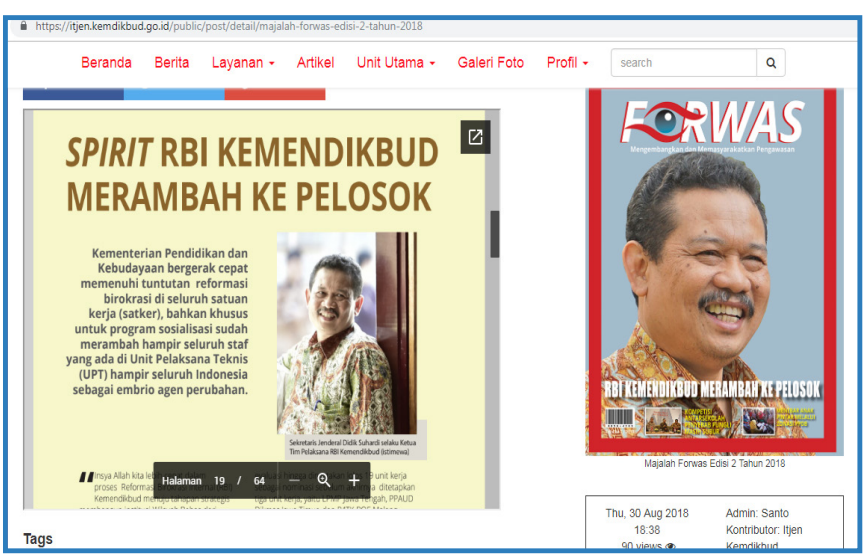

Tampilan Majalah Daring

## **SIMONTILA**

**SIMONTILA merupakan kepanjangan dari Sistem Informasi Manajemen Tindak Lanjut Hasil Pemeriksaan.** Aplikasi ini berisi informasi dan modul mengenai tindak lanjut hasil pengawasan yang dapat mengautomasi laporan seperti rekapitulasi hasil pengawasan internal, rekapitulasi temuan itjen per bidang Eselon 1, manajemen pengguna, manajemen LHP (Laporan Hasil Pengawasan), dan Manajemen Data Audit.

#### **TUJUAN**

- 1. Membantu aktivitas auditor dalam mengelola data-data hasil pemeriksaan dan unit bagian PLP
- 2. Membantu pemantauan tindak lanjut hasil pemeriksaan baik itu tindak lanjut internal ataupun tindak

lanjut eksternal (BPK dan BPKP)

3. Sebagai wujud transparansi dan akuntabilitas pengawasan yang dilakukan oleh Itjen Kemendikbud ke pimpinan secara khusus dan publik secara umum.

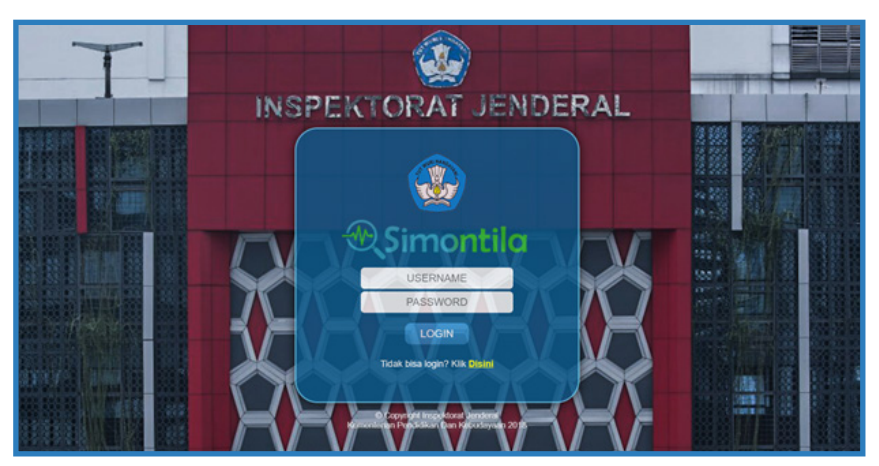

Tampilan Gambar Halaman Utama SIMONTILA Laman : http://simontila.itjen.kemdikbud.go.id

|                                                                                  |             | Sistem Informası Manajemen<br>Tindak Lanjut Hasil Pengawasan |                       |                          | <b>Kelusar Sixtem</b> |                          |              | <b>Memo Ultama</b>       | <b>Laporan Eksekutif</b>                       | <sup>C</sup> Harval |                  |                      |                    |
|----------------------------------------------------------------------------------|-------------|--------------------------------------------------------------|-----------------------|--------------------------|-----------------------|--------------------------|--------------|--------------------------|------------------------------------------------|---------------------|------------------|----------------------|--------------------|
| REKAPITULASI TEMUAN HASIL PEMERIKSAAN INTERNAL<br><b>TAHUN 2015</b><br>Keinsbish |             |                                                              |                       |                          |                       |                          |              |                          |                                                |                     |                  |                      |                    |
| <b>OBRIK</b>                                                                     |             | <b>TEMUAN</b>                                                | TINJUT S.D BULAN LALU |                          |                       | <b>TINJUT BULAN INI</b>  |              |                          | <b>SALDO</b>                                   |                     |                  |                      |                    |
|                                                                                  | <b>JMIL</b> | <b>NILAI (Rp.)</b>                                           | <b>JML</b>            | $\overline{\phantom{a}}$ | NILAI (Rp.)           | $\overline{\phantom{a}}$ | <b>James</b> | $\overline{\phantom{a}}$ | <b>NILAI (Rp.)</b><br>$\overline{\phantom{a}}$ | <b>JAME</b>         | ÷                | <b>NILAI (Rp.) N</b> |                    |
| Aceh                                                                             |             |                                                              |                       |                          |                       |                          |              |                          |                                                |                     |                  |                      |                    |
| Salai Sahasa Sanda Acel                                                          |             | 03,670.40                                                    |                       | 0.56                     |                       | 0.56                     |              | 0.56                     | $-0.56$                                        |                     |                  | 88,878.40            | 0.56               |
| <b>BPCB Kota Banda Acal</b>                                                      | 13          | 15,112.00                                                    |                       | 53.85%                   | 7.500.00              | 0 49.63%                 |              | 0.56                     | 0.56                                           |                     | 46.15 %          | 7,612.00             | $\overline{0.55}$  |
| <b>Birtch Kota Banda Acel</b>                                                    | $-14$       | 6,300.00                                                     |                       | 42.86%                   | 6,500.0               | 100%                     |              | 0.76                     | 0.56                                           |                     | 17.54%           |                      | $\overline{\circ}$ |
| Dinas Kebudayaan dan Pariwisata Kab. Aceh Utara                                  |             |                                                              |                       | 0.56                     |                       | 0.56                     |              | 0.56                     | 0.56                                           |                     | $10 - 44$        |                      | $\overline{0.55}$  |
| Dinas Pendidikan Kabupaten Aceh Besar                                            | 17          | 75, 485, 67                                                  | 18                    | 40.64%                   | 60,162,841 79.52 %    |                          |              | 0.96                     | 0.56                                           | 33                  | 0.46.5           | 15,492,83            | 0.56               |
| Dinas Pendidikan Kebupaten Areh Tengal                                           |             | 19,775.60                                                    |                       | 0.56                     |                       | 0.56                     |              | 0.56                     | $-0.56$                                        | $\overline{a}$      | $00 - 16$        | 19.775.60            | 0.56               |
| Dinas Pendidikse Kabupaten Aceh Litara                                           |             | 14,071.67                                                    |                       | 0.56                     |                       | 0.56                     |              | 0.96                     | 0.56                                           | 11                  | 10%              | 14.071.67            | 0.5                |
| Dinas Pendidikan Kabupaten Bener Merial                                          |             | 28,585.06                                                    |                       | 0.56                     |                       | 0.56                     |              | 0.56                     | 0.56                                           |                     | $00 - 46$        | 28,585.06            | 0.55               |
| Dinas Pendidikan Kota Lhokseumawe                                                |             |                                                              |                       | 0.56                     |                       | 0.56                     |              | 0.56                     | $-0.56$                                        |                     | $-200 - 56$      |                      | 0.56               |
| Dinas Fendidikan Nasional Kabupaten Aceh Barat Daya<br>Nanggroe Aceh Derussalam  |             |                                                              | $\circ$               | 0.96                     |                       | 0.56                     | $\Delta$     | 0.96                     | 0.96                                           | ×                   | boo <sub>%</sub> |                      | 0.56               |
| Dinas Pendidikan Nasional Kabupaten Nasan Kaua<br>Nanggroe Areh Denyssalam       | ×           | 1,250,000                                                    | $\alpha$              | 0.56                     |                       | 0%                       | $\alpha$     | 0.96                     | 0.76                                           |                     | 1:00%            | 1,250,000            | 0.56               |
| Dinas Pendidikan Nasional Kota Banda Aceh Nanggroe<br>Aceh Derussalam            |             | 22,772.68                                                    |                       | 12.5%                    | 5,500,000 24,15 %     |                          | n.           | 0%                       | 0.51                                           | $\overline{ }$      | 87.5%            | 17,272,689           | 0.56               |
| Dinas Pendidikan Prov. Arah                                                      | 15          | 1.404.886.75                                                 | $\overline{a}$        | 0.56                     |                       | 0.56                     |              | 0.56                     | 0.56                                           | 15                  | $00 - 46$        | 1.454.556.75         | 0.56               |
| Lembaga Banda Raja                                                               |             |                                                              |                       | 076                      |                       | $-0.56$                  |              | 016                      | 0.56                                           |                     | $60 - 66$        |                      | $\overline{\circ}$ |
| LDMP Arah                                                                        |             | 162,454,55                                                   |                       | 60%                      | 168,454,555 103.69    |                          |              | 0.56                     | $-0.76$                                        |                     | 55               | $-6,000.00$          | 0.56               |
| Politeknik Negeri Lhouksumane                                                    |             | 22,974.0                                                     |                       | 0.56                     |                       | 0.56                     |              | 0.56                     | 0.56                                           | ٠                   | 00%              | 22,974,0             | 0.56               |
| STIE Lhokeumawe                                                                  |             |                                                              |                       | 0.56                     |                       | 0.76                     |              | 0.56                     | 0.76                                           |                     | 100 %            |                      | 0.56               |

Tampilan Gambar Rekapitulasi Temuan Hasil Pemeriksaan Internal

|                                |                                                                                                    |                                                                                               |                                                                                                    |                                                             | <b><i>C</i></b> Hanna                                            |                |  |  |
|--------------------------------|----------------------------------------------------------------------------------------------------|-----------------------------------------------------------------------------------------------|----------------------------------------------------------------------------------------------------|-------------------------------------------------------------|------------------------------------------------------------------|----------------|--|--|
|                                |                                                                                                    |                                                                                               | <b>Daftar Surat Tugas Pemeriksaan</b>                                                                                      |                                                             |                                                                  |                |  |  |
|                                |                                                                                                    |                                                                                               |                                                                                                    |                                                             | Data in : 1 - 20 dan 417   e e   e   >                           |                |  |  |
| Kembak                         | Tambah<br>Ubah<br><b>Hagen</b>                                                                                                    | <b>Riesckan</b>                                                                               | <b>Rincian Tindak Lanjut Hasil Per</b><br><b>Pencarian Temesan</b>                                                         | Rekapitulasi per Propinsi<br>Rekapitulasi per Eselon 1      |                                                                  |                |  |  |
| No.& Tgl Suret<br>Turnes -     | <b>Nama Sabuan Kerja --</b>                                                                                                    |                                                                                               | Tipe & Periode Pemeriksaan +                                                                                               | Inspektorat Penanggung<br>Janeiro -                         |                                                                  |                |  |  |
| 1390F.F3/WS/2016<br>01/02/2016 | 1. Sekretariat Direktorat Jenderal Dasar dan Menengah<br>2. Direktorat Pembinaan Sekolah Dasar<br>3. Direktorat Pembinaan Sekolah Menengah Pertama<br>4. Direktorat Pembinaan Sekolah Menengah Atas<br>5. Direktorat Pembinaan Sekolah Menengah Kejuruan<br>6. Direktur Pembinaan Pendidikan Khusus dan Layanan<br><b>Khusus</b><br>7. Badan Pengembangan dan Pembinaan Bahasa | (DKI Jakarta)<br>(DKI Jakarta)<br>(OKI Jakarta)<br>/ DKS Sakarta<br>(DKI Sakarta)<br>$^{(2)}$ | (Did Jakarta Pemeriksaan Keuangan / Februari 2016)<br>(Dd Jakarta Reviu RKAK), Efisiensi anggaran TA 2016                  | <b>Inspektorat II</b><br>(Pendidikan Dasar dan<br>Monengahi | <b>Satuan Keria</b><br><b>Tim Audit</b><br><b>Tim Monitoring</b> | <b>Tempass</b> |  |  |
| 1051/E EANIROOSS<br>31/01/2016 | 1. LPMP Sumatera Selatan ( Sumatera Selatan )                                                                                                    |                                                                                               | Pemeriksaan Keuangan / Februari 2016<br>Tuiuan<br>melakukan audit tujuan tertentu atas pengelolaan keuangan<br>IL an Keuli | Inspektorat III<br>(BPSDMPK dan PMP)                        | <b>Satuan Keria</b><br><b>Tim Audit</b><br><b>Tim Monitoring</b> | <b>Tempara</b> |  |  |

Tampilan Gambar Daftar Surat Tugas Pemeriksaan

# **POSKO PENGADUAN**

 $\Gamma$ esuai dengan Peraturan Menteri Pendidikan dan Kebudayan (Kemendikbud) Nomor 11 Tahun 2018 tentang Organisasi dan Tata Kerja di lingkungan Kemendikbud pada pasal 642, Inspektorat Investigasi mempunyai tugas melaksanakan penyiapan bahan perumusan kebijakan teknis dan audit investigasi terhadap pengaduan masyarakat/pegawai, dugaan korupsi, kolusi, dan

nepotisme di lingkungan Kementerian Pendidikan dan Kebudayaan. Atas dasar itulah dibentuk berbagai macam kanal untuk menampung aduan masyarakat dalam bidang Pendidikan dan Kebudayaan. Selain dengan media konvensional seperti surat, telepon, dan fax, pengaduan juga bisa disampaikan secara daring melalui media laman seperti berikut :

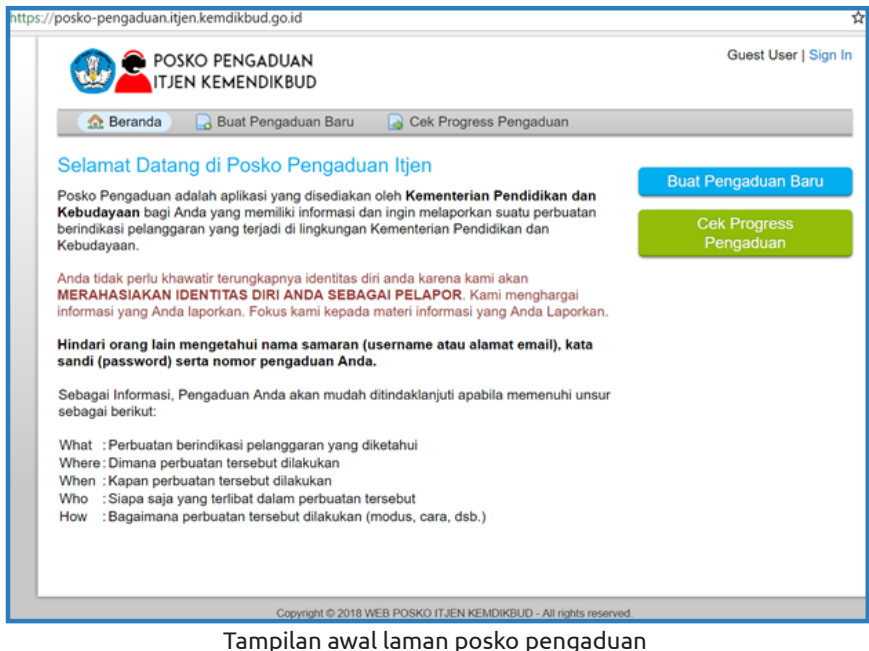

Laman : http://posko-pengaduan.itjen.kemdikbud.go.id

**Posko Pengaduan** adalah aplikasi yang berfungsi sebagai sarana pelaporan bagi masyarakat jika ada indikasi pelanggaran yang dilakukan di lingkungan Kementerian Pendidikan dan Kebudayaan secara daring. Aplikasi Posko Pengaduan dapat diakses melalui

 **http://posko-pengaduan.itjen.kemdikbud.go.id.**

Dalam aplikasi Posko Pengaduan, Masyarakat bisa membuat aduan baru dan juga memantau progres atas aduan yang telah dikirimkan. Pada fase awal pembuatan situs, SLA layanan respons atas aduan ditetapkan sebesar 7x24 jam. Namun demikian, Itjen terus berusaha agar pengaduan bisa ditindaklanjuti paling lama yaitu 3x24 jam.

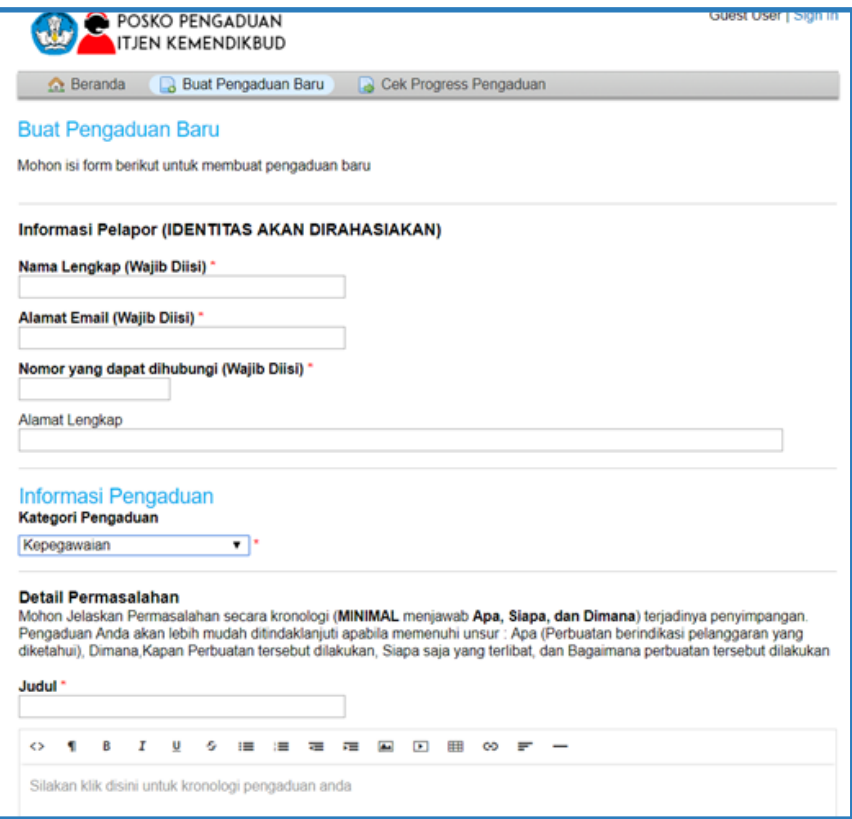

Tampilan pengisian data aduan

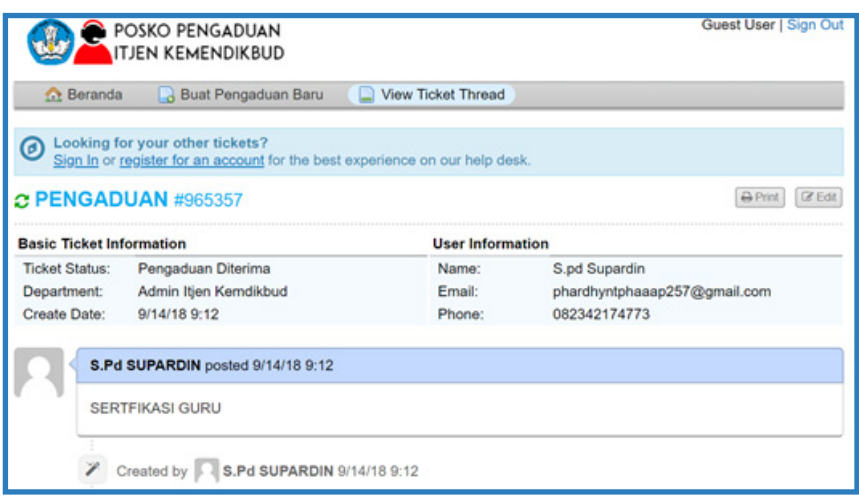

#### Tampilan pengecekan laporan pengaduan

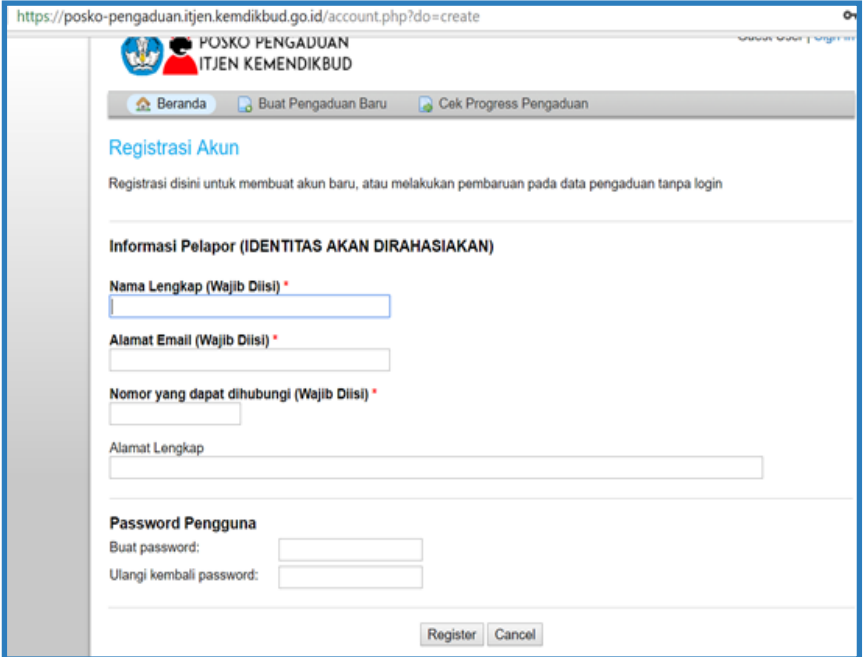

Alur registrasi

Selama Januari-Agustus 2018, telah terdapat 379 aduan melalui media laman dengan permasalahan terbanyak yaitu terkait Penerimaan Peserta Didik Baru (31,6%), Kecurangan Ujian Nasional (22,4%), dan Sertifikasi Guru (6,6%).

# **Whistleblowing System (WBS)**

Berbeda dengan sistem posko pengaduan yang datanya bersumber dari masyarakat, WBS lebih ditekankan kepada pengaduan yang pelapornya diharapkan menjadi peniup peluit (whistleblower) yang berasal dari dalam organisasi (internal kementerian). Secara umum, WBS adalah sarana pegawai atau pensiunan di lingkungan Kemendikbud sebagai peniup peluit (whistleblower) untuk memberikan laporan mengenai dugaan terjadinya pelanggaran yang dilakukan oleh pegawai di lingkup internal Kementerian Pendidikan dan Kebudayaan.

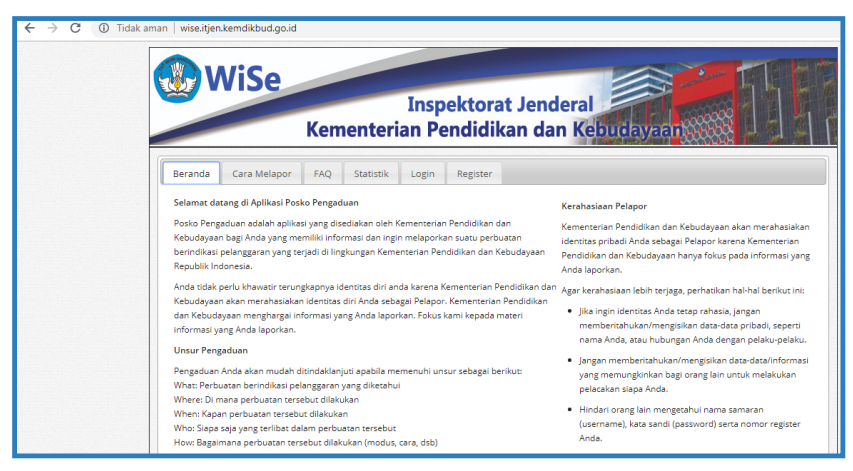

Tampilan Gambar Halaman Utama Posko Pengaduan

**Laman : http://wise.itjen.kemdikbud.go.id**

## **Kriteria Pelaporan dalam Whistleblowing System**

- 1. Identitas pelapor tidak wajib dilaporkan
- 2. Pelapor berasal dari dalam / internal organisasi
- 3. Pelanggaran yang dilakukan oleh pihak internal Kemendikbud
- 4. Jenis pelanggaran yang dilaporkan adalah korupsi, kolusi, dan nepotisme, kecurangan (fraud), termasuk penipuan, penggelapan aset, pembocoran informasi, pencurian, pembiaran melakukan pelanggaran, benturan kepentingan, serta perbuatan melanggar hukum dan peraturan internal Kemendikbud.

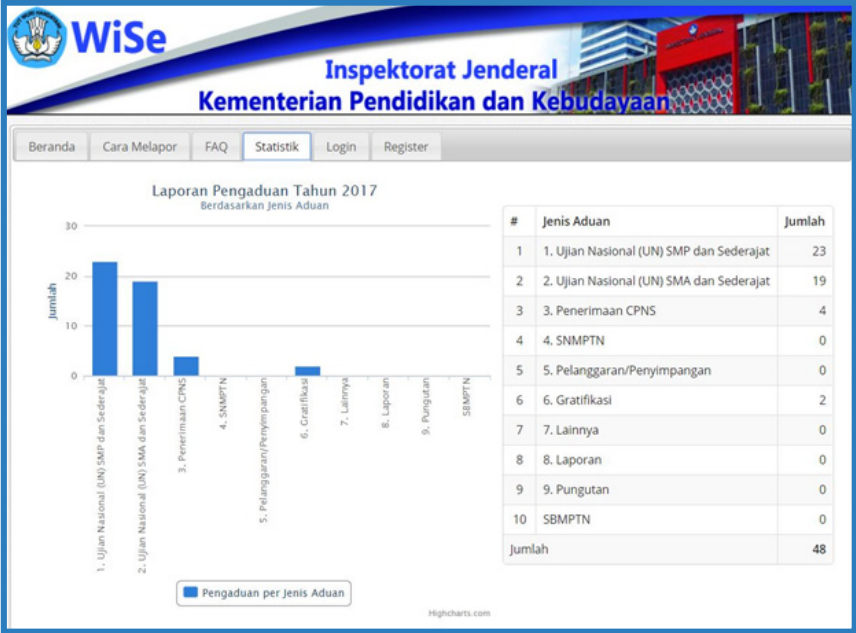

Gambar Statistik Laporan Pengaduan Tahun 2017
Selama Januari-Agustus 2018, telah terdapat 21 aduan melalui media laman WBS dengan permasalahan terbanyak yaitu terkait Penyalahgunaan wewenang (61,9%), Pengadaan (28,5%) dan dugaan KKN (9,6%). Sebanyak hampir 85% dari kasus tersebut dilakukan fact finding / audit.

#### **Kerjasama Penanganan WBS dan Pengaduan Masyarakat**

- 1. Dokumen Nota Kesepahaman antara Kemendikbud dan Lembaga Perlindungan Saksi dan Korban (LPSK) tentang Perjanjian Kerja Sama antara Kemendikbud dan LPSK tentang Teknis Pelaksanaan Perlindungan Saksi dan Korban dalam Whistleblowing System Nomor 09/X/NK/2015 dan Nomor NK-053/I.DIV4.2/LPSK/10/2015
- 2. Dokumen Nota Kesepahaman Nomor SPJ-122/01-55/08/2017 dan 19/VIII/NK/2017 antara Kemendikbud dan KPK dalam Kerja Sama Upaya Memberantasan Korupsi pada poin 7 (Pengaduan Masyarakat)
- 3. Pembangunan koneksitas sistem WBS Kemendikbud dan KPK serta LPSK.

## **SMS CENTER PENGADUAN**

**SMS Center Itjen dengan nomor** 

**0811 9958 020**

selalu siap sedia menerima pengaduan dan saran dari masyarakat selama 24 jam setiap hari. Setiap informasi pengaduan dan saran akan disampaikan ke unit terkait setelah informasi pelaporan masyarakat telah memenuhi kriteria 5W + 1H.

### **TUJUAN**

Aplikasi ini diharapkan dapat berfungsi sebagai sarana pengaduan dari publik yang terkait dengan bidang pendidikan dan kebudayaan.

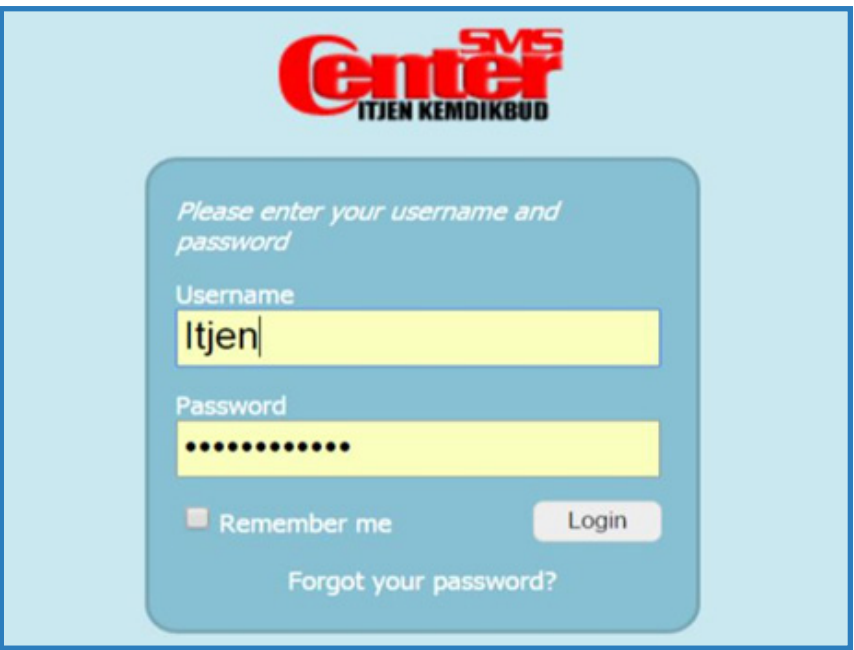

Tampilan Gambar SMS Center Itjen Kemdikbud

### **UNIT PENGENDALIAN GRATIFIKASI / UPG**

I dimilikinya,telah menyediakan sebuah sarana untuk memfasilitasi nspektorat Jenderal dengan fungsi pengawasan internal yang seluruh pegawai yang berada di lingkungan Kementerian Pendidikan dan Kebudayaan dalam hal pengendalian gratifikasi.

Layanan Unit Pengendalian Gratifikasi dapat diakses melalui :

**http://upg.itjen.kemdikbud.go.id** 

### **TUJUAN**

Aplikasi ini diharapkan dapat berfungsi sebagai perpanjangan tangan dalam hal pendataan, pengurusan, dan penyelesaian gratifikasi di lingkungan Kementerian Pendidikan dan Kebudayaan.

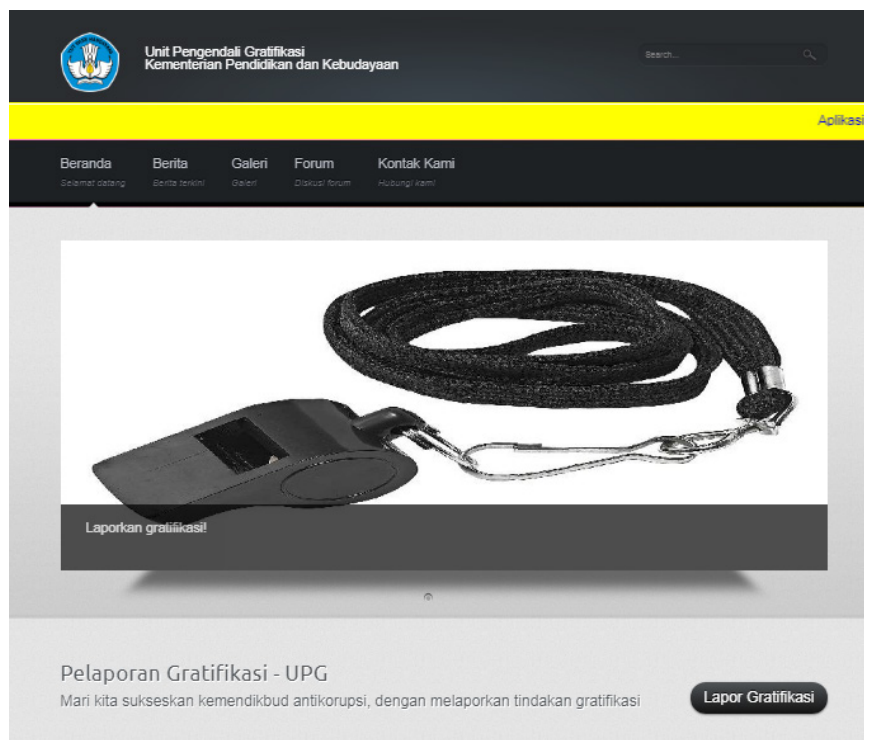

Tampilan Gambar Halaman Utama UPG

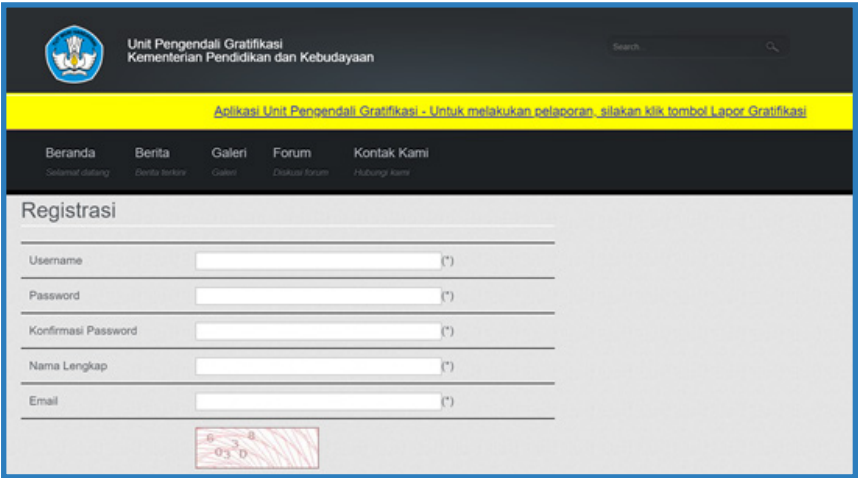

### Tampilan Gambar Registrasi

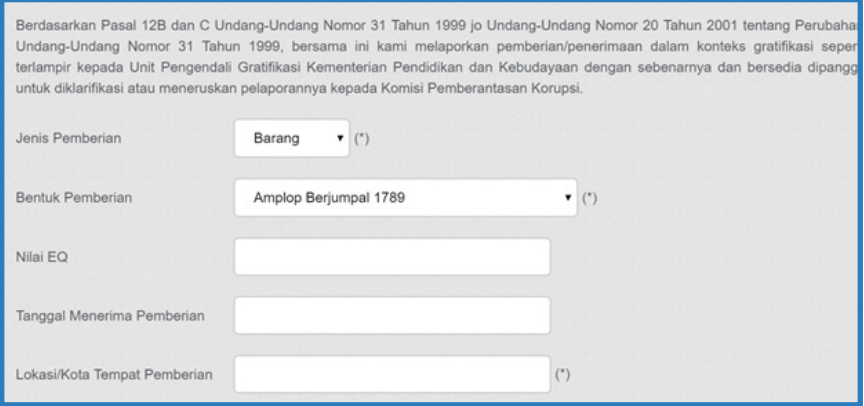

### Tampilan Isian Laporan Gratifikasi

# **DIREKTORAT JENDERAL GURU DAN TENAGA KEPENDIDIKAN**

# **DIREKTORAT JENDERAL GURU DAN TENAGA KEPENDIDIKAN**

### **Tugas**

Menyelenggarakan perumusan dan pelaksanaan kebijakan di bidang pembinaan guru dan pendidik lainnya, serta tenaga kependidikan.

### **Fungsi :**

- a. Perumusan kebijakan di bidang pembinaan guru dan pendidik lainnya serta tenaga kependidikan;
- b. Pelaksanaan kebijakan di bidang penyusunan rencana kebutuhan dan pengendalian formasi, pengembangan karir, peningkatan kualifikasi dan kompetensi, pemindahan, dan peningkatan kesejahteraan guru dan pendidik lainnya;
- c. Pelaksanaan kebijakan di bidang penyusunan rencana kebutuhan, peningkatan kualifikasi dan kompetensi, pemindahan lintas daerah provinsi, dan peningkatan kesejahteraan tenaga kependidikan;
- d. Penyusunan norma, standar, prosedur, dan kriteria di bidang pembinaan guru dan pendidik lainnya serta tenaga kependidikan;
- e. Pemberian bimbingan teknis dan supervisi di bidang pembinaan guru dan pendidik lainnya serta tenaga kependidikan;
- f. Pelaksanaan evaluasi dan pelaporan di bidang pembinaan guru dan pendidik lainnya serta tenaga kependidikan;
- g. Pelaksanaan administrasi Direktorat Jenderal Guru dan Tenaga Kependidikan; dan
- h. Pelaksanaan fungsi lain yang diberikan oleh Menteri.

# **LAMAN DIRJEN GTK**

Menampilkan profil Dirjen GTK, berita, agenda, dan info guru. Salah satu tujuan pembuatan laman ini untuk membantu guru melakukan pengecekan hasil verifikasi data yang telah dikirim melalui aplikasi Dapodik melalui fitur Info Guru. Laman ini dapat diakses melalui :

### **https://gtk.kemdikbud.go.id**

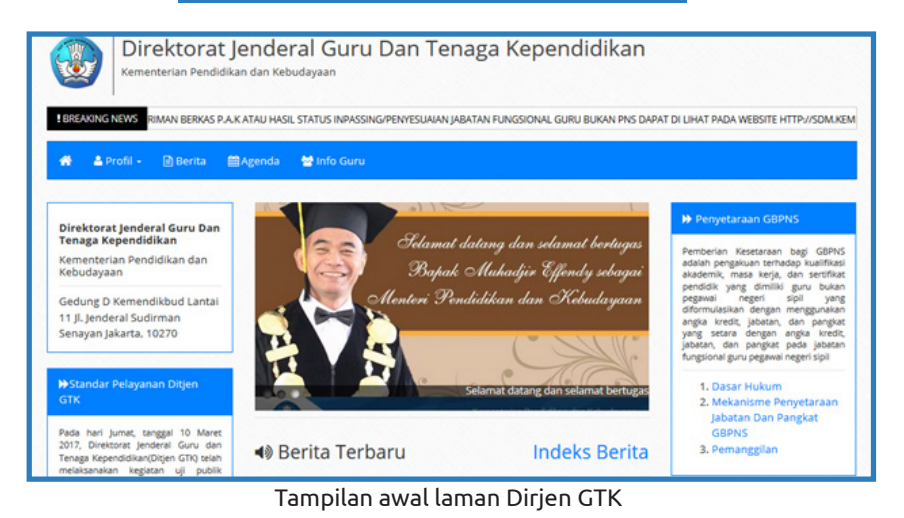

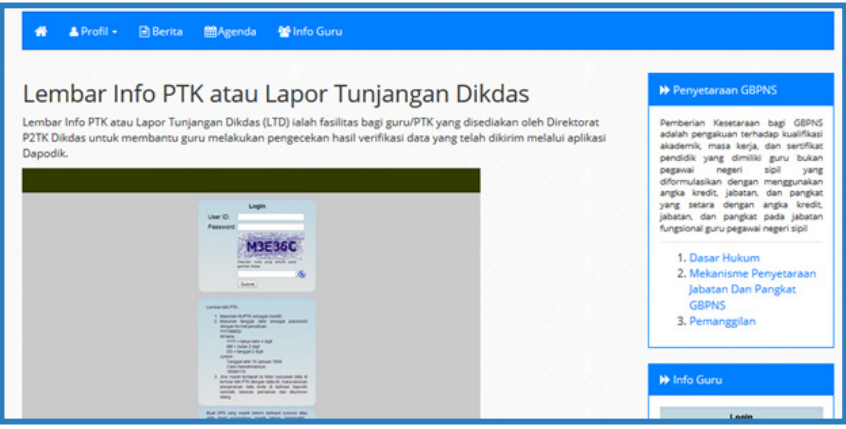

Tampilan halaman Lembar Info PTK atau Lapor Tunjangan Dikdas

# **LEMBAGA SERTIFIKASI PROFESI**

Laman ini merupakan gabungan beberapa laman Lembaga Sertifikasi Profesi yang berada di bawah naungan Direktorat Jenderal Guru dan Tenaga Pendidikan, antara lain: PPPPTK BBL, PPPPTK BISPAR, PPPPTK PERTANIAN, PPPPTK BMTI, PPPPTK SENBUD, PPPPTK BOE, dan LPPPTK KPTK. Laman ini dapat diakses melalui :

### **http://lsp-gtk-kemdikbud.id/**

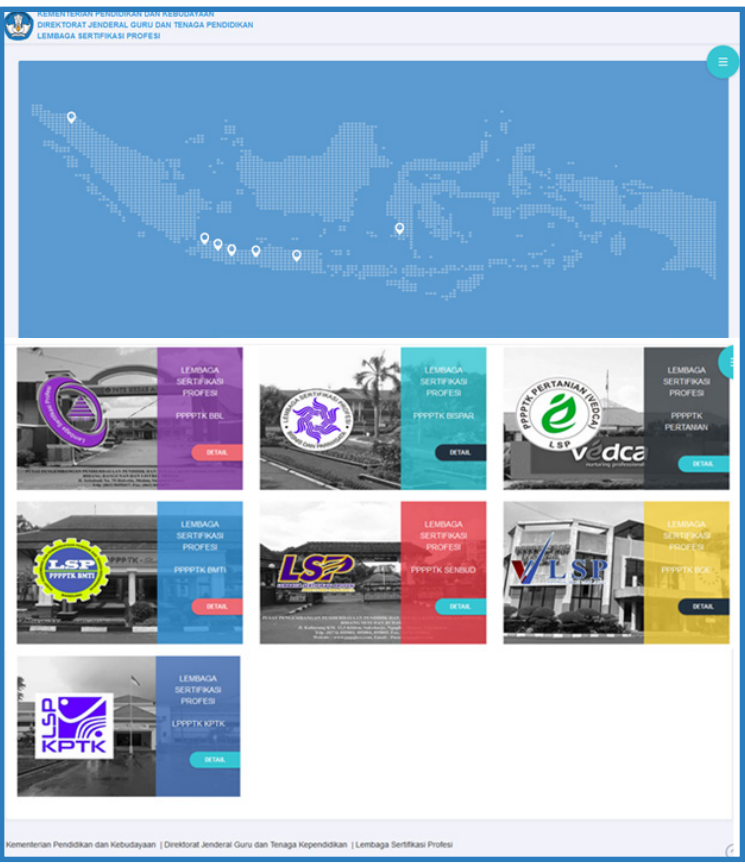

Tampilan awal Laman Lembaga Sertifikasi Profesi

**DIREKTORAT JENDERAL PENDIDIKAN ANAK USIA DINI DAN PENDIDIKAN MASYARAKAT**

# **DIREKTORAT JENDERAL PENDIDIKAN ANAK USIA DINI DAN PENDIDIKAN MASYARAKAT**

Sesuai dengan Peraturan Menteri Pendidikan dan Kebudayaan Nomor 11 Tahun 2015 tentang Organisasi Tata Laksana Kementerian Pendidikan dan Kebudayaan, Direktorat Jenderal Pendidikan Anak Usia Dini dan Pendidikan Masyarakat mempunyai tugas menyelenggarakan perumusan dan pelaksanaan kebijakan di bidang Pendidikan Anak Usia Dini dan Pendidikan Masyarakat.

Direktorat Jenderal Pendidikan Anak Usia Dini dan Pendidikan Masyarakat menyelenggarakan fungsi:

- 1. Perumusan kebijakan di bidang kurikulum, peserta didik, sarana dan prasarana, pendanaan, dan tata kelola pendidikan anak usia dini dan pendidikan masyarakat;
- 2. Pelaksanaan kebijakan di bidang peningkatan kualitas pendidikan karakter peserta didik, fasilitasi sumber daya, pemberian izin dan kerja sama penyelenggaraan satuan dan/atau program yang diselenggarakan perwakilan negara asing atau lembaga asing, dan penjaminan mutu pendidikan anak usia dini dan pendidikan masyarakat;
- 3. Penyusunan norma, standar, prosedur, dan kriteria di bidang kurikulum, peserta

didik, sarana dan prasarana, pendanaan, dan tata kelola pendidikan anak usia dini dan pendidikan masyarakat;

- 4. Pemberian bimbingan teknis dan supervisi di bidang pendidikan anak usia dini dan pendidikan masyarakat;
- 5. Pelaksanaan evaluasi dan pelaporan di bidang pendidikan anak usia dini dan pendidikan masyarakat;
- 6. Pelaksanaan administrasi Direktorat Jenderal Pendidikan Anak Usia Dini dan Pendidikan Masyarakat; dan
- 7. Pelaksanaan fungsi lain yang diberikan Menteri.

# **Portal Ditjen PAUD-DIKMAS**

### Portal Ditjen PAUD dan DIKMAS

 **http://paud-dikmas.kemdikbud.go.id/**

#### TUJUAN

Memberikan informasi yang berhubungan dengan kegiatan Ditjen PAUD dan DIKMAS

Informasi yang bisa di dapatkan Berita, profil, Struktur Organisasi, Paparan Kegiatan, renstra, Lakip, Perdirjen, Aplikasi dll.

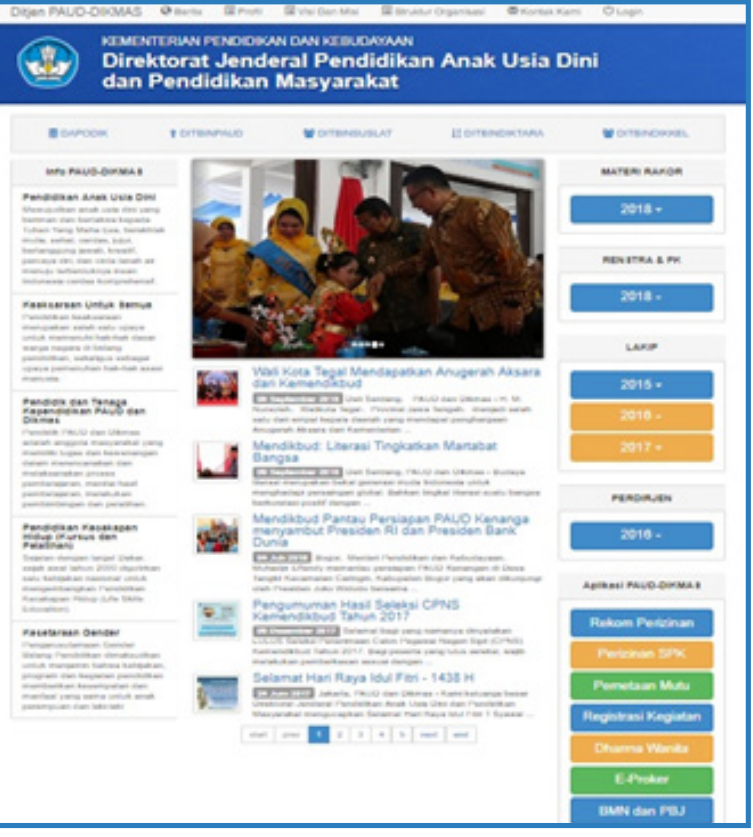

Tampilan awal Portal Setditjen PAUD-DIKMAS

# **Aplikasi DAPODIK PAUD**

### **APLIKASI DAPODIK PAUD – DIKMAS ONLINE**

Aplikasi Dapodik Paud - Dikmas adalah aplikasi yang digunakan untuk melakukan penjaringan Data Pokok lembaga Pendidikan Anak Usia Dini yang terintegrasi sehingga dapat digunakan oleh entitas lembaga pemerintahan dibawah Kementerian Pendidikan dan Kebudayaan. Aplikasi ini dapat diakses melalui :

**https://app.paud-dikmas.kemdikbud.go.id/dapodik/**

#### FITUR UTAMA

- A. Identitas Lembaga
- B. Sarana dan Prasarana
- C. Pendidik(PTK)
- D. Peserta Didik
- E. Rombongan Belajar
- F. Alumni / Lulusan

|                 | Dapodik               | Ξ       |                                                                                                    |                          |             |             |                | alfbaru@gmail.com ~ |  |
|-----------------|-----------------------|---------|----------------------------------------------------------------------------------------------------|--------------------------|-------------|-------------|----------------|---------------------|--|
|                 | <b>B</b> Dashboard    |         | Dashboard                                                                                                    |                          |             |             |                |                     |  |
| <b>Q</b> Galeri |                       |         | <b>LEMBAGA UJI</b>                                                                                                    | Tabel Kepemilkan Sarpras |             | PTK         | Akreditasi     | tedo.               |  |
|                 | <b>#</b> Lembaga      | v       | LAGI ALFI 00000000                                                                                                    | <b>Jenis Prasarana</b>   | <b>Nama</b> | Panjang (m) | Lebar (m)      | <b>Kepemilikan</b>  |  |
| и               | Sarana/Prasarana      |         | <b>9 JALAN ALFI BARU, Pondok</b>                                                                                                    | Kamar Mandi/WC Umum      | WC Sekolah  | y.          | ×              | <b>Milk</b>         |  |
| ш               | Pendidik/Tendik (PTK) | u       | Jumlah Siswa per Rombel<br>COBA RUBAH<br>Pinang, Kec. Kebayoran Lama, Kota<br>Jakarla Selatan, Prov. D.K.I. Jakarta<br>Ruang Kepala Sekolah<br>Ruang kepala sekolah<br>×.<br><b>BLTK</b><br>Ruang Teori/Kelas<br>s<br>Kolas A<br>(S' http://lembagaujoobaedit.com<br>8<br>Ruang Teori Kelas<br>Ruangan Baru Alfi<br>Kepala dathumahmans<br>5<br>Ruang Teori Kelas<br>Kelas III<br>Operator:Alfi Falalds<br>Ruang Perpustakaan<br>$\mathbf{3}$<br>temper baca anak<br>Ringkasan<br>Ruang UKS<br>RUANG LIKS<br>5<br>Peserla Didik Masuk Rombel (16 dari<br>161<br>PTK yang Mengajar (5 dari 11) | $\Delta$                 | Mik         |             |                |                     |  |
|                 |                       |         |                                                                                                    |                          |             |             | 4              | Milk.               |  |
| ۴.              | Peseria Didik         | $\cdot$ |                                                                                                    |                          |             |             | $\overline{7}$ | Mik                 |  |
| ᆇ               | Rombongan Belajar     |         |                                                                                                    |                          |             |             | S.             | Milk                |  |
| <b>商 Alumni</b> |                       |         |                                                                                                    |                          |             |             | $\Delta$       | Milk                |  |
|                 |                       |         |                                                                                                    |                          |             |             | ö.             | Milk                |  |
|                 |                       |         |                                                                                                    |                          |             |             |                |                     |  |

Dashbord aplikasi dapodik PAUD

### **DAPODIK PAUD OFFLINE**

Jika memilih menggunakan aplikasi Dapodik Offline, Langkah selanjutnya adalah mendownload aplikasi melalui website :

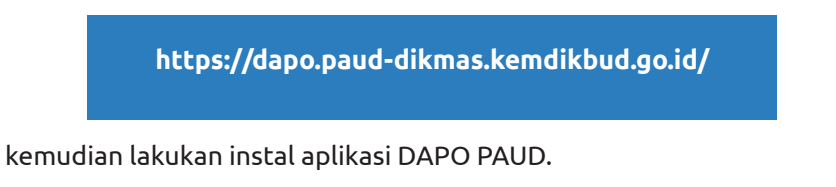

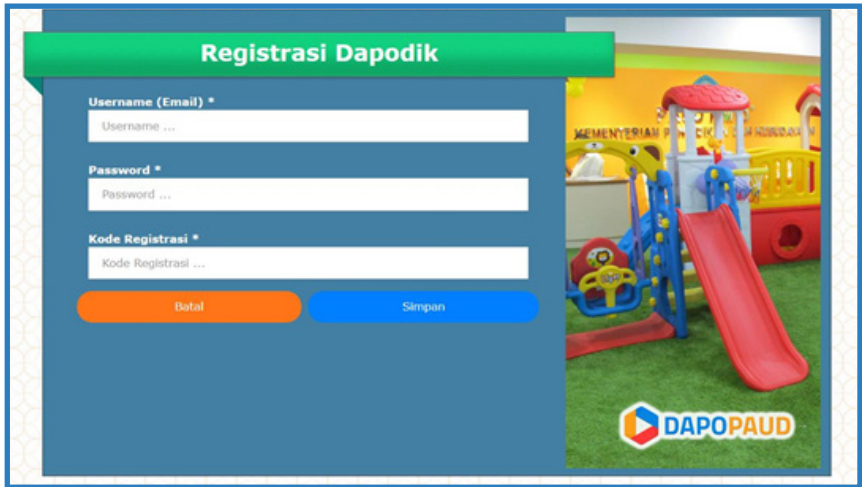

### **APLIKASI DAPODIK DIKMAS**

### **Aplikasi DAPODIK DIKMAS**

Aplikasi Dapodik Dikmas adalah aplikasi yang digunakan untuk melakukan penjaringan Data Pokok lembaga Pendidikan Masyarakat ( DIKMAS) yang terintegrasi sehingga dapat digunakan oleh entitas lembaga pemerintahan dibawah Kementerian Pendidikan dan Kebudayaan. Aplikasi ini dapat diakses melalui :

**https://app.paud-dikmas.kemdikbud.go.id/dapodik/**

#### **FITUR UTAMA**

- Identitas Lembaga
- Sarana dan Prasarana
- Pendidik(PTK)
- Peserta Didik
- Rombongan Belajar
- Alumni / Lulusan
	- Evaluasi

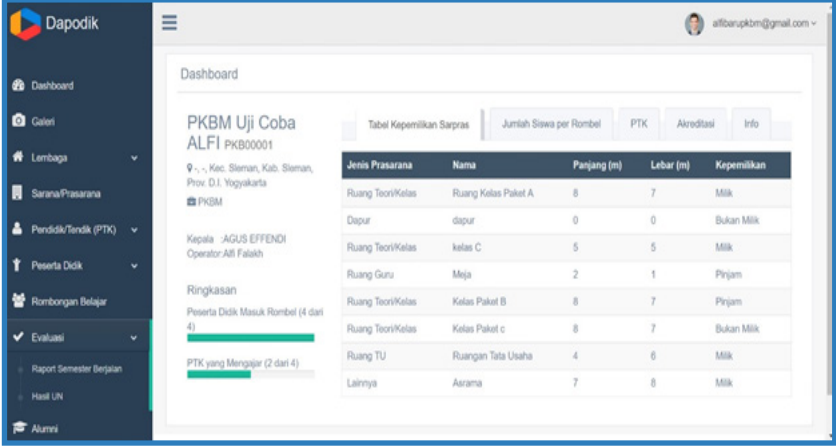

Dashbord aplikasi dapodikmas

### **Aplikasi manajemen Dapodik PAUD-DIKMAS**

### **Aplikasi DAPODIK PAUD – DIKMAS Online**

Aplikasi ini dapat diakses melalui :

### **https://manajemen.paud-dikmas.kemdikbud.go.id/**

### **Fitur utama:**

- 1. Login untuk satuan Pendidikan dan satuan Kerja ( operator kabupaten/UPT)
- 2. Progres entry data
- 3. Rekapitulasi Lembaga
- 4. Penambahan dan Mutasi Pendidik & Tenaga Kependidikan (PTK) dilakukan sepenuhnya oleh Dinas Pendidikan Kab/Kota.

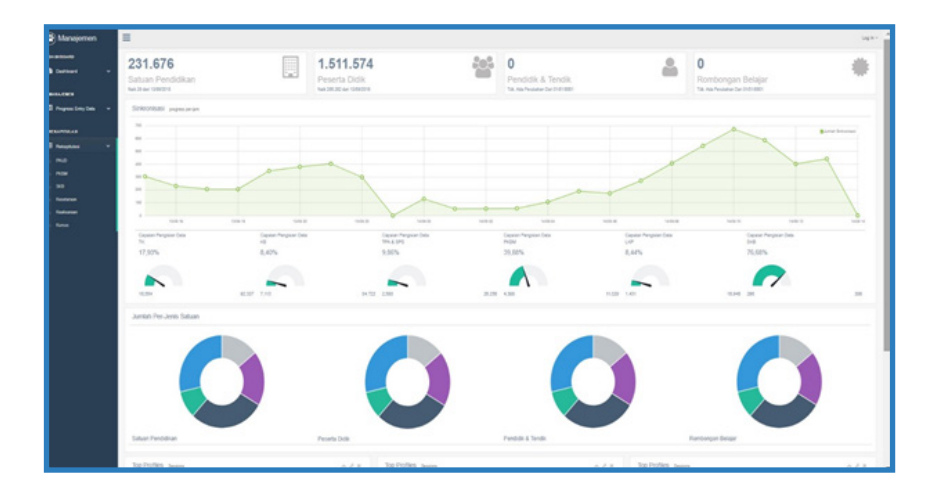

### **PORTAL DIREKTORAT PEMBINAAN KURSUS DAN PELATIHAN**

Portal Direktorat Pembinaan Kursus dan Pelatihan dikembangkan pada tahun 2008 agar masyarakat dapat lebih mengenal program-program apa saja yang digarap oleh Direktorat Pembinaan Kursus dan Pelatihan. Portal ini dapat diakses melalui :

### **http://kursus.kemdikbud.go.id/site/**

### **TUJUAN**

Portal Direktorat Pembinaan Kursus dan Pelatihan dibuat untuk memberikan informasi kepada masyarakat mengenai data dan informasi terkait dengan program-program di bidang pembelajaran, peserta didik, sarana dan prasarana, kelembagaan, dan kemitraan kursus dan pelatihan untuk bisa diakses oleh masyarakat, yaitu:

- a. Mengenai lembaga-lembaga kursus (nama lembaga, jenis ketrampilan, alamat lembaga dll)
- b. Berkenaan dengan peserta didik kursus (nama peserta didik, kelulusan peserta didik, Succes story) dan
- c. Standar-standar kursus (Standar Kompetensi Lulusan, Kerangka Berbasis Kompetensi, dll)

### **Fitur Utama Portal Direktorat Pembinaan Kursus dan Pelatihan**

- 1. Penelusuran lulusan, Menampilkan data-data mengenai peserta didik kursus yang telah lulus pendidikan.
- 2. Kisah Sukses Peserta Didik, Menampilkan kisah mengenai peserta didik kursus yang telah sukses dalam meningkatkan kualitas hidupnya.
- 3. Sistem Informasi Eksekutif, Menampilkan data-data mengenai lembaga-lembaga kursus di Indonesia.

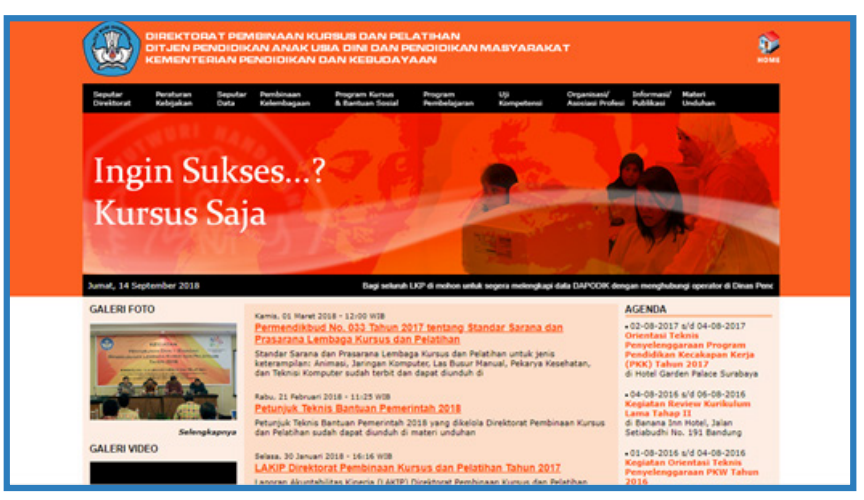

Tampilan Portal Direktorat Pembinaan Kursus dan Pelatihan

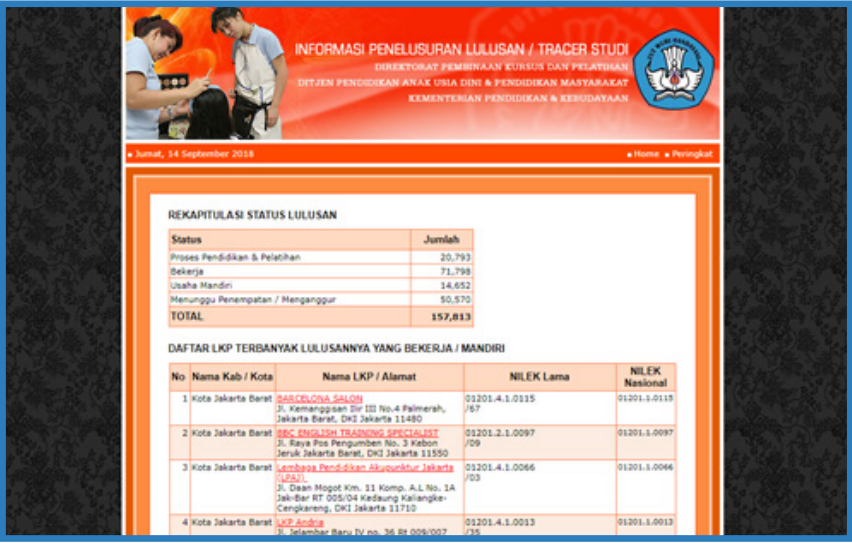

Tampilan Penelusuran Lulusan

| . Jumat, 14 September 2018                                 |                                                                | KISAH SUKSES PESERTA DIDIK KURSUS & PELATIHAN<br><b>DIREKTORAT PEMBINAAN KURSUS &amp; PELATIFIAN</b><br>DITJEN PENDIDIKAN ANAK USIA DINI & PENDIDIKAN MASYARAKAT<br>KEMENTERIAN PENDIDIKAN & KEBUDAYAAN | . Home                          |  |
|------------------------------------------------------------|----------------------------------------------------------------|----------------------------------------------------------------------------------------------------|---------------------------------|--|
| <b>BERDASAR JENIS KURSUS</b>                               | <b>DATA TERBARU</b>                                            |                                                                                                    |                                 |  |
| · Administrati Perkantoran (2)<br>· Bahasa Inggris (1)     | No Nama                                                        | <b>Judial</b>                                                                                                    | Nama LKP                        |  |
| · Bordie dan Sulam (2)<br>· Desain Grafis (3)              | 1 Zulkhain                                                     | <b>Pentual Madu Kelling Mentedi</b><br>Service Panggilan AC                                                                                                    | <b>UCP Cahaya Terang</b>        |  |
| · Elektronika (S)                                          | 2 Tuha Yeni                                                    | Hidup Lausk Sebalah Kuraus                                                                                                    | <b>LICE Asiah</b>               |  |
| . Komputer (22)<br>· Lain-lain (6)                         | 3 Thi Martono                                                  | Biss Hensbung Dari Hasil<br><b>Builders Stan</b>                                                                                                    | LKP Ghaza Smile                 |  |
| · Menjahit (12)<br>* Modeling (1)<br>· Otomotif (4)        | <sup>+</sup> Thabrani, Rusdi.<br>Jalang Mamuti.<br>Dody, Bud-H | Siap Mandiri dengan Kuraus<br>Komputer                                                                                                    | <b>LKP LPTO Size Mandiri</b>    |  |
| · Perikanan (1)<br>» Sekretaris (1)                        | <sup>5</sup> Sunandar Fahmi                                    | Heneruskan Kullah Dan Buka<br><b>Kursus Komputer</b>                                                                                                    | LKP Widys Nusantara             |  |
| $+$ Spa $(7)$<br>· Tata Boga (2)                           | 6.580                                                          | Selesai KURSUS Langsung Buka<br>Usaha                                                                                                    | <b>LIOF Ferry / Salon Ferry</b> |  |
| . Tata Kecantikan Kulit (2)                                | 7 Rosmaniah                                                    | Gagal PNS Buka Usaha Salon                                                                                                    | LKP Asiah                       |  |
| · Tata Kecantikan Rambut (11)<br>. Tata Rias Pengantin (7) | <b>4 Neni Triana</b><br>Nurhavab                               | Manyesal Tak Kursus Bejak Dulu                                                                                                    | <b>LKP Tkhusan Candakia</b>     |  |
|                                                            | 9 Umi Sadabah                                                  | Kursus Tata Boga Berkeja di<br>Restoran Jesuing                                                                                                    | <b>LKP Enesce Surabaya</b>      |  |
|                                                            | 10 Tuwuh Wahrudi                                               | Dari Kuli Pasir Menjadi Mekanik<br><b>AHAS</b>                                                                                                    | LICP 19TT1                      |  |
|                                                            | 11 Tina Sholihah                                               | Buka Salon Modal 500 Ribu<br>Rupiah                                                                                                    | <b>LKP Hedy's</b>               |  |
|                                                            | 12 Suhendar                                                    | Dari mencuci piring sampai<br>manuulas uatah.                                                                                                    | <b>LIOP YEARS</b>               |  |

Tampilan Kisah Sukses Peserta Didik

| . Jumal, 14 September 2018              |                                         |                               | DIREKTORAT PEMBINAAN KURSUS & PELATIHAN<br>DITJEN PENDIDIKAN ANAK USIA DINI & PENDIDIKAN MASYARAKAT<br>KEMENTERIAN PENDIDIKAN & KEBUDAYAAN |                  |
|-----------------------------------------|-----------------------------------------|-------------------------------|----------------------------------------------------------------------------------------------------|------------------|
| <b>DTABEL</b>                           | REKAP JUMLAH LKP PER PROPINSI           |                               |                                                                                                    |                  |
| Jumlah LKP per Propinsi                 | No Nama Propinsi                        | Belum<br><b>Divertificani</b> | Sudah<br><b>Diverifikasi</b>                                                                                                    | <b>Total LKP</b> |
| Jumlah LKP Menurut Kepemilikan          | 1 DKI Jakarta                           | 282                           | 557                                                                                                    | 839              |
| Jumlah LIOP Menurut Klasifikasi Lembaga | 2 Jawa Barat                            | 560                           | 1921                                                                                                    | 2781             |
|                                         | 3 Jawa Tengah                           | 649                           | 1571                                                                                                    | 3320             |
| <b>Jumlah Jenis Kursus</b>              | 4 CC Yogyakarta                         | 81                            | 235                                                                                                    | 316              |
| <b>Jumlah Jenis Kursus per Propinsi</b> | 5 Jawa Timur                            | 998                           | 2144                                                                                                    | 3142             |
| Pilih Propinsi ----<br><b>*</b> cari    | 6 Aceh                                  | 94                            | 288                                                                                                    | 382              |
|                                         | 7 Sumatera Utara                        | 715                           | 1027                                                                                                    | 1742             |
| <b>Info LICP Terbanyak Lulusannya</b>   | 8 Sumatera Barat                        | 93                            | 270                                                                                                    | 363              |
| <b>Informasi Uji Kompetensi</b>         | 9 Riau                                  | 101                           | 241                                                                                                    | 342              |
|                                         | 10 Jambi                                | 135                           | 276                                                                                                    | 411              |
| <b>Jumlah TOK per Jenis Kursus</b>      | 11 Sumatera Selatan                     | 258                           | 340                                                                                                    | 598              |
|                                         | 12 Lampung                              | 259                           | 386                                                                                                    | 645              |
| Jumlah Penguji per Jenis Kursus         | 13 Kalimantan Barat                     | 79                            | 193                                                                                                    | 272              |
| Jumlah Pendidik per Propinsi            | 14 Kalimantan Tengah                    | 29                            | 128                                                                                                    | 157              |
|                                         | 15 Kalimantan Selatan                   | 60                            | 280                                                                                                    | 340              |
| Jumlah Pendidik per Jenis Kursus        | 16 Kalimantan Timur                     | 1/34                          | 227                                                                                                    | 335              |
| Jumlah Pendidik per Jenjang Studi       | 17 Sulawesi Utara<br>18 Sulawesi Tengah | 79<br>68                      | 300                                                                                                    | 379              |
|                                         |                                         |                               | 341                                                                                                    | 409              |

Tampilan Sistem Informasi Eksekutif

# **MOOC/KURSUS DARING INDONESIA**

Kursus daring merupakan pembelajaran kursus secara daring, di mana memudahkan proses pembelajaran bagi seluruh warga masyarakat secara jarak jauh dengan menggunakan kemudahan teknologi yang sekarang dapat diakses di mana saja. Laman ini merupakan kerjasama antara Direktorat Pembinaan Kursus dan Pelatihan, SEAMOLEC, dan **PUSTEKKOM** 

Laman ini dapat diakses melalui :

**http://kursusdaring.kemdikbud.go.id/**

#### **TUJUAN**

Kursus daring dibuat agar semua masyarakat yang ingin mengikuti kursus tanpa perlu mendatangi lokasi lembaga tersebut.

Fitur Utama Kursus Daring Direktorat Pembinaan Kursus dan Pelatihan:

- 1. Pemilihan jenis kursus sesuai keinginan.
- 2. Dapat mencari waktu kursus sesuai dengan keinginan sendiri.
- 3. Dapat berinteraksi langsung.

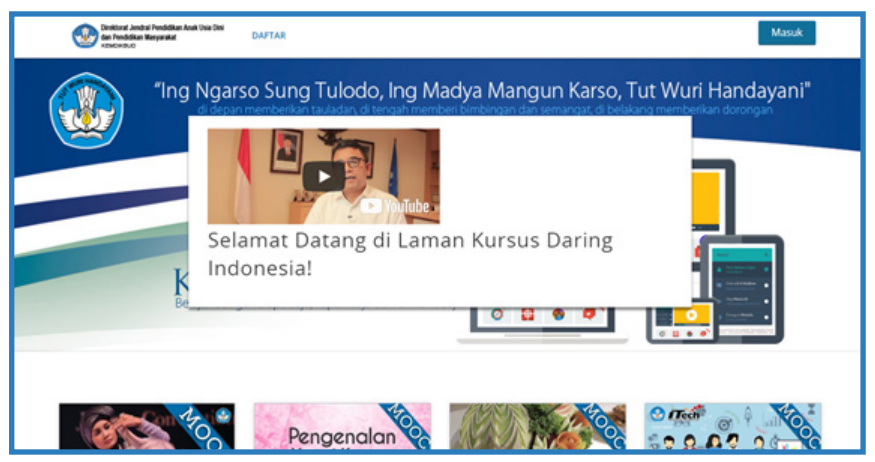

Tampilan Kursus Daring Direktorat Pembinaan Kursus dan Pelatihan

Jika belum terdaftar pada kursus daring maka klik **daftar** yang terletak di kiri atas laman kursus daring. Isi form dengan lengkap lalu klik create your account.

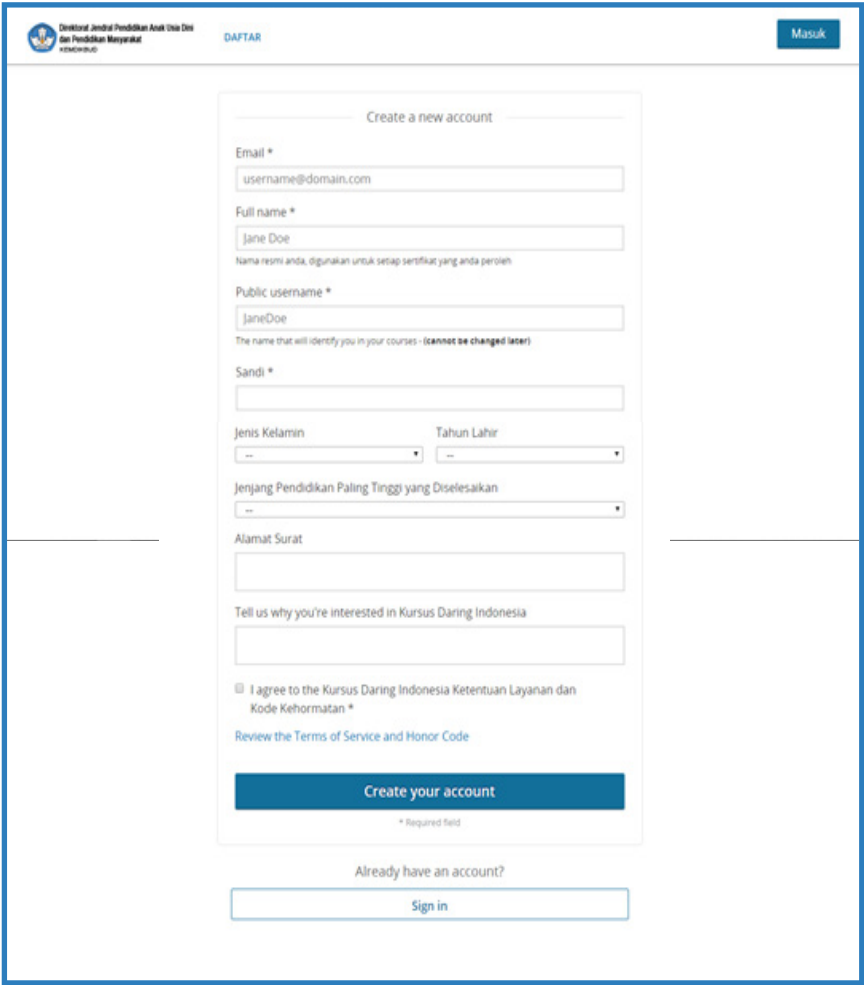

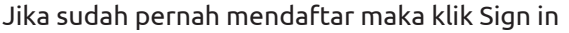

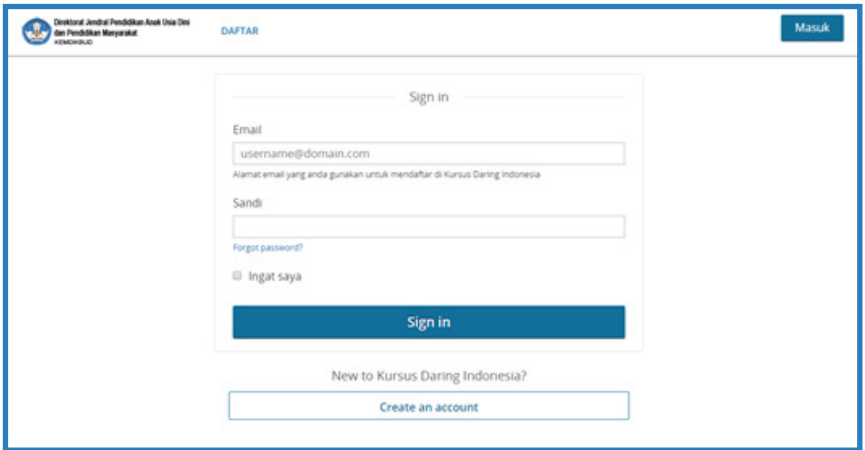

Setelah masuk akan tampil laman seperti di bawah ini Daftar/pilih kursus yang diinginkan

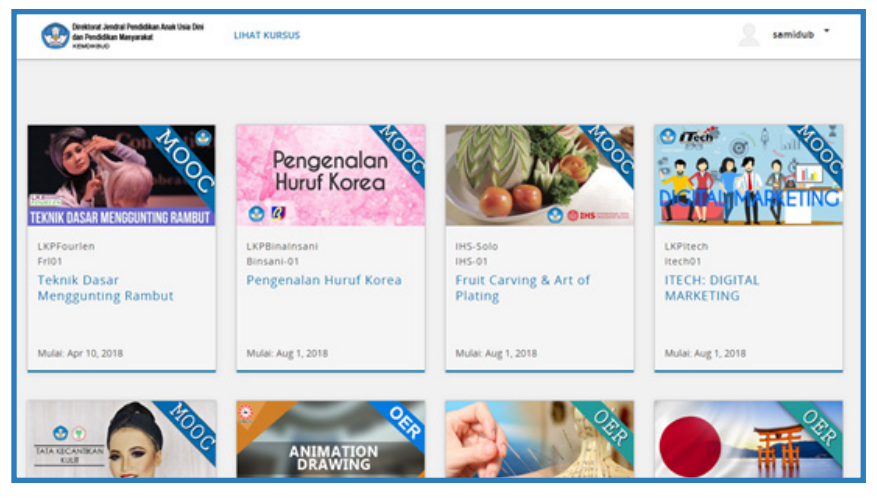

# **DIREKTORAT JENDERAL PENDIDIKAN DASAR DAN MENENGAH**

# **Direktorat Jenderal Pendidikan Dasar dan Menengah**

#### **Tugas**

Menyelenggarakan perumusan dan pelaksanaan kebijakan di bidang pendidikan dasar dan menengah.

### **Fungsi**

- a. Perumusan kebijakan di bidang kurikulum, peserta didik, sarana dan prasarana, pendanaan, dan tata kelola pendidikan dasar dan menengah;
- b. Pelaksanaan kebijakan di bidang peningkatan kualitas pendidikan karakter peserta didik, fasilitasi sumber daya, pemberian izin dan kerja sama penyelenggaraan satuan pendidikan yang diselenggarakan perwakilan negara asing atau lembaga asing, penyelenggaraan pendidikan di daerah khusus dan daerah tertinggal (pendidikan layanan khusus), dan penjaminan mutu pendidikan dasar dan menengah;
- c. Fasilitasi pembangunan teaching factory dan technopark di lingkungan Sekolah Menengah Kejuruan;
- d. Penyusunan norma, standar, prosedur, dan kriteria di bidang pendidikan dasar dan menengah;
- e. Pemberian bimbingan teknis dan supervisi di bidang pendidikan dasar dan menengah;
- f. Pelaksanaan evaluasi dan pelaporan di bidang pendidikan dasar dan menengah;
- g. Pelaksanaan administrasi Direktorat Jenderal Pendidikan Dasar dan Menengah; dan
- h. Pelaksanaan fungsi lain yang diberikan oleh Menteri.

### **LAMAN DIRJEN DIKDASMEN**

Menampilkan fitur-fitur / tautan penting dari layanan yang berada di bawah kendali Direktorat Jendral Pendidikan Dasar dan Menengah, antara lain :

- Manajemen Dapodik
- Info BOS
- PMP Dikdasmen
- Dana Alokasi Khusus
- PIP Dikdasmen
- Situs PDSP-K.

Laman ini dapat diakses melalui :

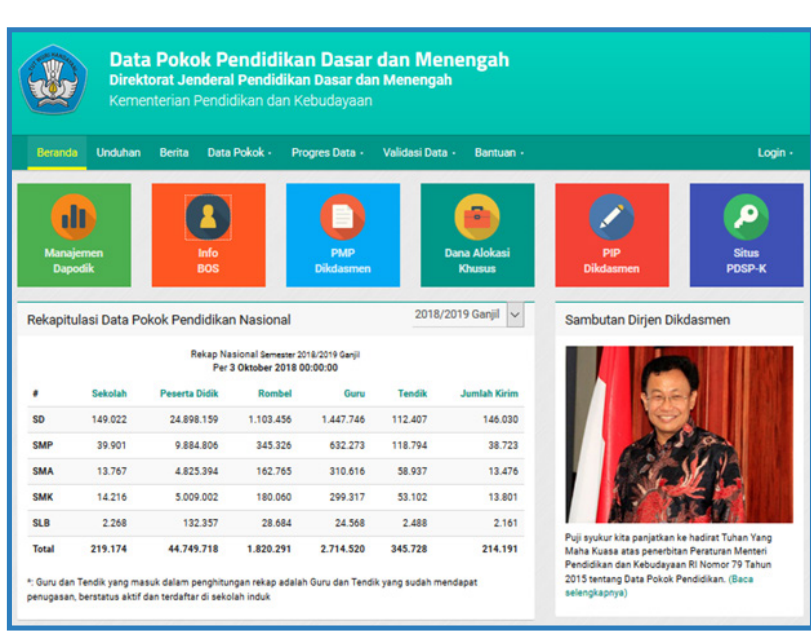

### **http://dapo.dikdasmen.kemdikbud.go.id/**

Tampilan awal laman Dirjen Dikdasmen

### **LAMAN BOS**

**L**aman ini merupakan salah satu upaya proses transparansi bantuan BOS, dan masyarakat dapat memantau penyaluran dana BOS. Dalam hal ini Kemendikbud mengharapkan partisipasi masyarakat dalam mengawal proses BOS agar digunakan sebagaimana semestinya dan memberi laporan jika mendapatkan temuan

penyalahgunaan dana BOS.

Selain itu, pada laman ini juga dijelaskan tentang Komponen Pembiayaan BOS pada jenjang SD/SDLB – SMP/SMPLB, SMA/SMALB, SMK, larangan penggunaan Dana BOS, dan Ketentuan Tambahan Dana BOS untuk SMA dan SMK.

Laman ini dapat diakses melalui :

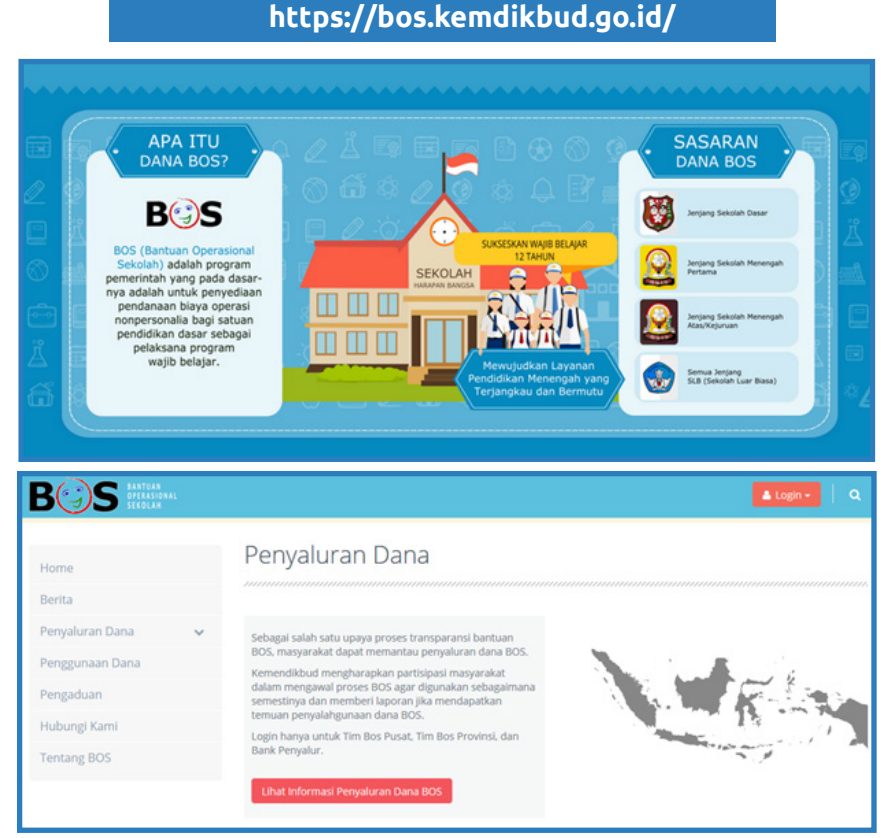

#### Tampilan laman Bos

## **LAMAN E-LAYANAN DIKDASMEN**

 $\blacksquare$ -Lavanan Pendidikan Dasar dan Menengah merupakan layanan yang dibuat Direktorat Jenderal Pendidikan Dasar dan Menengah guna memenuhi kebutuhan para peserta didik dalam pelayanan izin belajar dan penyetaraan ijazah. Layanan ini terdiri dari layanan Penyetaraan

Ijazah, layanan Izin Belajar untuk Warga Negara Asing yang ingin belajar di dalam negeri dan layanan Penyaluran Siswa untuk warga negara Indonesia dari luar negeri atau siswa Satuan Pendidikan Kerjasama (dh. Internasional) di dalam negeri ingin belajar di sekolah nasional.

Pada laman ini langsung ditampilkan 2 layanan, yaitu Perizinan Siswa dan Layanan SPK (Satuan Pendidikan Kerja). Laman ini dapat diakses melalui :

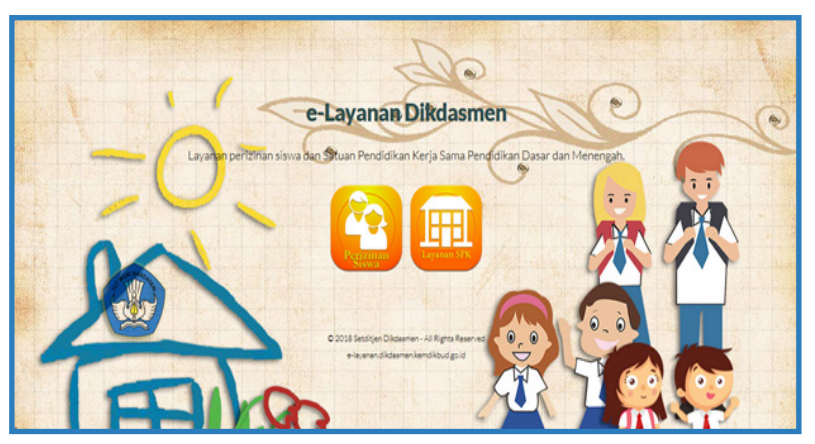

### **http://e-layanan.dikdasmen.kemdikbud.go.id/**

Tampilan laman utama e-layanan dikdasmen

E-Layanan satuan pendidikan kerja sama merupakan layanan berbasis jaringan yang dibuat oleh Direktorat Jenderal Pendidikan Dasar dan Menengah guna memudahkan pengajuan, pemrosesan izin, serta pelaporan berkala penyelenggaraan satuan pendidikan kerja sama. Layanan ini dapat diakses melalui :

### **http://e-layanan.dikdasmen.kemdikbud.go.id/spk/public/login**

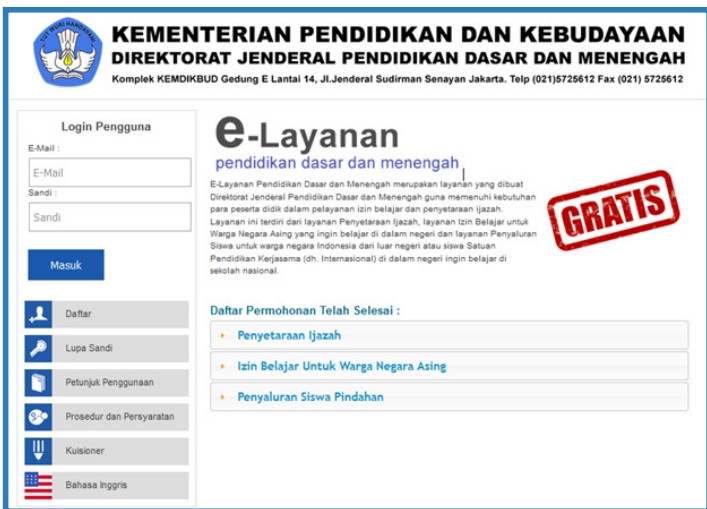

#### Tampilan laman layanan SPK

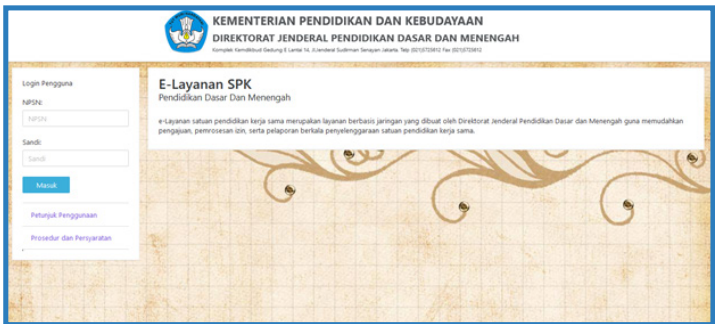

Tampilan laman perizinan siswa

# **DIREKTORAT JENDERAL KEBUDAYAAN**

# **Direktorat Jenderal Kebudayaan**

### **Tugas dan Fungsi**

Direktorat Jenderal Kebudayaan mempunyai tugas menyelenggarakan perumusan dan pelaksanaan kebijakan di bidang kebudayaan, perfilman, kesenian, tradisi, sejarah, cagar budaya, permuseuman, warisan budaya, dan kebudayaan lainnya.

Dalam melaksanakan tugas sebagaimana dimaksud dalam Pasal 473, Direktorat Jenderal Kebudayaan menyelenggarakan fungsi :

- 1. Perumusan Kebijakan Di Bidang Kebudayaan, Perfilman, Kesenian, Tradisi, Sejarah, Cagar Budaya, Permuseuman, Warisan Budaya, Dan Kebudayaan Lainnya;
- 2. Pelaksanaan Kebijakan Di Bidang Pembinaan Dan Pelestarian Kesenian, Sejarah, Dan Tradisi;
- 3. Pelaksanaan Kebijakan Di Bidang Peningkatan Pemahaman Nilai-Nilai Kesejarahan Dan Wawasan Kebangsaan;
- 4. Pelaksanaan Kebijakan Di Bidang Pembinaan Lembaga Kepercayaan Terhadap Tuhan Yang Maha Esa, Pengelolaan Cagar Budaya, Warisan Budaya Nasional Dan Dunia, Dan Museum Nasional, Pembinaan Dan Perizinan Perfilman Nasional, Promosi, Diplomasi, Dan Pertukaran Budaya Antar Daerah Dan Antar Negara, Serta Pembinaan Dan Pengembangan Tenaga Kebudayaan;
- 5. Penyusunan Norma, Standar, Prosedur, Dan Kriteria Di Bidang Kebudayaan, Perfilman, Kesenian, Tradisi, Sejarah, Cagar Budaya, Permuseuman, Warisan Budaya, Dan Kebudayaan Lainnya;
- 6. Pemberian Bimbingan Teknis Dan Supervisi Di Bidang Kebudayaan, Perfilman, Kesenian, Tradisi, Sejarah, Cagar Budaya, Permuseuman, Warisan Budaya, Dan Kebudayaan Lainnya;
- 7. Pelaksanaan Evaluasi Dan Pelaporan Di Bidang Kebudayaan, Perfilman, Kesenian, Tradisi, Sejarah, Cagar Budaya, Permuseuman, Warisan Budaya, Dan Kebudayaan Lainnya;
- 8. Pelaksanaan Administrasi Direktorat Jenderal Kebudayaan; Dan
- 9. Pelaksanaan Fungsi Lain Yang Diberikan Oleh Menteri.

### **LAMAN DIREKTORAT JENDERAL KEBUDAYAAN**

**M**erupakan situs web utama Direktorat Jenderal Kebudayaan<br>Muang berisi informasi kegiatan Direktorat Jenderal berisi informasi kegiatan Direktorat Jenderal Kebudayaan.

#### Fitur - fitur :

Berita, Pranala Aplikasi, Informasi Publik, Peraturan, Satuan Kerja, Pengumuman, Agenda, Galeri Foto, dan Sosial Media.

Laman ini dapat diakses melalui :

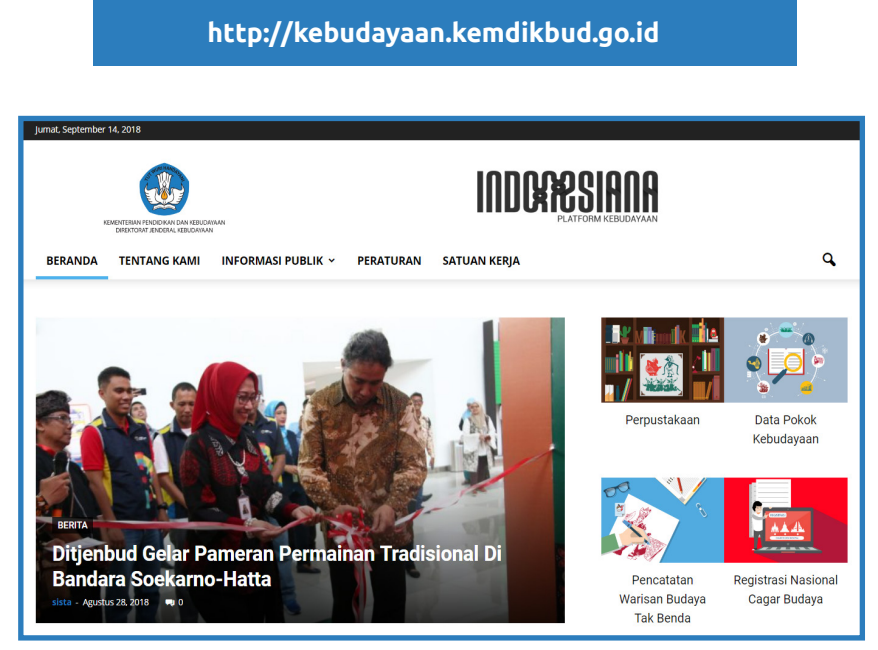

Halaman Utama Laman web utama Direktorat Jenderal Kebudayaan

### **LAMAN CAGAR BUDAYA**

Merupakan situs web yang mengampu fungsi daring dari Registrasi Nasional Cagar Budaya. Selain sebagai media registrasi, situs ini juga berisi informasi tentang cagar budaya yang sudah ditetapkan maupun yang masih dalam proses penetapan.

Fitur - fitur : Rekap Tahunan, Grafik dan Statistik, Peta Lokasi Cagar Budaya

Laman ini dapat diakses melalui :

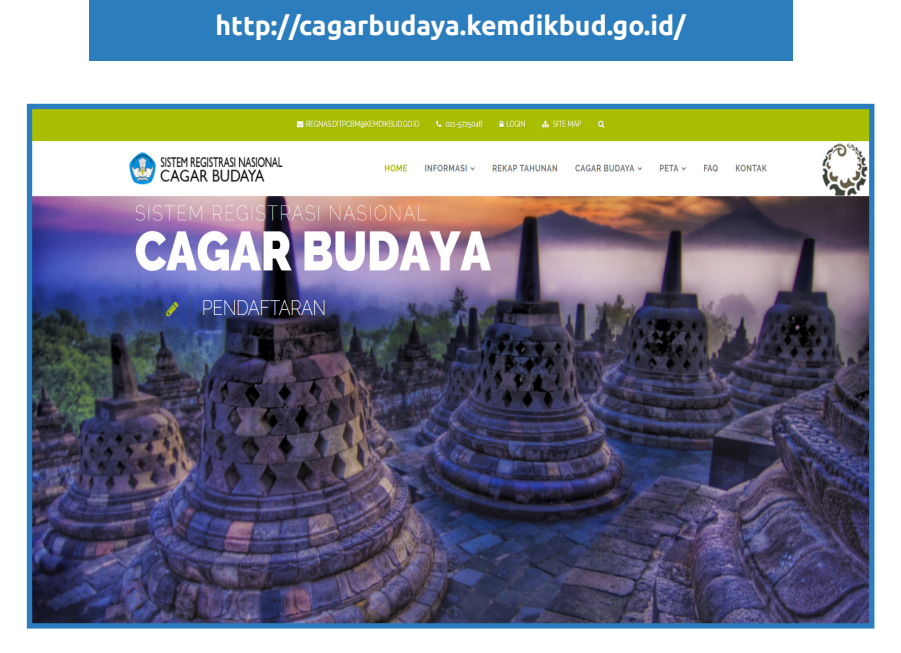

Halaman Utama Laman Cagar Budaya

# **BELAJAR BERSAMA MAESTRO (BBM)**

Merupakan situs web yang berisi seluruh informasi terkait kegiatan Belajar Bersama Maestro (BBM).

Belajar Bersama Maestro merupakan kegiatan tahunan yang secara rutin diadakan oleh Direktorat Kesenian, Direktorat Jenderal Kebudayaan, Kementerian Pendidikan dan Kebudayaan sejak tahun 2015. Melalui kegiatan ini, peserta didik diberi kesempatan untuk tinggal bersama dengan Maestro atau dengan masyarakat di lingkungan tempat tinggal Maestro.

Konsep belajar demikian diharapkan mampu menginspirasi dan memotivasi para peserta didik, baik yang ingin menjadi penampil seni maupun tidak, untuk menghargai substansi seni dan merefleksikan diri mereka melalui proses berkesenian. Selain itu, kegiatan ini juga merupakan bentuk apresiasi pemerintah bagi pencapaian dan dedikasi para Maestro.

Fitur-fitur

Daftar Maestro yang terlibat, Galeri Foto dan Agenda Kegiatan.

Laman ini dapat diakses melalui :

**http://bbm.kemdikbud.go.id**

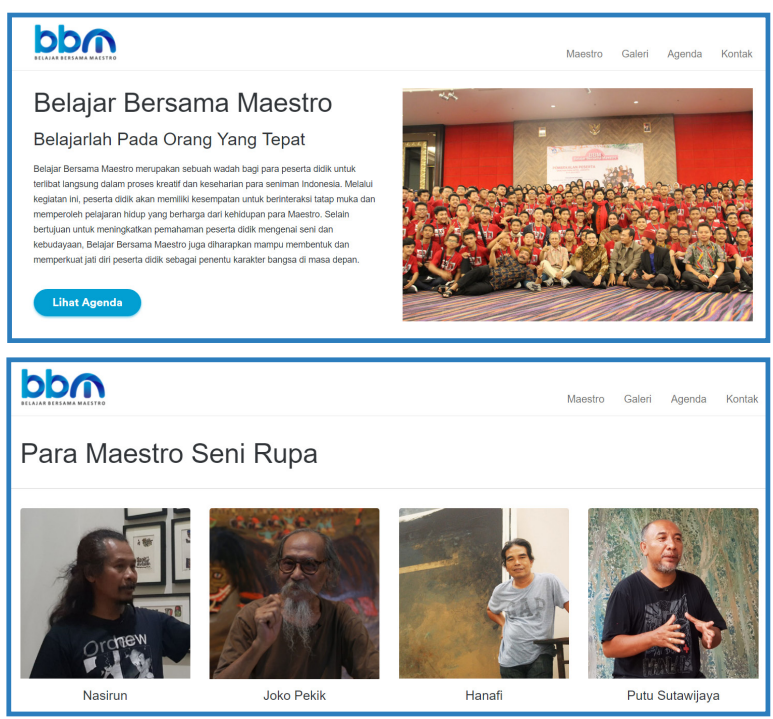

### Tampilan Laman Belajar Bersama Maestro (BBM)

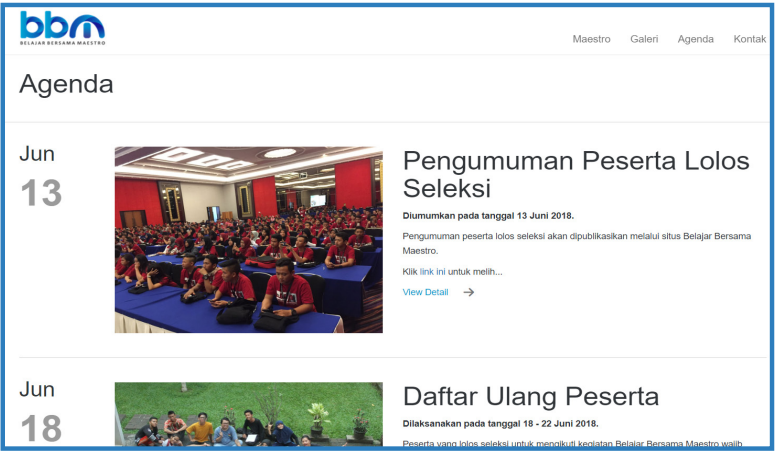

### Tampilan Laman Agenda Belajar Bersama Maestro (BBM)

## **SENIMAN MENGAJAR**

Merupakan situs web yang berisi seluruh informasi terkait kegiatan Seniman Mengajar.

#### Fitur - fitur

Persyaratan, Pendaftaran, Lokasi Pelaksanaan, Agenda, Galeri Foto dan Pengumuman.

Laman ini dapat diakses melalui :

### **http://senimanmengajar.kemdikbud.go.id**

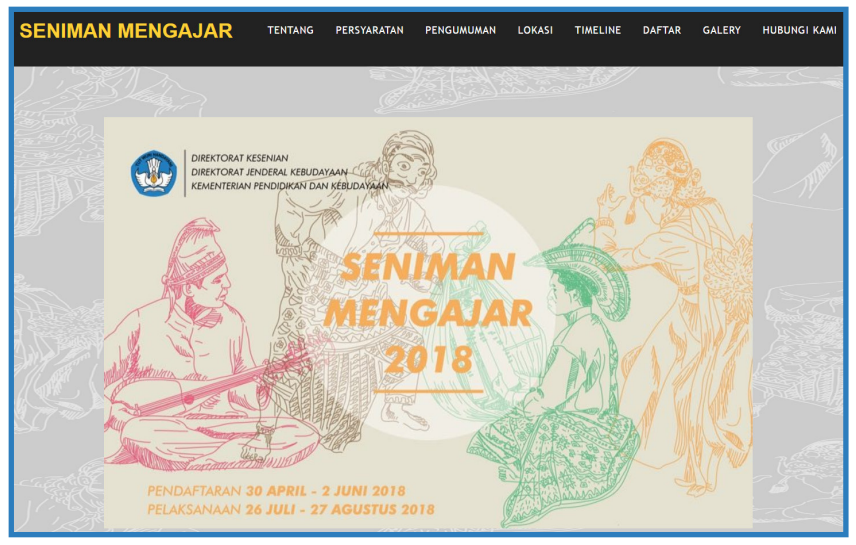

Tampilan Laman Seniman Mengajar

#### **SENIMAN MENGAJAR**

Seniman mengajar adalah program kegiatan yang dilaksanakan oleh Direktorat Kesenian, Direktorat Jenderal Kebudayaan, Kementerian Pendidikan dan Kebudayaan, berupa kegiatan residensi seniman di 10 (sepuluh) lokasi yang berdurasi selama 30 (tiga puluh) hari. Seniman dituntut untuk berbaur dan berinteraksi dengan masyarakat setempat untuk membangun jejaring dan ekosistem seni di tempat tersebut dengan cara membuat program seni bersama masyarakat/

memberikan workshop singkat tentang kesenian /membuat karya yang bernafaskan tradisi dan kesenian lokal dengan melibatkan masyarakat setempat/ membuat riset seni dari tradisi setempat, dengan melibatkan komunitas seni/komunitas kemasyarakatan, seniman lokal, dan masyarakat setempat. Dampak yang diharapkan dalam kegiatan seniman mengajar adalah munculnya kesadaran akan seni dimasyarakat melalui keterlibatan masyarakat dalam praktik seni.

Kegiatan Seniman Mengajar adalah upaya menciptakan ruang-ruang dialog, kolaborasi, dan partisipasi antara seniman dan masyarakat (komunitas seni/komunitas kemasyarakatan) untuk berinteraksi, bertukar informasi, pengetahuan, berkarya, serta membangun jejaring bagi beberapa tujuan berikut:

- 1. Mendukung proses penciptaan karya artistik dan ekspresi budaya
- 2. Mendukung berkembangnya wisata-budaya
- 3. Mendukung perkembangan ekonomi kreatif berbasis potensi daerah dan kearifan lokal

Seniman dalam kegiatan seniman mengajar adalah individu ataupun kelompok yang memiliki latar belakang seni baik secara akademik maupun non-akademik baik yang telah memiliki pengalaman dalam dunia seni ataupun yang baru lulus kuliah, Sedangkan, yang dimaksud dengan mengajar dalam kegiatan Seniman Mengajar adalah memberikan ilmu/pengetahuan baik seni, tradisi, dan budaya secara dua arah dari seniman dan masyarakat setempat. Secara Kegiatan, Seniman Mengajar tidak berfokus pada kehadiran peserta ajar diruang kelas layaknya mengajar dalam dunia pendidikan, tetapi lebih kepada Pendidikan kemasyarakatan dan kebermanfaatannya bagi masyarakat setempat.

#### **TARGET KEGIATAN SENIMAN MENGAJAR**

- 1. Memberikan kesempatan bagi seniman untuk mengembangkan ide dan eksplorasi potensi kreativitas karya seni dan budaya
- 2. Menggali potensi daerah melalui pemetaan bentuk-bentuk kesenian dan ekspresi budaya yang mengakar dan berkembang di wilayah setempat
- 3. Menciptakan nilai, makna, karakter, dan identitas yang terkait dengan potensi seni budaya setempat
- 4. Mendorong kreativitas berkesenian
- 5. Meningkatkan kesadaran masyarakat untuk mengapresiasi seni
- 6. Mendorong masyarakat untuk melakukan proses dokumentasi, konservasi dan preservasi bentuk kesenian daerah
- 7. Mendekatkan masyarakat dengan kegiatan kesenian
- 8. Membangun jejaring antar seniman

#### **PELAKSANAAN SENIMAN MENGAJAR**

Seniman Mengajar dilaksanakan dengan metode residensi selama 30 (tiga puluh) hari ditambah dengan orientasi lapangan selama 7 (tujuh) hari. Pelaksanaan orientasi lapangan bertujuan agar para seniman dapat memiliki ruang untuk beradaptasi sebelum melaksanakan kegiatan. Pada tahun 2018 ditargetkan 50 (lima puluh) seniman yang berasal dari seluruh daerah di Indonesia terlibat dalam kegiatan Seniman Mengajar. Dalam proses pemilihan seniman panitia Seniman Mengajar menyelenggarakan proses seleksi sebanyak 3 (tiga) tahap, yaitu :

- 1. Seleksi administrasi, seleksi untuk memeriksa kelengkapan berkas yang telah dikirimkan oleh seniman.
- 2. Seleksi proposal, seleksi untuk menilai dan menyesuaikan ajuan kegiatan seniman dengan lokasi tempat tujuan pelaksanaan, penilaian proposal akan dilakukan oleh tim seleksi (praktisi seni, perwakilan media, dan akademisi seni) dan tim Direktorat Kesenian
- 3. Seleksi wawancara, seleksi untuk mengetahui lebih mendalam mengenai motivasi dan tujuan dari seniman dalam kegiatan Seniman Mengajar, proses seleksi wawancara akan diselenggarakan melalui video call kepada peserta yang lolos tahap seleksi proposal.
Kegiatan Seniman mengajar akan dilaksanakan pada bulan Juli - Agustus secara serentak di 10 (sepuluh) lokasi yang telah ditentukan Selama kegiatan berlangsung para seniman akan didampingi oleh 2 (dua) orang pemandu daerah yang berasal dari pihak pemerintah (Balai Pelestari Nilai Budaya/Dinas kebudayaan) setempat dan dari warga/seniman setempat dimana tempat peserta tinggal. Pemandu daerah bertugas untuk membantu kebutuhan peserta selama kegiatan Seniman mengajar berlangsung.

**BADAN PENELITIAN DAN PENGEMBANGAN**

# **Badan Penelitian dan Pengembangan**

#### **Tugas :**

melaksanakan pelayanan teknis dan administratif serta koordinasi pelaksanaan tugas unit organisasi di lingkungan Badan

#### **Fungsi**

- a. koordinasi penyusunan kebijakan, rencana, program, kegiatan, dan anggaran di bidang penelitian dan pengembangan;
- b. koordinasi pemantauan dan evaluasi pelaksanaan kebijakan, rencana, program, kegiatan, dan anggaran di bidang penelitian dan pengembangan;
- c. pengelolaan data dan informasi di bidang penelitian dan pengembangan;
- d. koordinasi dan pelaksanaan kerja sama di bidang penelitian dan pengembangan;
- e. koordinasi pengelolaan dan laporan keuangan Badan;
- f. penyusunan rancangan peraturan perundang undangan dan penelaahan dan fasilitasi advokasi hukum di lingkungan Badan;
- g. pelaksanaan urusan organisasi dan tata laksana di lingkungan Badan;
- h. pengelolaan kepegawaian di lingkungan Badan;
- i. koordinasi dan penyusunan bahan publikasi dan hubungan masyarakat di bidang penelitian dan pengembangan;
- j. pengelolaan barang milik negara di lingkungan Badan;
- k. pelaksanaan urusan ketatausahaan dan kerumahtanggaan di lingkungan Badan.

# **Portal Balitbang**

Adalah portal layanan dan profil dari Badan Penelitian dan Pengembangan (Balitbang) Kemendikbud. Dalam portal ini tersedia banyak informasi mengenai Balitbang seperti kegiatan – kegiatan yang dilakukan, seminar yang diselenggarakan, video - video tentang pendidikan dan kebudayaan, peraturan – peraturan di lingkup pendidikan dan kebudayaan, Majalah, tautan ke layanan unit kerja di bawah Balitbang, dll.

Dalam era keterbukaan informasi saat ini, kita juga dapat menemukan dokumen-dokumen keterbukaan informasi seperti renstra Balitbang dan unit satuan kerja dibawahnya, Laporan Kinerja Unit Satuan Kerja, dll. Portal ini dapat di akses melalui :

## **https://litbang.kemdikbud.go.id/**

### **TUJUAN**

Portal litbang.kemdikbud.go.id ini bertujuan untuk :

- a. Memberikan informasi mengenai Balitbang Kemendikbud kepada masyarakat yang dengan menggunakan media internet.
- b. Memberikan informasi mengenai agenda kegiatan yang telah dan akan dilaksanakan oleh Balitbang Kemendikbud.
- c. Mempermudah masyarakat untuk menemukan dokumen hasil-hasil Penelitian dan pengembangan di bawah Balitbang Kemendikbud.
- d. Memberikan akses kepada masyarakat dalam rangka keterbukaan informasi.
- e. Mempermudah masyarakat untuk mengakses layanan-layanan yang diberikan oleh unit-unit satuan kerja di bawah Balitbang Kemendikbud.

## **Informasi yang dapat ditemukan di portal ini :**

- a. Statistik Pendidikan.
- b. Kegiatan kegiatan yang telah dan akan dilakukan oleh Balitbang Kemendikbud.
- c. Layanan yang ada di bawah Balitbang Kemendikbud.
- d. Hasil hasil penelitian dan pengembangan di lingkungan Balitbang
- e. Multimedia mengenai pendidikan dan kebudayaan.
- f. Tugas dan Fungsi Balitbang Kemendikbud.
- g. Balai Arkeologi di bawah Balitbang Kemendikbud.
- h. Renstra, Perjanjian Kinerja dan Laporan Kinerja.
- i. Layanan yang dimiliki oleh Unit unit satuan kerja di bawah balitbang.
- j. Peraturan peraturan di lingkup pendidikan dan kebudayaan.

#### **Fitur - Fitur**

#### a. Fitur Pencarian Hasil Studi dan Penelitian

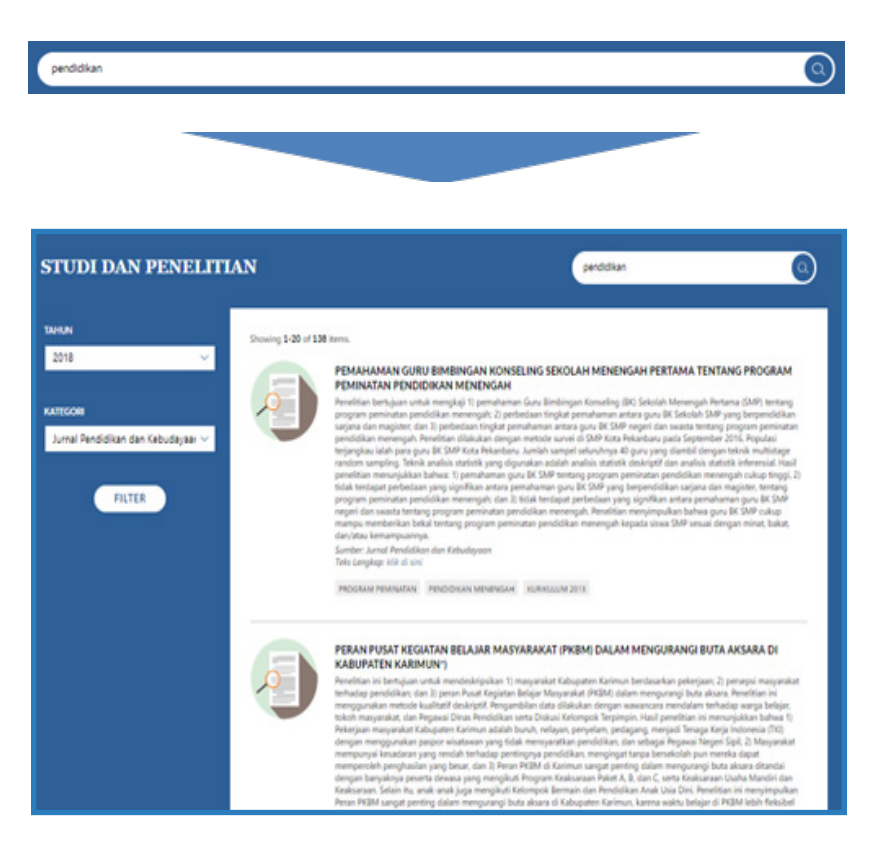

Fitur ini diberikan untuk mempermudah masyarakat dan stakeholder pendidikan untuk menemukan hasil-hasil studi dan penelitian yang dilakukan oleh Balitbang Kemendikbud. Pengguna hanya perlu memasukkan kata kunci pencarian dan akan muncul daftar semua hasil – hasil penelitian dan pengembangan yang sesuai dengan kata kunci.

## b. Fitur koleksi layanan

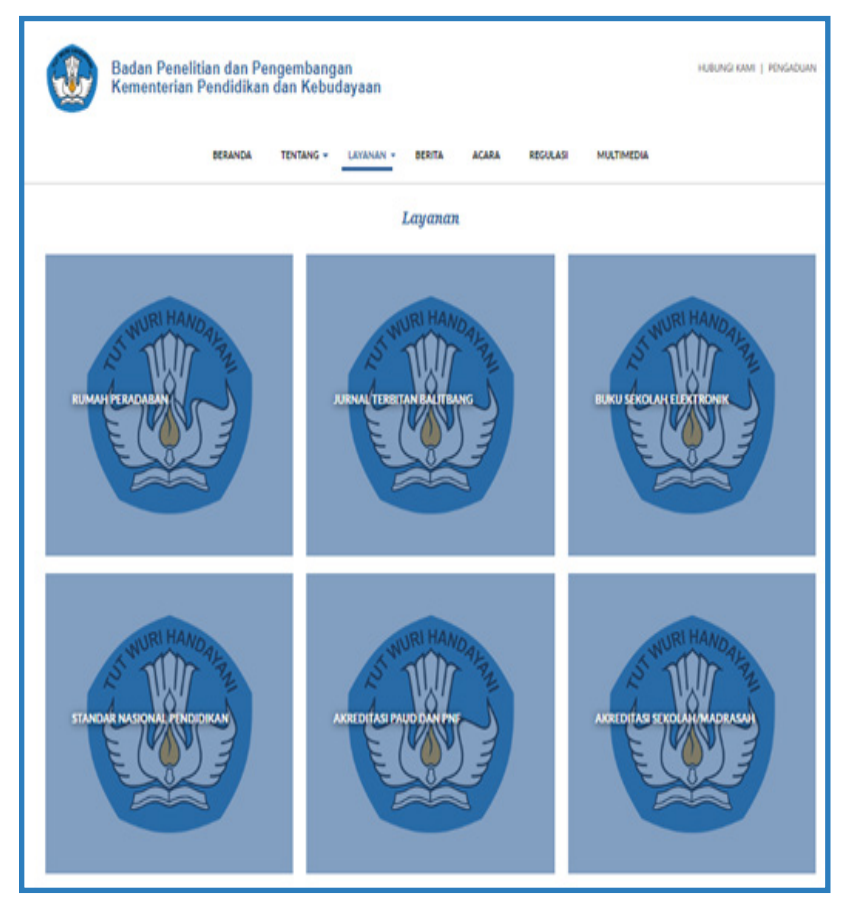

Fitur ini diberikan untuk mempermudah masyarakat dan stakeholder pendidikan untuk menemukan layanan - layanan yang dimiliki oleh unit - unit satuan kerja di bawah Balitbang Kemendikbud.

## c. Fitur Daftar Acara

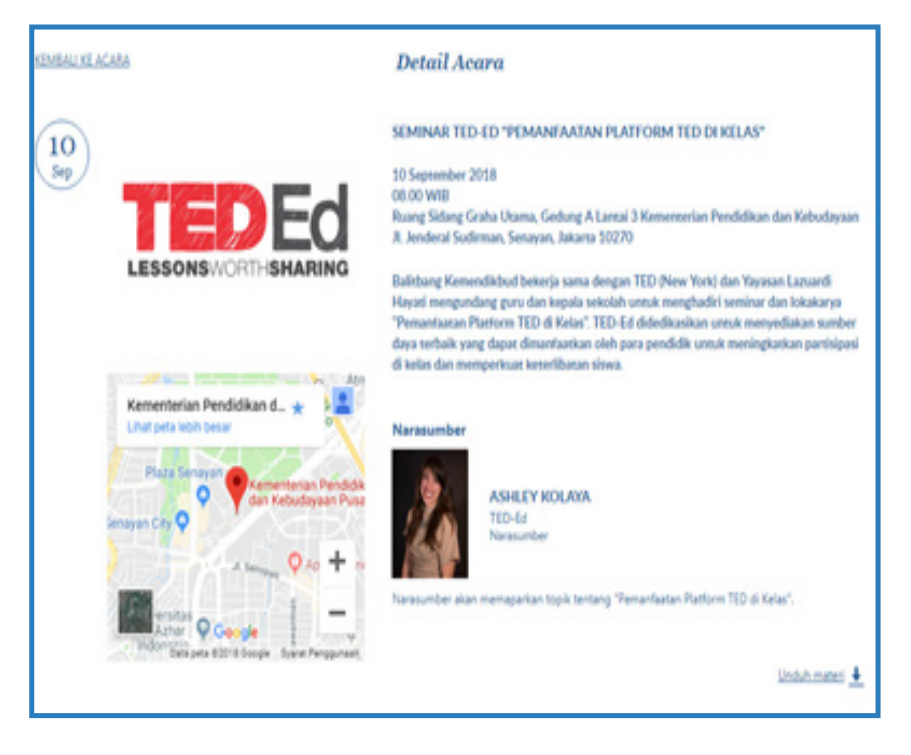

Fitur ini dibuat untuk berbagi informasi mengenai agenda acara yang akan diselenggarakan oleh Balitbang Kemendikbud yang dapat diikuti secara terbuka untuk umum, selain itu

diberikan juga fitur untuk mengunduh materi yang diberikan pada acara tersebut dan juga fitur untuk pendaftaran acara dimana dapat dilakukan secara langsung di portal ini.

# **Portal Jurnaldikbud**

Jurnaldikbud.kemdikbud. go.id adalah portal layanan e-jurnal yang dikelola oleh sekretariat Badan Penelitian dan Pengembangan (Balitbang) Kemendikbud. Dalam portal ini terdapat informasi mengenai jurnal – jurnal yang sudah dipublikasikan oleh Balitbang (Balitbang) Kemendikbud.

Selain itu juga dengan portal ini, masyarakat dapat mendaftarkan karya tulis meraka yang berupa jurnal untuk dapat dimuat ke publikasi jurnal balitbang kemendikbud selanjutnya. Semua proses dari pendaftaran karya ilmiah sampai akhirnya dapat dimuat dalam publikasi Jurnal Pendidikan dan Kebudayaan ini.

Website jurnal pendidikan dan kebudayaan dapat diakses di :

**jurnaldikbud.kemdikbud.go.id**

#### **TUJUAN**

- a. Menyediakan akses untuk masyarakat untuk bisa mendapatkan informasi berupa jurnal ilmiah yang dipublikasikan oleh Balitbang Kemendikbud.
- b. Mempermudah dan mempersingkat proses pengajuan jurnal sampai dapat dimuat dan dipublikasikan dalam jurnal Pendidikan dan Kebudayaan ini.

## **Informasi yang dapat ditemukan di portal ini :**

- a. Jurnal terbitan Balitbang Kemendikbud sejak tahun 2011.
- b. Informasi proses pengajuan jurnal.
- c. Informasi panduan penulisan.
- d. Informasi panduan pengajuan.
- e. Informasi template jurnal.

## **Fitur - Fitur**

a. Fitur Jurnal Terbaru

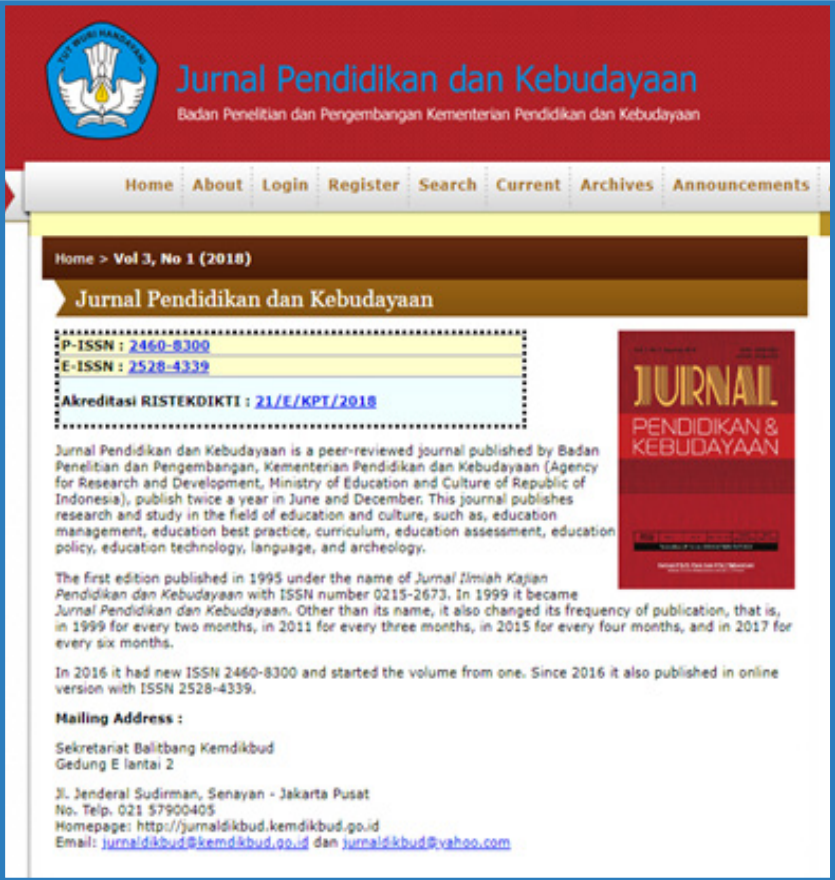

Fitur ini memberikan akses pengunjung portal jurnal terbaru yang diterbitkan oleh Balitbang Kemendikbud.

### b. Fitur Pendaftaran

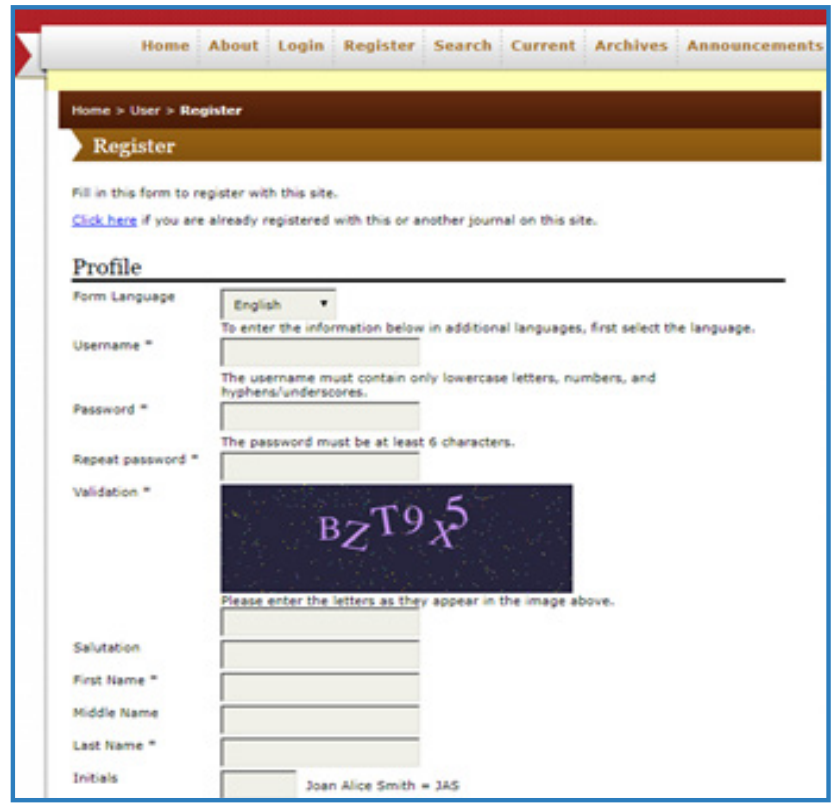

Fitur ini dapat digunakan oleh penulis untuk mendaftarkan diri ke dalam portal sebelum dapat mengajukan jurnal untuk dipublikasikan.

#### c. Fitur Informasi

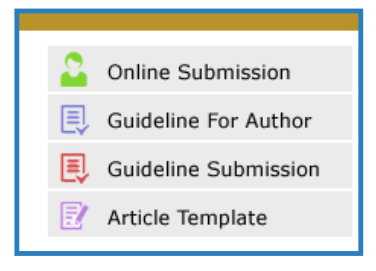

Fitur ini diberikan unutk mempermudah calon penulis jurnal untuk mendapatkan informasi mengenai pengajuan jurnal, standar yang digunakan, dan template jurnal.

# **LAMAN UNBK**

**|** ni merupakan laman<br>| resmi UNBK, yang bisa ni merupakan laman di akses oleh masyarakat yang berisi informasi terkait pelaksanaan UNBK. Melalui fitur-fitur yang tersedia, masyarakat dapat mengetahui informasi mengenai UNBK, jadwal, daftar sekolah, dan lain-lain. Untuk fitur Login hanya dapat digunakan oleh Tim Helpdesk UNBK yang sudah mempunyai username dan password, untuk melihat lebih detail terkait dengan pelaksanaan UNBK mulai dari data tentang sekolah, tiket bantuan, informasi seputar UNBK, dll.

Laman UNBK ini dapat diakses di :

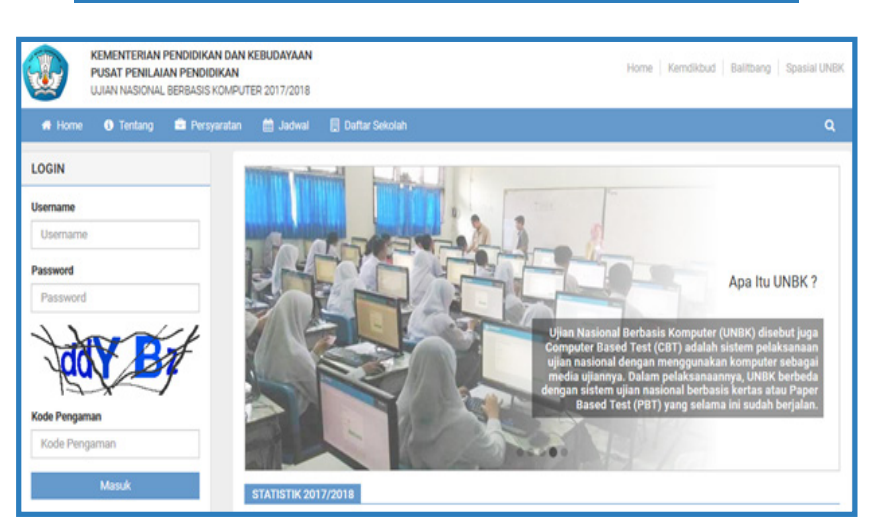

## **https://unbk.kemdikbud.go.id/**

Tampilan Halaman Utama laman UNBK

# **INFORMASI UN dan USBN**

Pada Beranda laman ini, terdapat informasi seputar UN dan USBN bagi masyarakat peserta didik, antara lain kisi-kisi UN dan USBN, Buku Tanya Jawab, Pos UN dan USBN, Jadwal UN, dan lain-lain. Untuk Buku Tanya Jawab, Pos UN dan USBN akan langsung terkoneksi ke laman http://bsnp-indonesia.org.

Laman informasi UN dan USBN ini dapat diakses di :

**http://un.kemdikbud.go.id/**

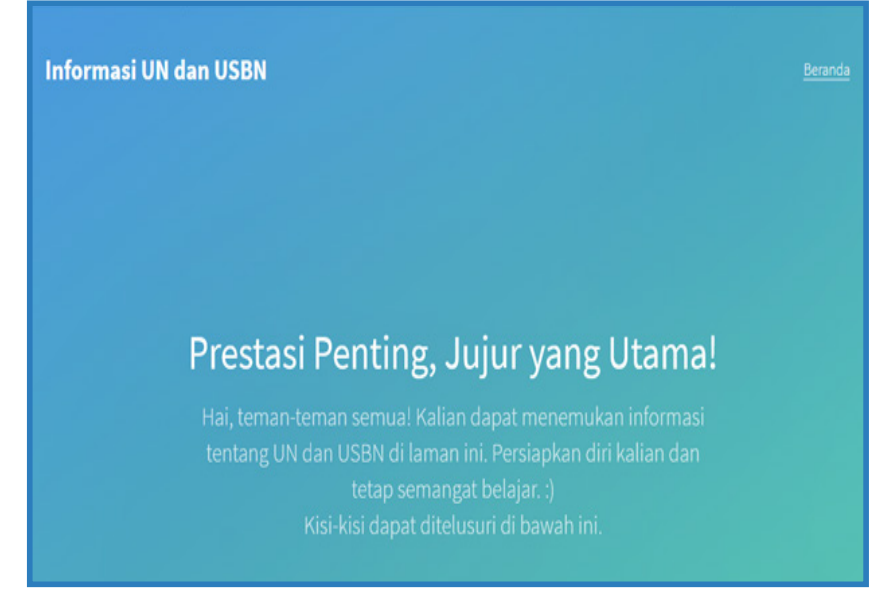

Tampilan Beranda pada laman UNBK (1)

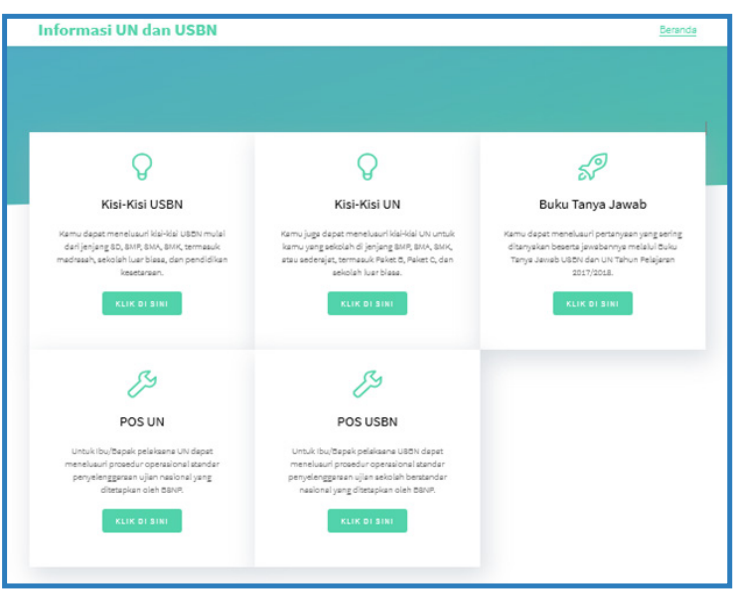

#### Tampilan Beranda pada laman UNBK (2)

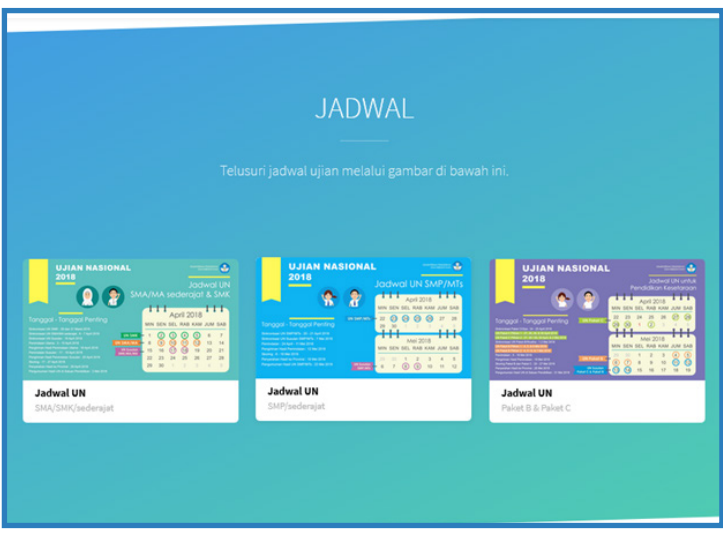

Tampilan Beranda pada laman UNBK (3)

**BADAN PENGEMBANGAN DAN PEMBINAAN BAHASA**

# **Badan Pengembangan dan Pembinaan Bahasa**

#### **Tugas :**

Badan Pengembangan dan Pembinaan Bahasa mempunyai tugas melaksanakan pengembangan, pembinaan, dan pelindungan bahasa dan sastra Indonesia.

#### **Fungsi**

- Penyusunan kebijakan teknis, rencana, program dan anggaran pengembangan, pembinaan, dan pelindungan bahasa dan sastra;
- Pelaksanaan pengembangan, pembinaan, dan pelindungan bahasa dan sastra;
- Pemantauan, evaluasi, dan pelaporan
- Pelaksanaan pengembangan, pembinaan, dan pelindungan bahasa dan sastra
- Pelaksanaan administrasi badan pengembangan dan pembinaan bahasa; dan
- Pelaksanaan fungsi lain yang diberikan oleh menteri

## **Portal Badan Pengembangan dan Pembinaan Bahasa**

Portal ini berisi informasi tentang Badan Pengembangan dan Pembinaan Bahasa, dapat diakses melalui :

**http://badanbahasa.kemdikbud.go.id/lamanbahasa/**

# **Portal Gerakan Literasi Nasional**

Portal Gerakan Literasi Nasional (GLN) dapat diakses melalui :

**http://gln.kemdikbud.go.id**

#### **TUJUAN**

Gerakan Literasi Nasional merupakan upaya untuk memperkuat sinergi antarunit utama pelaku gerakan literasi dengan menghimpun semua potensi dan memperluas keterlibatan publik dalam menumbuhkembangkan dan membudayakan literasi di Indonesia.

### **Informasi yang didapat**

Pada Gerakan Literasi Sekolah (GLS), Gerakan Literasi Keluarga (GLK), dan Gerakan Literasi Masyarakat (GLM) terdapat informasi:

- Modul/Bahan Bacaan
- Praktik Baik
- Data

6 Gerakan Literasi Dasar terdapat informasi mengenai:

- Literasi Baca Tulis
- Literasi Numerasi
- Literasi Sains
- Literasi Finansial
- Literasi Digital
- Literasi Budaya dan Kewargaan

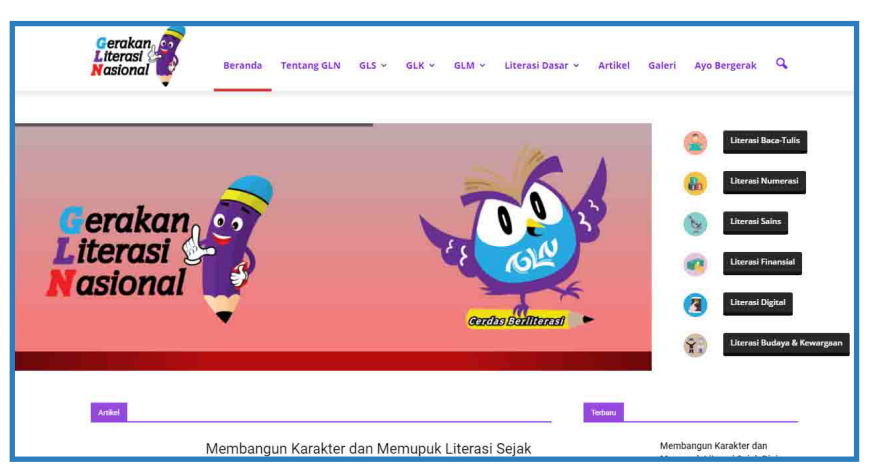

Tampilan Halaman Utama Portal GLN

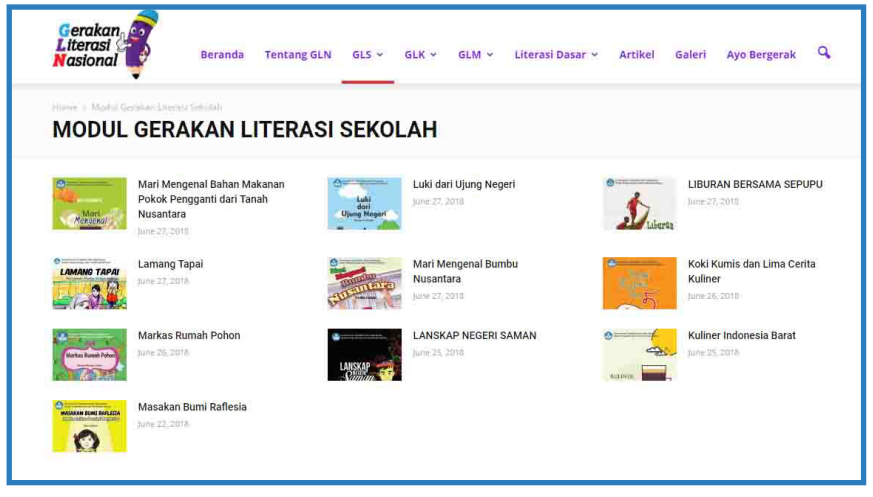

Tampilan Halaman Menu Modul Portal GLN

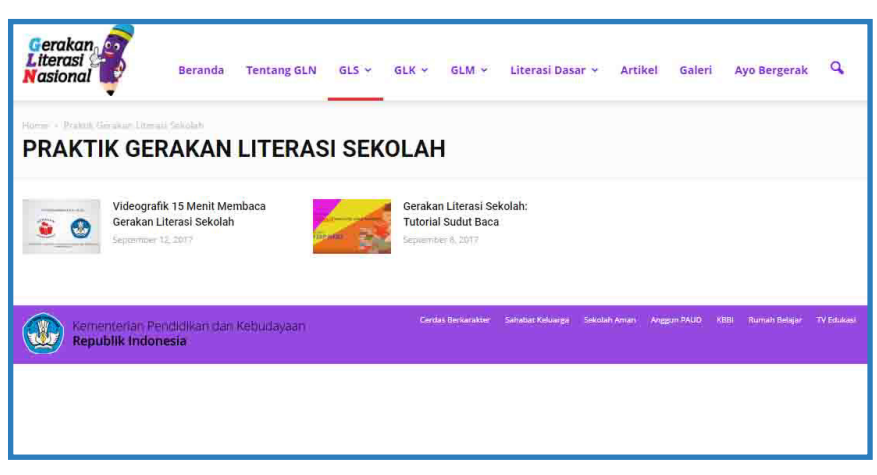

Tampilan Halaman Menu Praktik Gerakan Literasi Sekolah

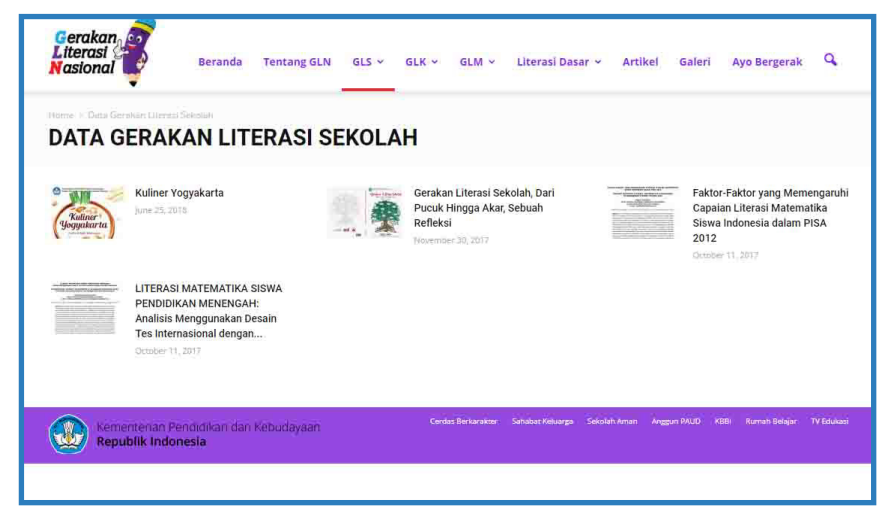

Tampilan Halaman Menu Data Gerakan Literasi Sekolah

# **KBBI Daring**

Laman KBBI daring dikembangkan dan dikelola oleh Badan Pengembangan dan Pembinaan Bahasa. KBBI daring adalah laman resmi pencarian kata dalam Kamus Besar Bahasa Indonesia (KBBI).

Alamat akses KBBI daring :

**https://kbbi.kemdikbud.go.id/**

#### **TUJUAN**

Untuk memberi akses informasi seluas-luasnya kepada masyarakat dan memfasilitasi partisipasi masyarakat dalam pengembangan kosakata bahasa Indonesia.

## **Informasi yang didapat**

- Pencarian kata
- Pemutakhiran KBBI (entri, makna, dan contoh baru)
- Bantuan pencarian untuk entri yang tidak ditemukan
- Akses melihat statistik dasar KBBI Daring

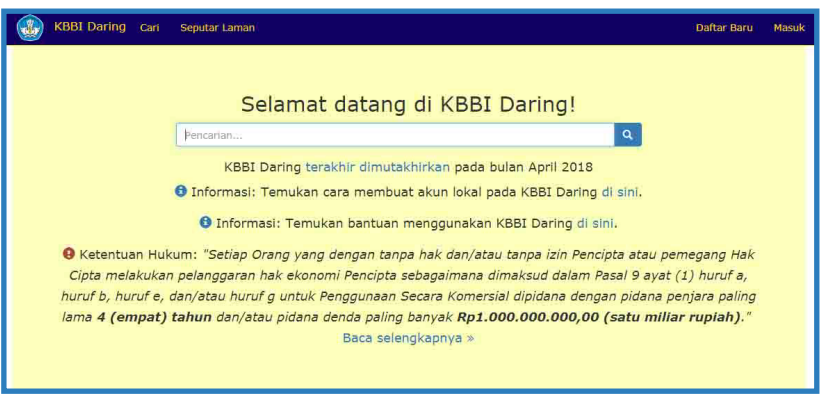

Tampilan Halaman Menu Utama KBBI daring

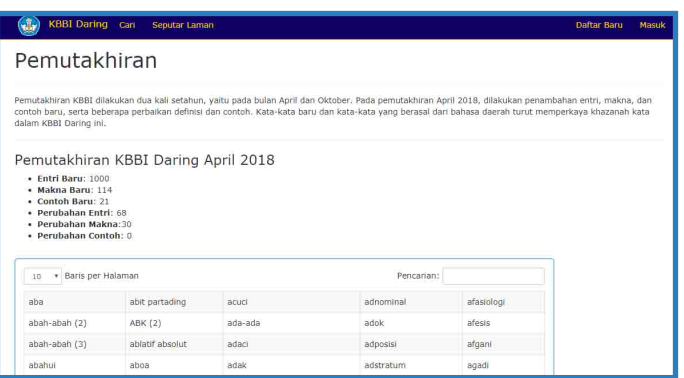

#### Tampilan Halaman Pemutakhiran KBBI daring

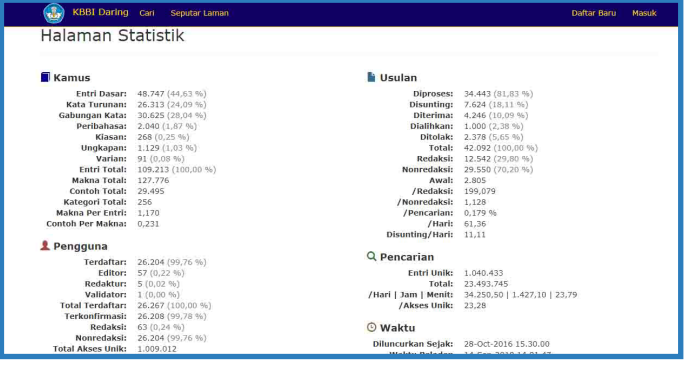

#### Tampilan Halaman Statistik

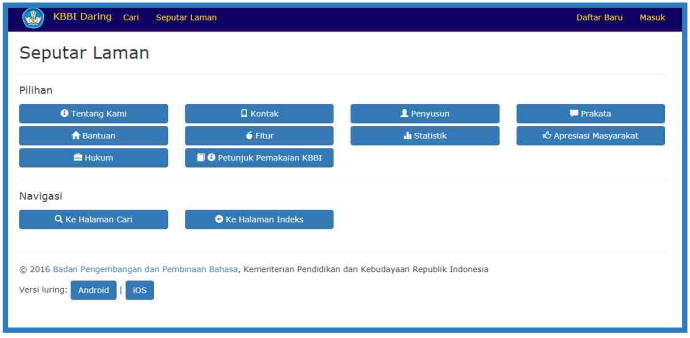

Tampilan Halaman Seputar Laman KBBI daring

# **Lab Kebinekaan**

Laboratorium Kebinekaan Bahasa dan Sastra menyajikan informasi tentang kebinekaan bahasa dan sastra di Indonesia. Laboratorium ini menyajikan keberagaman bahasa dan sastra daerah di seluruh Indonesia.

Alamat akses Lab Kebinekaan:

**http://labbineka.kemdikbud.go.id**

#### **TUJUAN**

Keberadaan laboratorium ini diharapkan dapat meningkatkan pengetahuan dan pemahaman masyarakat bahwa Indonesia memiliki kekayaan berupa keanekaragaman bahasa dan sastra. Di samping itu, keberadaan laboratorium ini diharapkan dapat menjadi salah satu media pemelajaran bahasa dan sastra daerah bagi berbagai kalangan, baik pemelajar, akademisi, maupun masyarakat umum.

### **Informasi yang didapat**

- Data Bahasa: Profil Bahasa Daerah dan Video Kebahasaan
- Aplikasi: Cerita Rakyat, Analisis Bahasa, Peta Bahasa, dan Kosakata Swadesh
- Informasi: Berita dan Prosedur Kunjungan

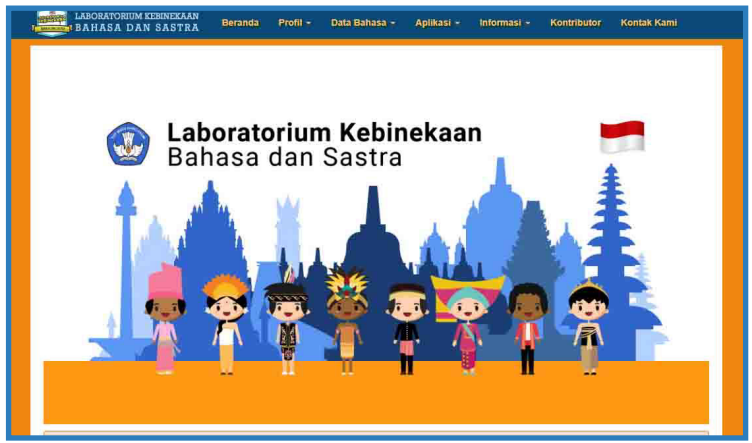

Tampilan Halaman Menu Utama Laboratorium Kebinekaan Bahasa dan Sastra

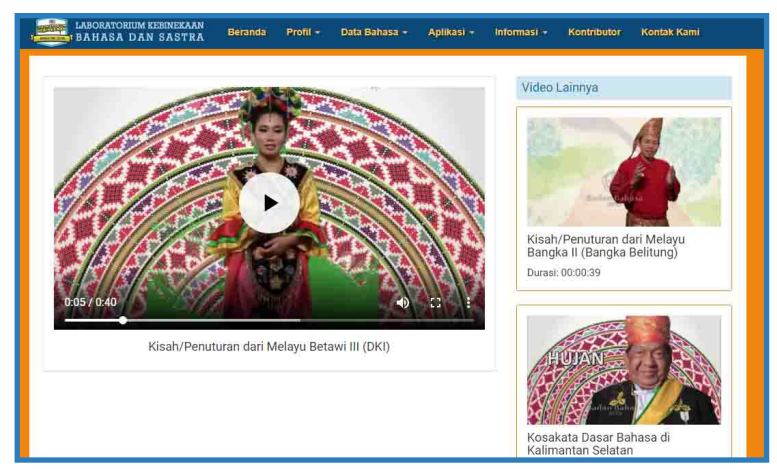

Tampilan Halaman Video Laboratorium Kebinekaan Bahasa dan Sastra

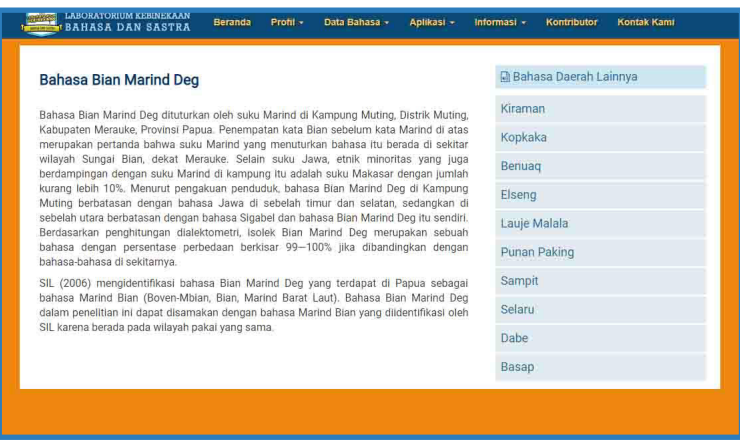

#### Tampilan Halaman Data Bahasa Laboratorium Kebinekaan Bahasa dan Sastra

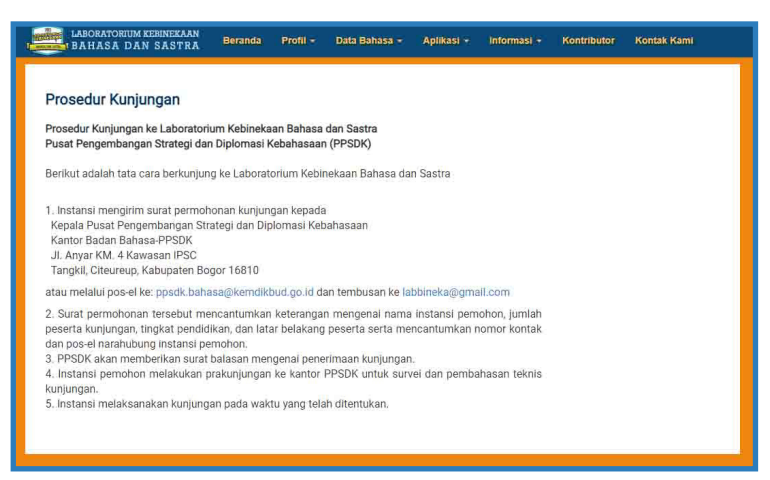

#### Tampilan Halaman Prosedur Kunjungan Laboratorium Kebinekaan Bahasa dan Sastra

# **Perpustakaan Daring**

Perpustakaan merupakan upaya untuk memelihara dan meningkatkan efisiensi dan efektifitas proses belajar-mengajar. Perpustakaan daring yang terorganisasi secara baik dan sistematis, secara langsung atau pun tidak langsung dapat memberikan kemudahan bagi proses belajar mengajar. Hal ini, terkait dengan kemajuan bidang pendidikan dan dengan adanya perbaikan metode belajar-mengajar yang dirasakan tidak bisa dipisahkan dari masalah penyediaan fasilitas dan sarana pendidikan.

Alamat akses Perpustakaan Daring Badan Bahasa:

**http://perpustakaanbadanbahasa.kemdikbud.go.id/**

#### **TUJUAN**

Perpustakaan daring Badan Bahasa memberikan kesempatan dengan dorongan melalui pelayanan perpustakaan agar masyarakat dapat mendidik dirinya sendiri secara berkesimbungan, dapat tanggap dalam kemajuan, khususnya mengenai bahasa dan Sastra Indonesia.

#### **Informasi yang didapat**

- Kesusastraan
- Cerita Rakyat
- Cerita Pendek
- Penelitian Bahasa dan Sastra
- Kebahasaan
- Prosa

## **Peta Bahasa**

Penelitian untuk pemetaan bahasa di Indonesia yang dilaksanakan Badan Pengembangan dan Pembinaan Bahasa, Kementerian Pendidikan dan Kebudayaan dilakukan sejak 1991 hingga 2017. Bahasa daerah (tidak termasuk dialek dan subdialek) di Indonesia yang telah diidentifikasi dan divalidasi sebanyak 652 bahasa dari 2.452 daerah pengamatan. Jika berdasarkan akumulasi persebaran bahasa daerah per provinsi, bahasa di Indonesia berjumlah 733. Bahasa di wilayah Nusa Tenggara Timur, Maluku, Maluku Utara, Papua dan Papua Barat belum semua teridentifikasi.

Alamat akses Peta Bahasa:

**http://118.98.223.79/petabahasa/**

#### **TUJUAN**

Memberikan informasi tentang pemetaan bahasa daerah di Indonesia.

#### **Informasi yang didapat**

- Jumlah Bahasa Daerah
- Data Bahasa Daerah Per Wilayah dan Provinsi
- Statistik Penyebaran Bahasa Indonesia
- Infografik

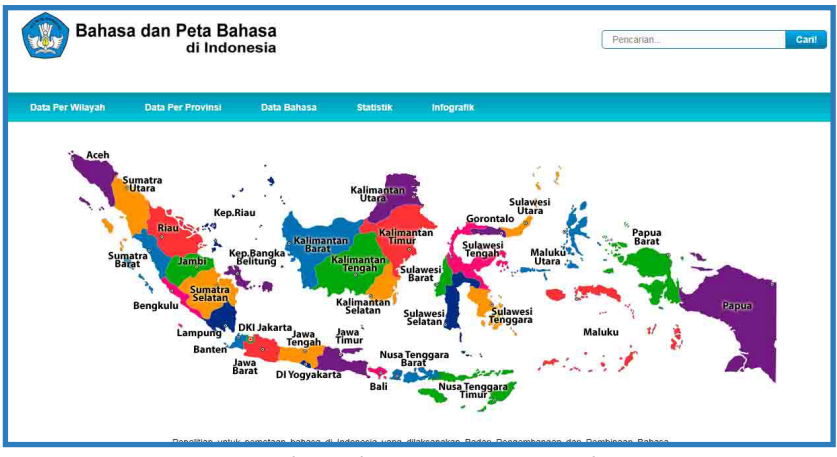

Tampilan Halaman Utama Peta Bahasa

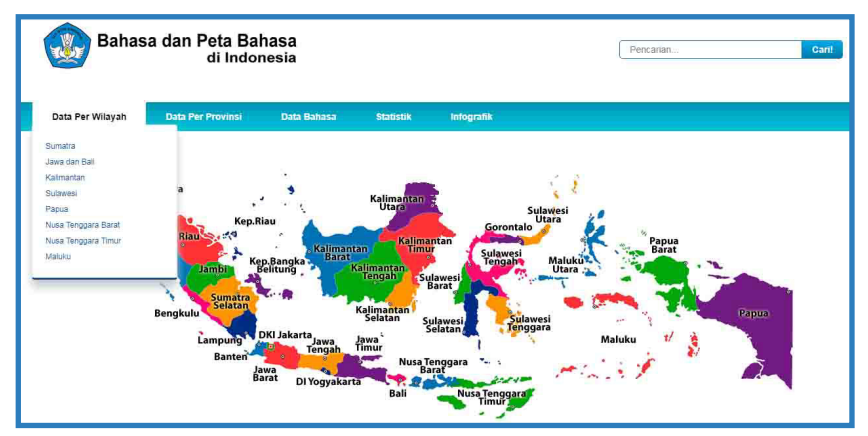

Tampilan Halaman Menu Data Perwilayah

|         | Bahasa dan Peta Bahasa | di Indonesia                                                                  |                            |                  | Pencarian.<br><b>Cari!</b> |  |
|---------|------------------------|-------------------------------------------------------------------------------|----------------------------|------------------|----------------------------|--|
| Beranda | Data Per Wilayah       | <b>Data Per Provinsi</b>                                                      | Data Bahasa                | <b>Statistik</b> | <b>Infografik</b>          |  |
|         | No.                    | <b>DATA BAHASA DI INDONESIA</b><br>Bahasa di Indonesia : 652 Bahasa<br>Bahasa |                            | Wilayah          | Provinsi                   |  |
|         | $^{1}$                 | Aabinomin                                                                     | Papua                      |                  | Papua                      |  |
|         | 泛                      | Aba                                                                           | Kalimantan                 |                  | Kalimantan Utara           |  |
|         | $\overline{3}$         | Abrap                                                                         | Papua                      |                  | Papua                      |  |
|         | 4.                     | Abui (Aboa)                                                                   | <b>Nusa Tenggars Timur</b> |                  | <b>Nuss Tenggara Timur</b> |  |
|         | s.                     | Abun                                                                          | Papua                      |                  | Papua Barat                |  |
|         | $\overline{6}$         | Abun Gii (Abun Jii)                                                           | Papua                      |                  | <b>Papua Barat</b>         |  |
|         | $\mathcal{L}$          | Abun Ji (Karon Pantai)                                                        | Papua                      |                  | Papua Barat                |  |
|         | 8.                     | Aceh                                                                          | Sumatra                    |                  | Aceh                       |  |
|         | $\theta$               | Adagum (Citak Wagabus)                                                        | Papua                      |                  | Papua                      |  |
|         | 10.                    | Adang                                                                         | Nusa Tenggara Timur        |                  | <b>Nusa Tenggara Timur</b> |  |
|         | 11.                    | Afilaup                                                                       | Papua                      |                  | Papua                      |  |
|         | 12.                    | Aframa                                                                        | Papua                      |                  | Papua                      |  |
|         | 13.                    | Air Matoa                                                                     | Papua                      |                  | <b>Papua Barat</b>         |  |
|         | 74.                    | Airo                                                                          | Papua                      |                  | Papua                      |  |
|         | 15.                    | Airoran                                                                       | Papua                      |                  | Papua                      |  |

Tampilan Halaman Data Bahasa di Indonesia

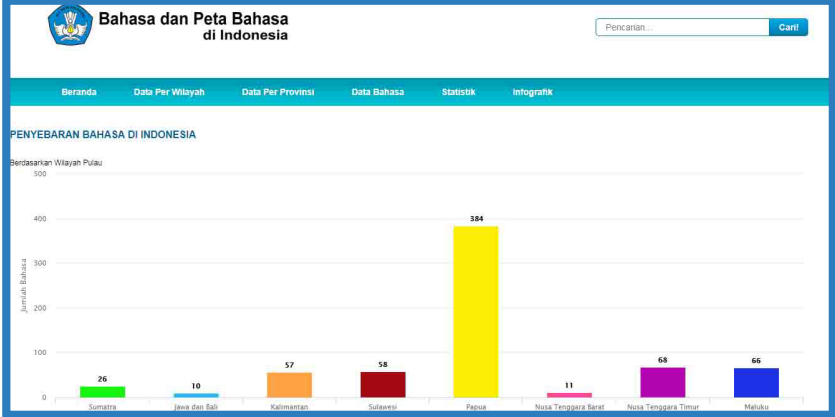

#### Tampilan Halaman Penyebaran Bahasa di Indonesia

# **Tesaurus Tematis Bahasa Indonesia**

Tesaurus Tematis Bahasa Indonesia Daring ini merupakan pengembangan lebih lanjut dari versi cetaknya yang sudah terlebih dahulu diterbitkan pada tahun 2013. Dalam versi daring ini tidak ada perubahan dan penambahan apa pun dari segi isi, begitu pula dari susunan redaksinya. Dapat dikatakan bahwa Tesaurus Tematis Bahasa Indonesia Daring ini merupakan hasil pengalih wahanaan dari berbasis kertas ke berbasis internet. Meskipun demikian, Tesaurus Tematis Bahasa Indonesia versi cetak tetap diterbitkan, sehingga tersedia dua alternatif pilihan bagi pengguna yang ingin mengakses produk kebahasaan dan kesastraan yang dihasilkan oleh Badan Pengembangan dan Pembinaan Bahasa.

Alamat akses Tesaurus Tematis:

**http://tesaurus.kemdikbud.go.id**

#### **TUJUAN**

Sejalan dengan kemajuan teknologi informasi, masyarakat cenderung beralih menggunakan perangkat yang lebih efisien dan praktis. Oleh karena itu, Badan Pengembangan dan Pembinaan Bahasa harus menyesuaikan diri dengan keinginan dan kebutuhan masyarakat tersebut. Pembuatan versi daring ini

## **Informasi yang didapat**

- 1. Mencari kata melalui mesin pencarian
- 2. Pilihan pencarian berdasarkan kelas kata :
	- Semua kelas kata
	- Adjektiva
	- Adverbia
	- Konjungsi
	- Nomina
	- Numeralia
	- Partikel
	- Verba

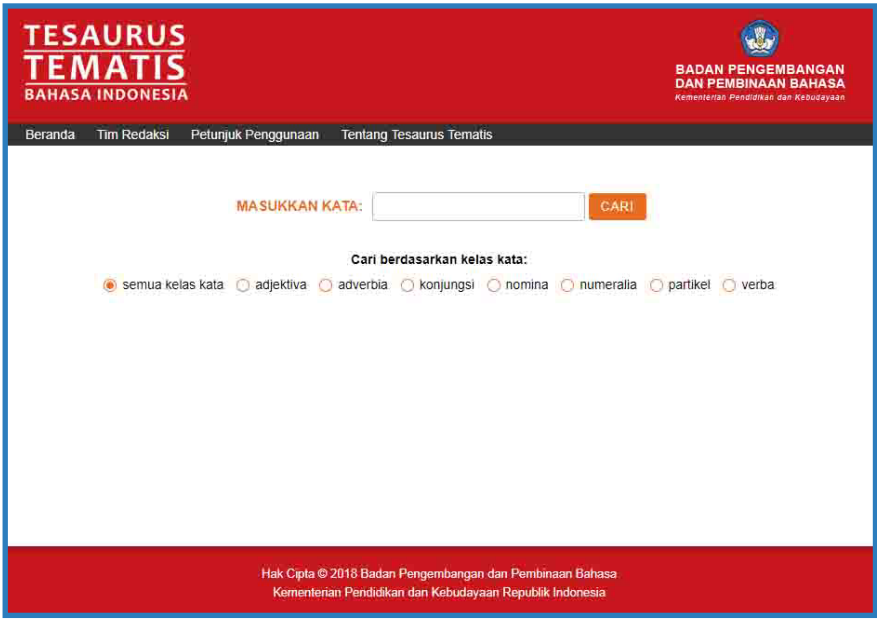

Tampilan Halaman Menu Utama Tesaurus Tematis Bahasa Indonesia Daring

**BADAN AKREDITASI NASIONAL SEKOLAH/MADRASAH**

# **BADAN AKREDITASI NASIONAL SEKOLAH/MADRASAH**

#### **Tugas & Fungsi**

- Merumuskan kebijakan operasional
- Melakukan sosialisasi kebijakan
- Dan melaksanakan akreditasi sekolah/madrasah

# **Sispena**

Sispena adalah sistem informasi penilaian akreditasi sekolah berbasis web , aplikasi sispena bisa diakses dari mana saja, kapan saja dengan syarat pengguna terhubung dengan internet. Sispena dapat di akses melalui :

**https://bansm.kemdikbud.go.id/sispena**

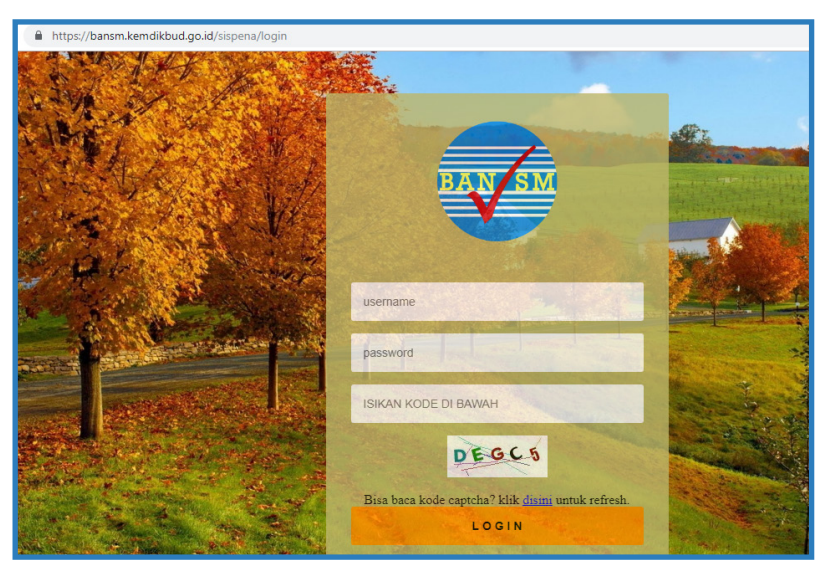

Tampilan Halaman Utama Sispena

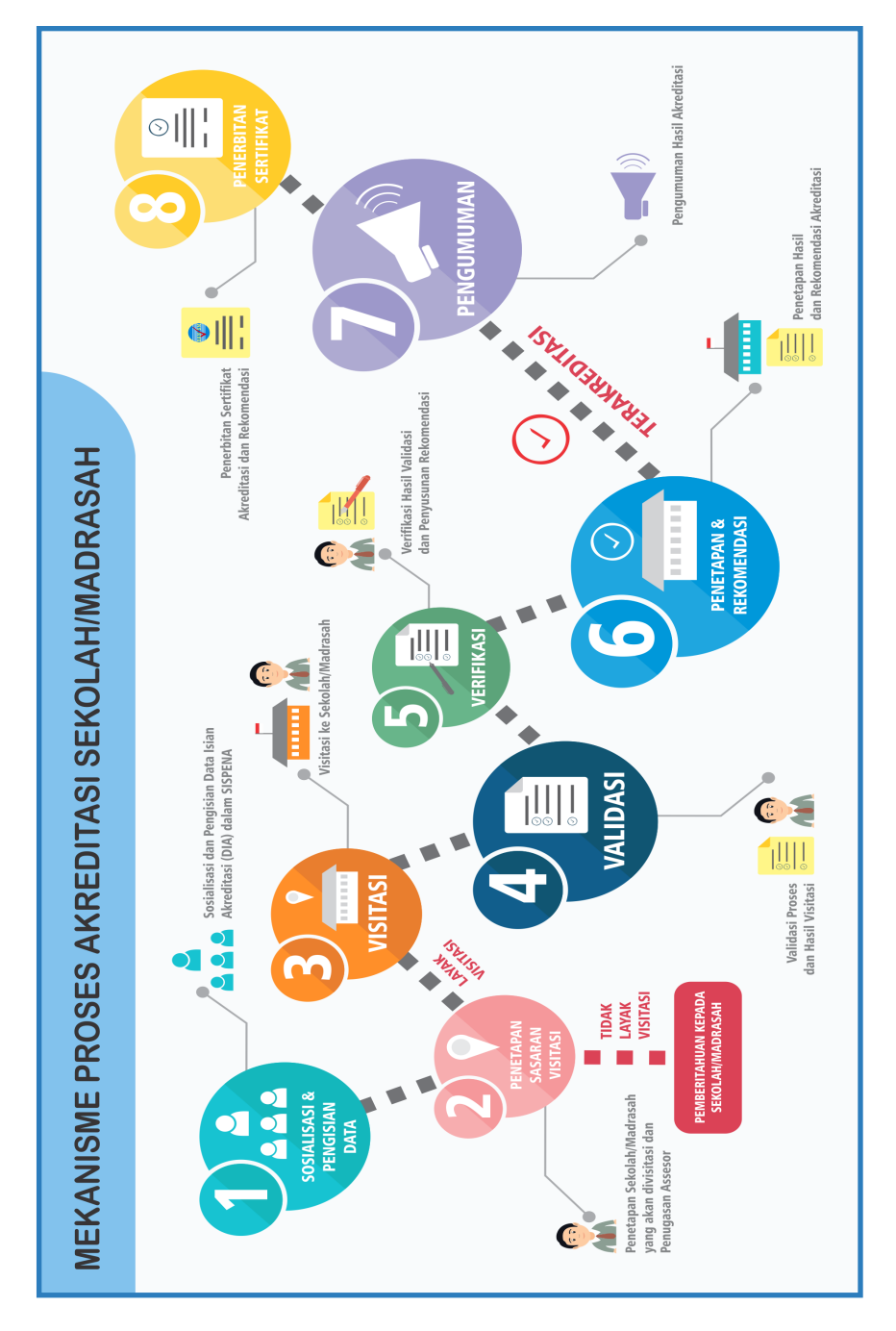

# **FITUR APLIKASI**

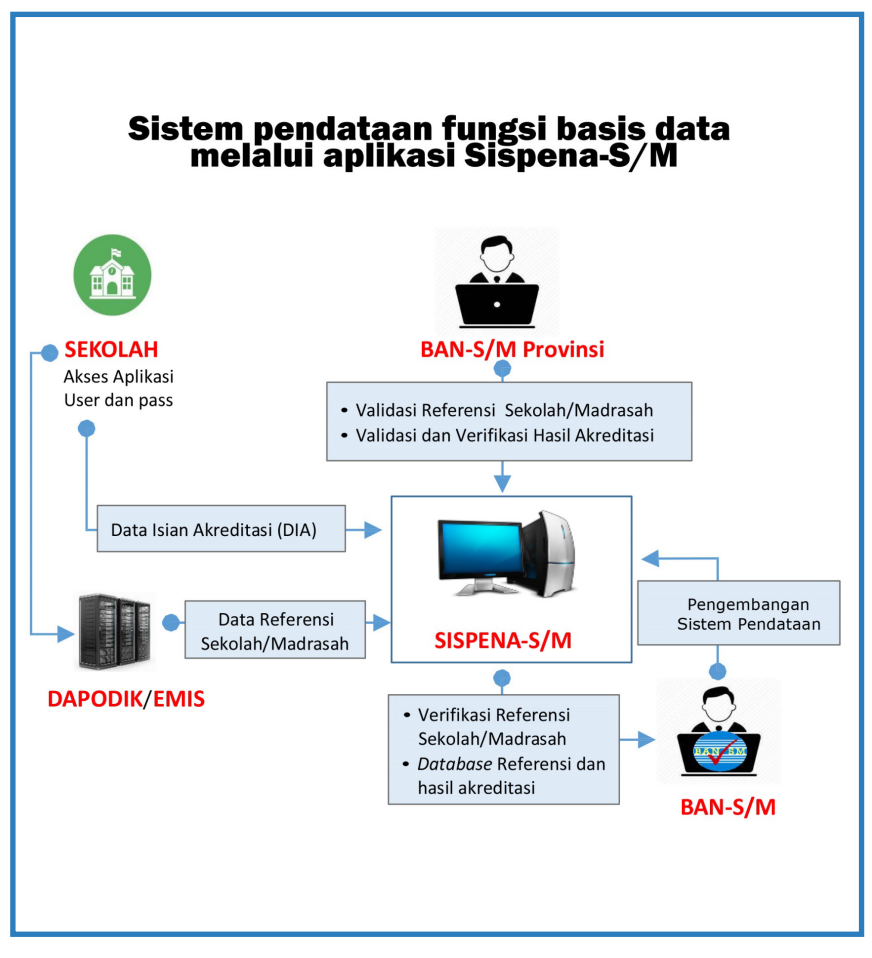

# **ALUR SISPENA**

## **Sekolah mengisi data**

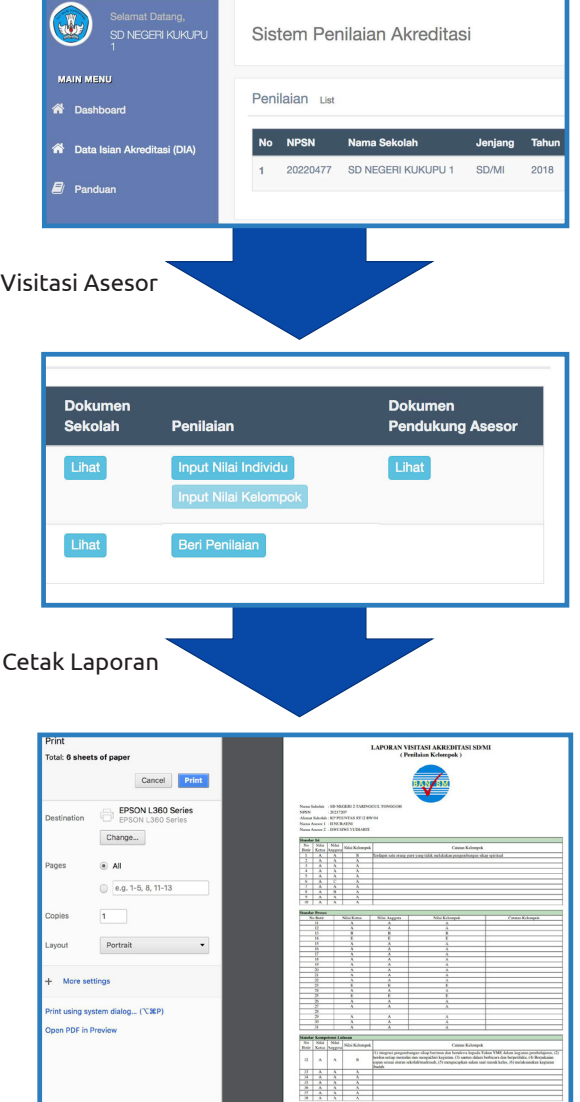

**BADAN AKREDITASI NASIONAL PENDIDIKAN ANAK USIA DINI DAN PENDIDIKAN NONFORMAL**

# **BADAN AKREDITASI NASIONAL PENDIDIKAN ANAK USIA DINI DAN PENDIDIKAN NONFORMAL**

#### **Tugas :**

- menetapkan kebijakan dan pengembangan sistem Akreditasi sesuai prinsip perbaikan mutu berkelanjutan secara nasional
- menetapkan kebijakan pelaksanaan Akreditasi
- merencanakan target Akreditasi secara nasional berdasarkan prioritas Kementerian
- mengevaluasi proses pelaksanaan Akreditasi dan tindak lanjut hasil Akreditasi
- menerbitkan sertifikat hasil Akreditasi kepada Satuan Pendidikan

## **Fungsi :**

- Meningkatkan ketersediaan layanan akreditasi pendidikan nonformal
- Meningkatkan keterjangkauan layanan akreditasi pendidikan nonformal
- Meningkatkan sistem tata kelola yang handal dalam menjamin terselenggaranya layanan akreditasi pendidikan nonformal

# **SISPENA (Sistem Penilaian Akreditaasi)**

Sispena adalah sebuah sistem informasi penilaian akreditasi berbasis web dengan pemanfaatan Data Pokok Pendidikan dan Kebudayaan (Dapodik) dalam proses pelaksanaan akreditasi. Dapodik merupakan pangkalan data pendidikan dan kebudayaan yang terintegrasi untuk menunjang pelaksanaan akreditasi PAUD dan PNF secara efektif dan efisien.
#### **Tujuan**

- Memudahkan lembaga untuk mengajukan akreditasi
- Lembaga dapat melihat secara online proses akreditasi
- Pelaksanaan tahapan akreditasi lebih efesien transparan dan akuntable
- Memudahkan pendataan dan tindak lanjut pembinaan

#### Informasi yang didapat dalam aplikasi Sispena

- Tahapan proses akreditasi
- Hasil Penilaian akreditasi (berupa sertifikat online)

Alamat untuk mengakses aplikasi :

**Http://banpaudpnf.kemdikbud.go.id/sispena**

### **Alur Penggunaan Sistem Penilaian Akreditasi (Sispena) PAUD dan PNF**

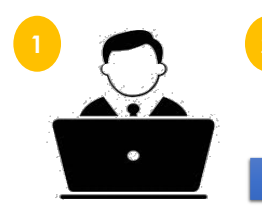

Bukatautan **www.banpaudpnf.or.id** atau **banpaudpnf.kemdikbud.go.id/sispena**

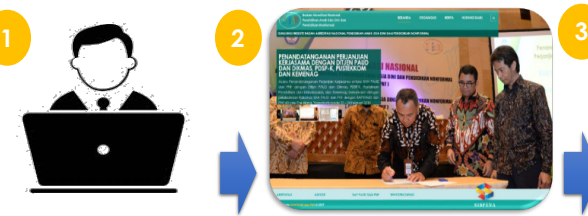

Tampilan laman BAN PAUD dan PNF, klik logo **"SISPENA"**

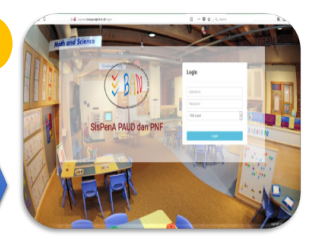

Tampilan laman Sispena PAUD dan PNF, pilih akses login **Lembaga**

# **Alur Penggunaan Sispena PAUD dan PNF Level Lembaga**

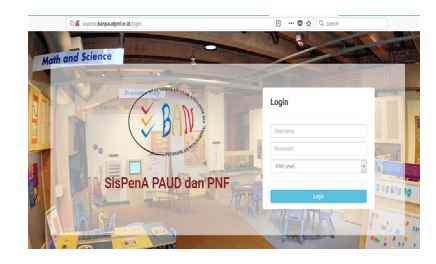

Halaman login **Sispena PAUD dan PNF** Akses Aplikasi User dan Password **NPSN**, pilih level **Lembaga**

## **Tampilan Depan (dashboard) Sispena**

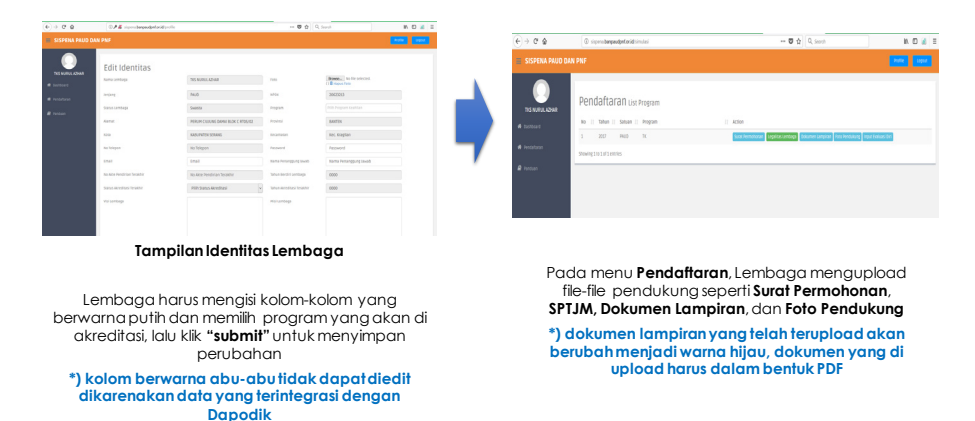

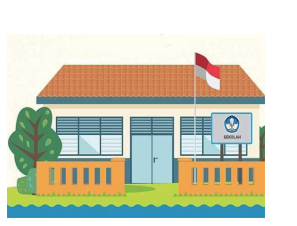

**LEMBAGA**

Membuka tautan **banpaudpnf.kemdikbud.go.id/sispena**

**"Mengisi Permohonan, Mengisi SPTJM (Surat Pernyataan Tanggung Jawab Mutlak), Mengisi EDS (Evaluasi Diri Satuan), Upload Dokumen Lampiran, Upload Foto Pendukung"**

## **Upload Surat Permohonan**

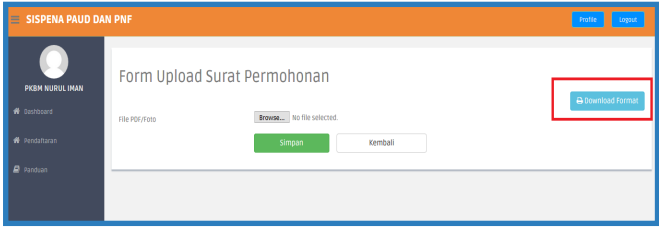

Langkah pertama pendaftaran, pilih menu untuk input surat permohonan, selanjutnya klik download format apabila ingin melihat contoh formatnya.

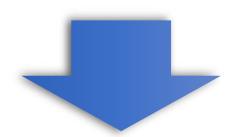

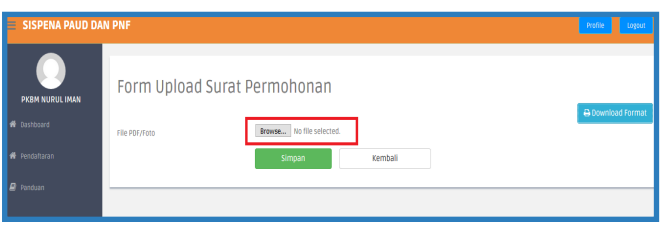

Setelah format tersebut di-download dan ditandatangani, kemudian di-scan dan di-upload ke dalam aplikasi Sispena menggunakan format PDF dengan mengklik Tombol Choose File/Browse lalu tekan tombol Simpan

### **Upload SPTJM**

## **(Surat Pernyataan Tanggung Jawab Mutlak)**

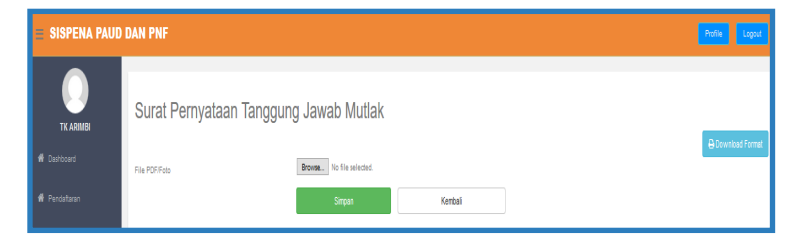

Langkah kedua, upload Surat Pernyataan Tanggung Jawab Mutlak (SPTJM), pilih menu untuk input surat pernyataan tanggung jawab mutlak, selanjutnya klik download format apabila ingin melihat contoh formatnya

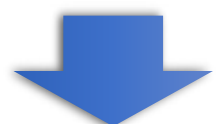

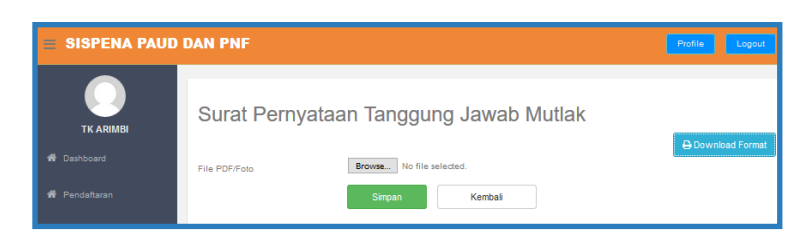

Setelah format tersebut di-download dan ditandatangani, kemudian di-scan dan di-upload ke dalam aplikasi Sispena menggunakan format PDF dengan mengklik tombol Choose File/Browse lalu tekan tombol Simpan

# **Upload Dokumen Lampiran**

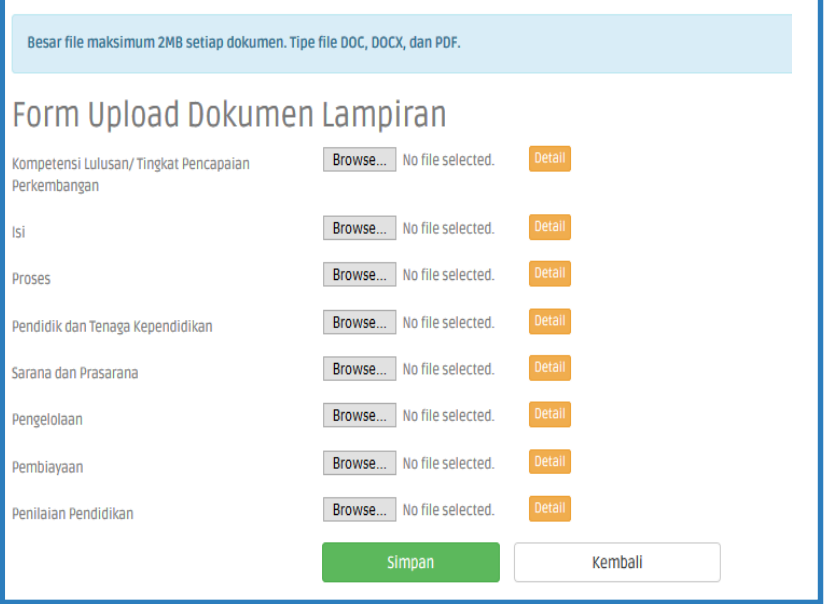

Selanjutnya lembaga diharuskan untuk mengunggah dokumen lampiran dengan mengklik menu Dokumen Lampiran, Isian wtersebut dibedakan berdasarkan klasifikasi 8 (delapan) Standar Nasional Pendidikan

diunggah (maksimum 2 MB per standar) dengan dokumen berformat PDF atau DOC (Dokumen) dengan cara menekan tombol browse lalu pilih dokumen Anda, selanjutnya pilih tombol Simpan.

# **Upload Foto Pendukung**

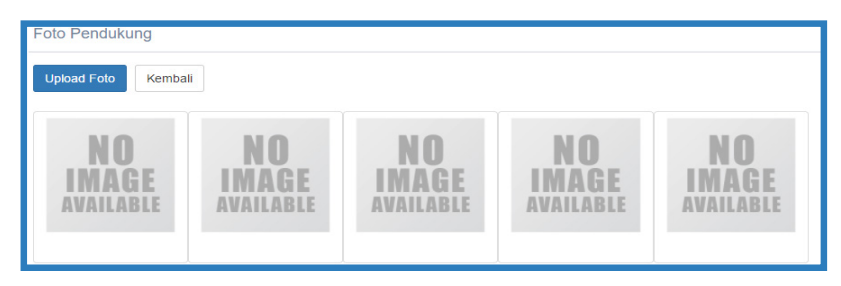

Langkah selanjutnya adalah mengunggah foto pendukung terkait Lembaga seperti sarana dan prasarana, kegiatan, dan lainnya yang menggambarkan lembaga dengan mengklik tombol Dokumen Lampiran

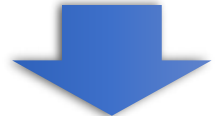

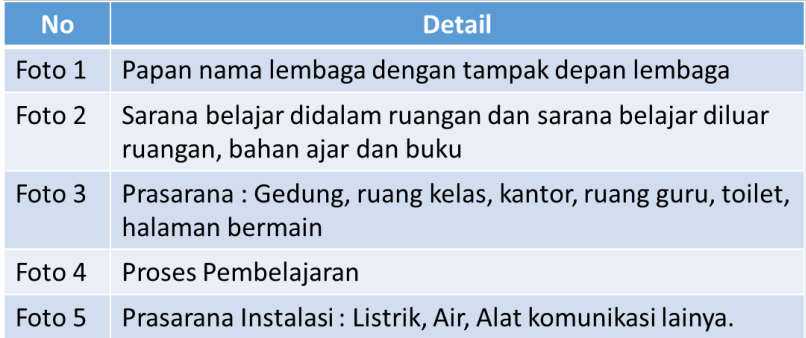

# **Mengisi EDS (Evaluasi Diri Satuan)**

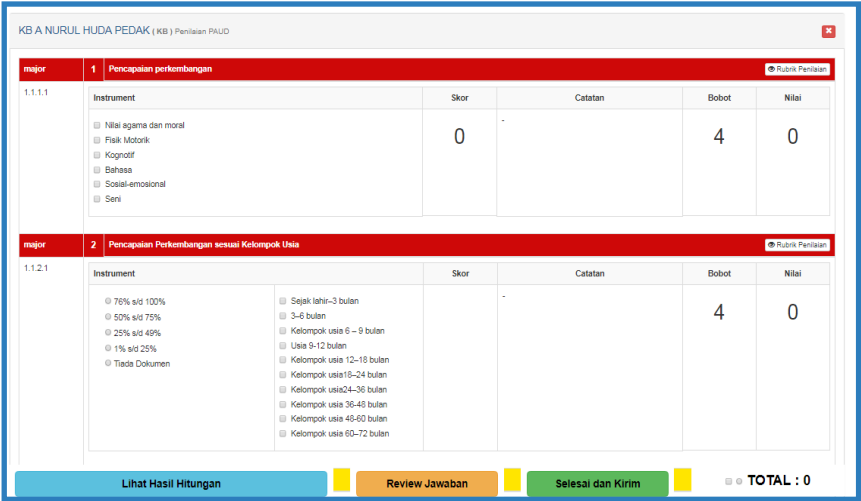

Selanjutnya lembaga mengisi Evaluasi Diri Satuan (EDS), dilakukan dengan cara mengklik tombol Input Evaluasi Diri

Setiap kategori instrumen dibedakan dengan warna merah untuk major, kuning untuk minor, dan hijau untuk observed.

Setelah semua butir instrumen terisi, untuk melihat hasil perhitungan, klik tombol Lihat Hasil Hitungan, untuk melihat rekap nilai tiap standar klik Review Jawaban, untuk menyelesaikan pengisian EDS klik Selesai dan Kirim

# **Tahapan Proses Akreditasi**

Lembaga yang sudah mengajukan akreditasi bisa melihat pada halaman dashboard sispena sampai sejauh mana proses akreditasi yang sudah dilalui

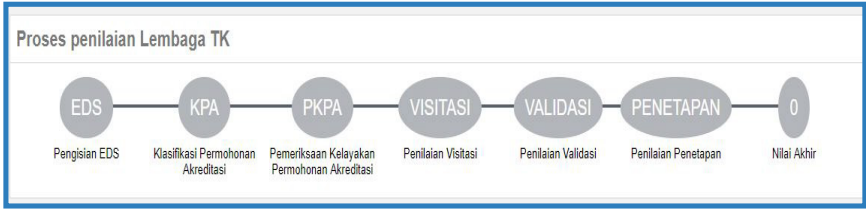

\*) Tahapan yang sudah dilalui akan berubah menjadi warna hijau

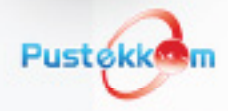

#### Pustekkom Kemendikbud

Jalan RE Martadinata Ciputat Tangerang Selatan - Banten Tromol Pos 7/CPA Ciputat 15411

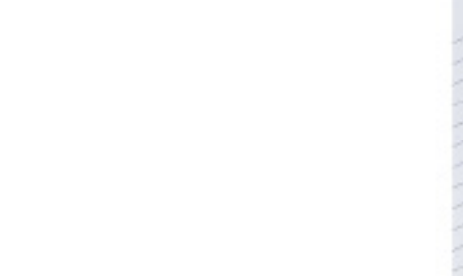

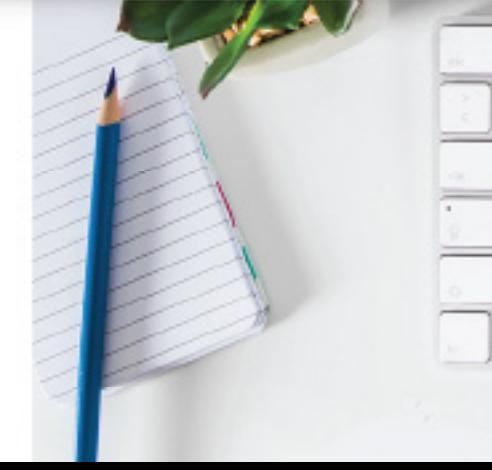